## UNIVERSIDADE FEDERAL DE SANTA MARIA COLÉGIO POLITÉCNICO CURSO DE TECNOLOGIA EM SISTEMAS PARA INTERNET

Rodrigo Balest Pinto de Oliveira

## **ESTUDO SOBRE O USO DE FERRAMENTAS DE INTELIGÊNCIA DE NEGÓCIOS PARA ANÁLISE DE DADOS ABERTOS DA ÁREA DA SAÚDE**

Santa Maria, RS 2022

**Rodrigo Balest Pinto de Oliveira**

## **ESTUDO SOBRE O USO DE FERRAMENTAS DE INTELIGÊNCIA DE NEGÓCIOS PARA ANÁLISE DE DADOS ABERTOS DA ÁREA DA SAÚDE**

Trabalho de Conclusão de Curso apresentado ao Curso Superior de Tecnologia em Sistemas para Internet da Universidade Federal de Santa Maria (UFSM, RS), como requisito parcial para a obtenção do grau de **Tecnólogo em Sistemas para Internet**.

Orientador: Prof. Dr. (UFSM) Daniel Lichtnow

Ficha gerada com os dados fornecidos pelo autor

.

**Rodrigo Balest Pinto de Oliveira**

## **ESTUDO SOBRE O USO DE FERRAMENTAS DE INTELIGÊNCIA DE NEGÓCIOS PARA ANÁLISE DE DADOS ABERTOS DA ÁREA DA SAÚDE**

Trabalho de Conclusão de Curso apresentado ao Curso Superior de Tecnologia em Sistemas para Internet da Universidade Federal de Santa Maria (UFSM, RS), como requisito parcial para a obtenção do grau de **Tecnólogo em Sistemas para Internet**.

**Aprovado em 09 de fevereiro de 2022:**

\_\_\_\_\_\_\_\_\_\_\_\_\_\_\_\_\_\_\_\_\_\_\_\_\_\_\_\_\_\_\_\_\_\_ **Daniel Lichtnow, Dr. (UFSM)** (Presidente/Orientador)

\_\_\_\_\_\_\_\_\_\_\_\_\_\_\_\_\_\_\_\_\_\_\_\_\_\_\_\_\_\_\_\_\_\_ **Marcos Alexandre Rose Silva, Dr. (UFSM)**

\_\_\_\_\_\_\_\_\_\_\_\_\_\_\_\_\_\_\_\_\_\_\_\_\_\_\_\_\_\_\_\_\_\_ **Leandro Oliveira Freitas, Dr. (UFSM)**

# **DEDICATÓRIA**

À minha mãe Beni, pelo esforço que sempre nos dedicou.

À minha esposa Mara e meu filho Eduardo, que são a força que me impulsiona a sempre ir em frente.

## **AGRADECIMENTOS**

Agradeço aos professores do curso de Tecnologia em Sistemas para Internet que, com paciência e dedicação, buscaram ensinar não somente a mim, mas todos os alunos do curso da melhor forma possível, mesmo com as dificuldades e restrições impostas pela pandemia.

Agradeço ao Professor Dr. Daniel Lichtnow pelo apoio e pelas orientações não somente durante o desenvolvimento deste trabalho, mas durante todo o curso.

Agradeço ao Emerson Alexandre Mortari, Chefe do Setor de Gestão de Processos e Tecnologia da Informação do Hospital Universitário de Santa Maria, pelo apoio e incentivo dados desde antes mesmo da minha inscrição para uma vaga neste curso.

Agradeço à minha família, que muitas vezes abriu mão de momentos de lazer, atenção e companhia para que o objetivo da conclusão deste curso fosse atingido.

Por fim, agradeço à Deus, aos Orixás e aos guias espirituais pelas forças que me deram, as quais me ajudaram a seguir adiante apesar de todas as dificuldades.

*Sabemos o que somos, mas não sabemos o que poderemos ser.*

William Shakespeare

## **RESUMO**

### **ESTUDO SOBRE O USO DE FERRAMENTAS DE INTELIGÊNCIA DE NEGÓCIOS PARA ANÁLISE DE DADOS ABERTOS DA ÁREA DA SAÚDE**

#### AUTOR: Rodrigo Balest Pinto de Oliveira ORIENTADOR: Daniel Lichtnow, Dr.

Com as atuais leis de acesso à informação, qualquer cidadão pode visualizar informações relacionadas à administração pública, trazendo a possibilidade de que qualquer pessoa interessada possa realizar análises sobre estes dados, fornecendo um panorama mais claro sobre as ações das diferentes esferas de governo. Já existem algumas iniciativas onde dados públicos são trabalhados de forma a transformá-los em informações úteis à sociedade e/ou dar publicidade a estes dados. Uma das áreas da administração pública onde isto é necessário é a área da saúde. A visualização destes dados está relacionada a uma área denominada Business Intelligence (BI, ou Inteligência de Negócios). Inteligência de negócios é um termo "guardachuva" que abrange arquiteturas, ferramentas, banco de dados, aplicações e metodologias. O objetivo da área de Inteligência de Negócios é prover informações que facilitem a análise e auxiliem na tomada de decisão. Existem várias ferramentas de inteligência de negócios, entre elas, o Power BI da Microsoft e o Data Studio da Google. Desta forma, este trabalho apresenta um estudo comparativo entre estas ferramentas, utilizando-se de dados abertos da área da saúde. Para o desenvolvimento deste estudo, primeiramente é realizada uma apresentação teórica de conceitos de Inteligência de Negócios relacionados a este trabalho. A seguir, é descrita a obtenção de dados e sua utilização no desenvolvimento de um *data warehouse*, relatando as transformações realizadas sobre os mesmos. Na etapa seguinte é documentado o uso do *data warehouse* no desenvolvimento de painéis de visualização de dados nas duas ferramentas estudadas, onde buscou-se manter o máximo de similaridade entre os painéis de cada ferramenta a fim de que fosse possível perceber as diferenças em cada ferramenta. Por fim, as diferenças encontradas são descritas e analisadas, indicando as características, pontos fortes e fracos de cada uma das ferramentas estudadas.

Palavras-chave: Inteligência de negócios. Dados abertos.

## **ABSTRACT**

#### **STUDY ON THE USE OF BUSINESS INTELLIGENCE TOOLS FOR OPEN DATA ANALYSIS IN THE HEALTH AREA**

#### AUTHOR: Rodrigo Balest Pinto de Oliveira ADVISOR: Daniel Lichtnow, Dr.

With the current access to information laws, any citizen can view information related to public administration, bringing the possibility that any interested person can carry out analyzes on this data, bringing a clearer picture of the actions of the different spheres of government. There are already some initiatives where public data are processed in order to transform them into useful information for society and/or publicize this data. One of the areas of public administration where this is necessary is the area of health. The visualization of this data is related to an area called Business Intelligence (BI, or Business Intelligence). Business Intelligence is an umbrella term that encompasses architectures, tools, databases, applications and methodologies. The objective of the Business Intelligence area is to provide information that facilitates analysis and helps in decision making. There are several Business Intelligence tools, including Microsoft's Power BI and Google's Data Studio. Thus, this work presents a comparative study between these tools, using open health data. For the development of this study, firstly, a theoretical presentation of Business Intelligence concepts related to this work is carried out. Next, obtaining data and its use in the development of a data warehouse is described, reporting the transformations performed on them. In the next step, the use of the data warehouse in the development of data visualization panels in the two studied tools is documented, where we sought to maintain the maximum similarity between the panels of each tool so that it was possible to perceive the differences in each tool. Finally, the differences found are described and analyzed, indicating the characteristics, strengths, and weaknesses of each of the tools studied.

Keywords: Business Intelligence. Open data.

# **LISTA DE FIGURAS**

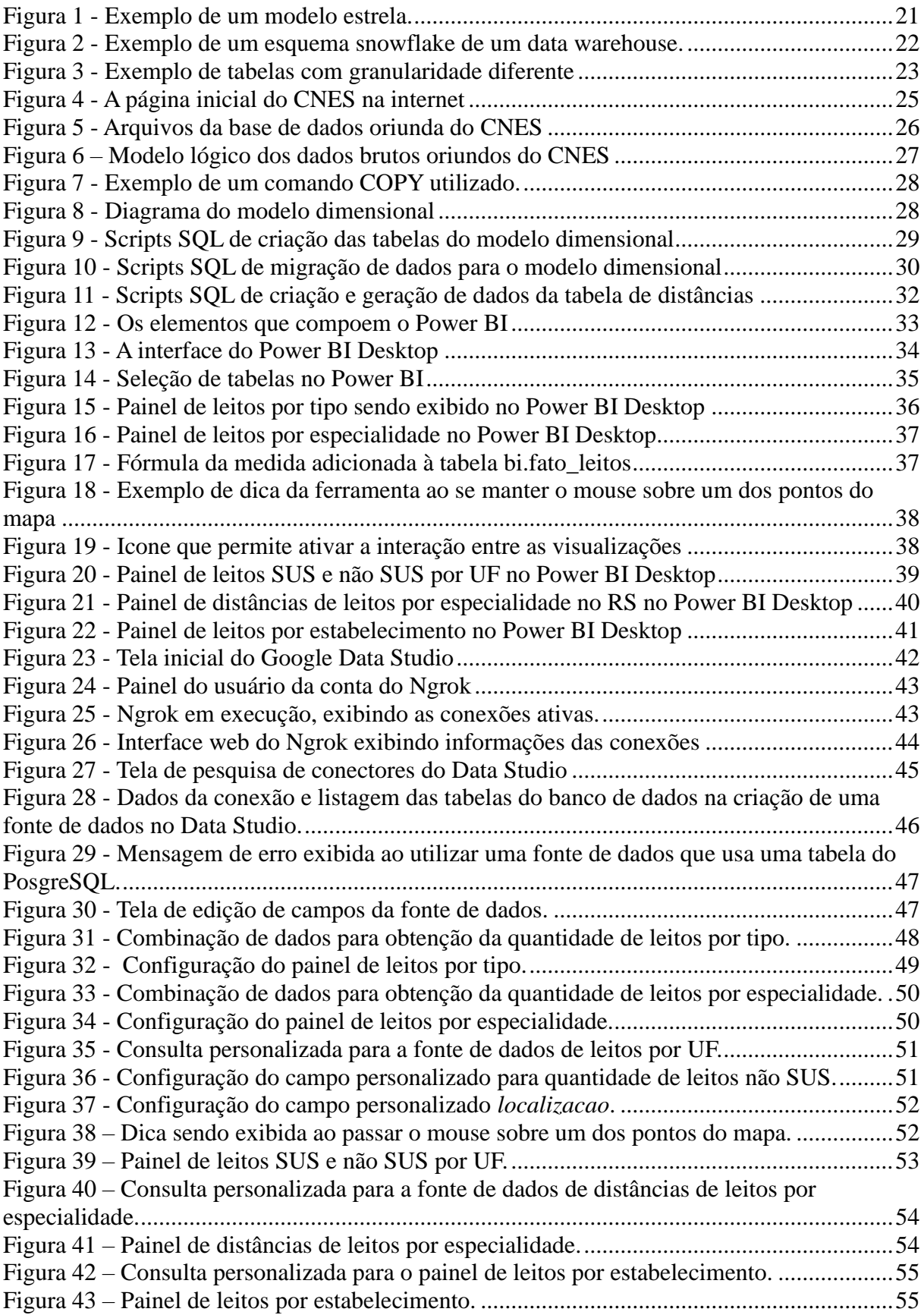

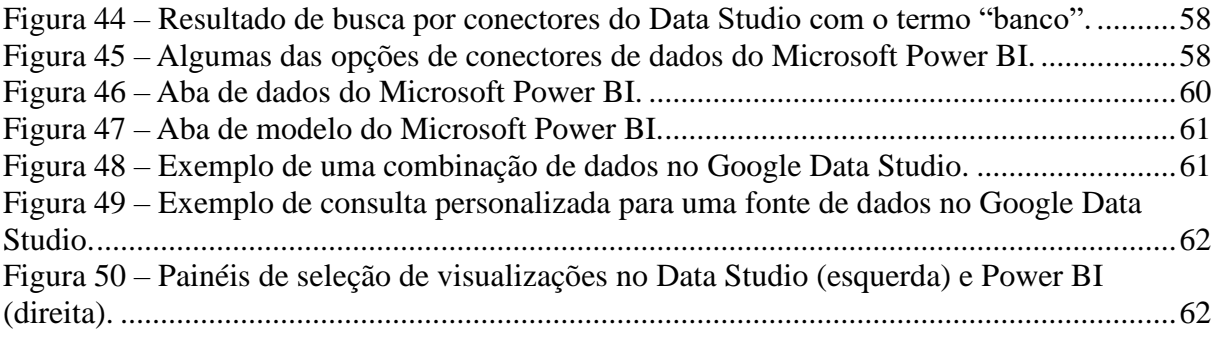

## **LISTA DE ABREVIATURAS E SIGLAS**

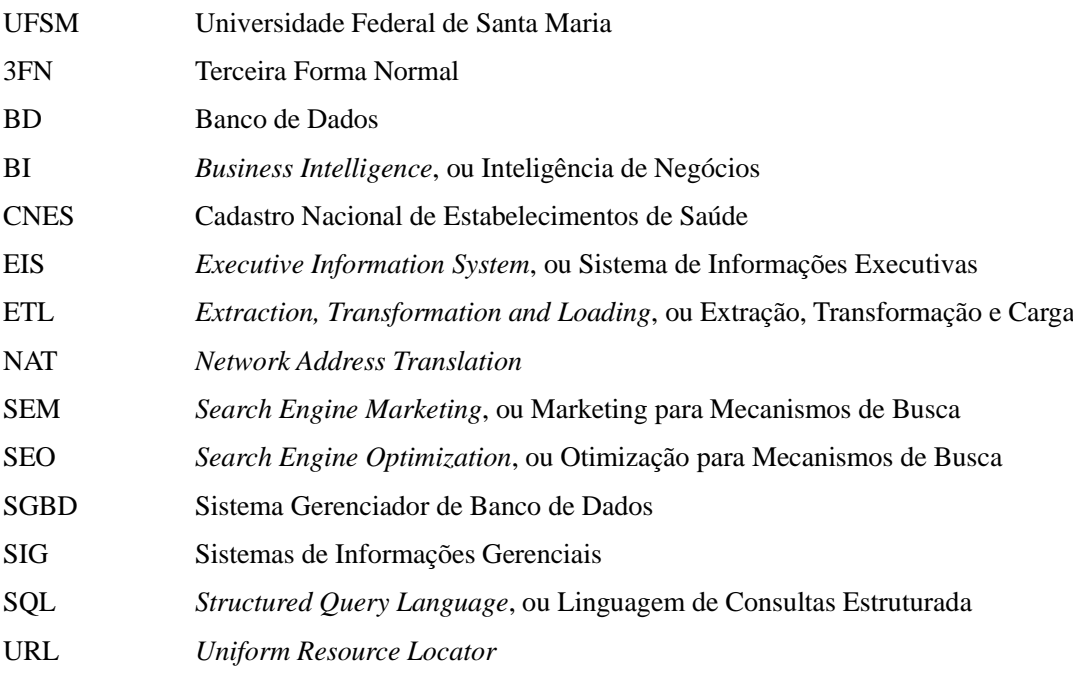

# **SUMÁRIO**

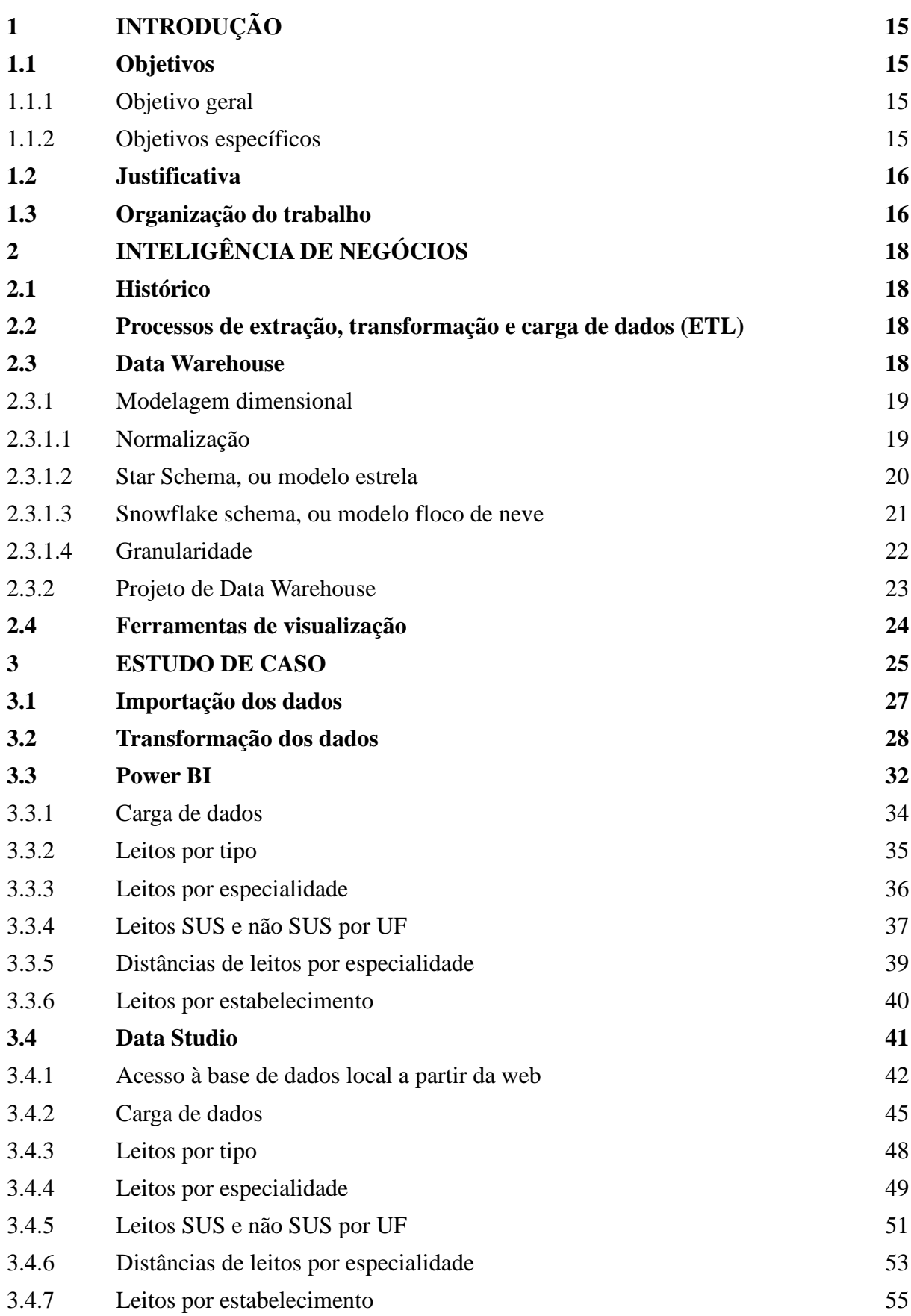

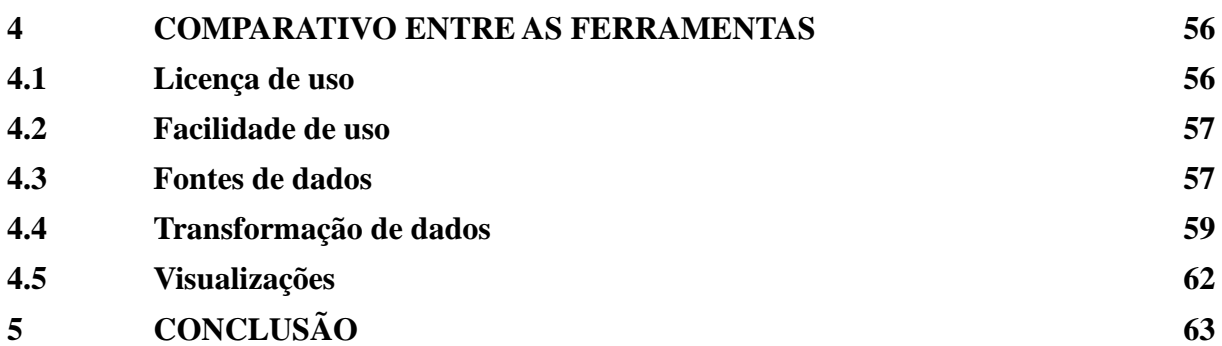

## <span id="page-14-0"></span>**1 INTRODUÇÃO**

Com a ubiquidade tecnológica dos dias atuais, muitos dados são produzidos diariamente nos mais diversos meios, incluindo-se a área da administração pública. Estes dados, sendo catalogados, tratados e apresentados corretamente, fornecem indicadores valiosos que podem ser usados pelos gestores no apoio a tomadas de decisão. É disso que trata a área de Inteligência de Negócios: a "transformação de dados em informações, depois em decisões e por fim em ações" (SHARDA; DELEN; TURBAN, 2019, p. 15).

Este processo de transformação passa por várias etapas, como a extração dos dados, sua limpeza e transformação e seu armazenamento em estruturas pré-planejadas conhecidas como armazéns de dados, ou *data warehouses*. Uma importante etapa do processo de análise de dados é a sua visualização. Fayad (2002 apud TURBAN, 2009, p. 124) esclarece que "visualização de dados refere-se às tecnologias que dão suporte à visualização e, algumas vezes, à interpretação de dados e informações em vários pontos ao longo da cadeia de processamento de dados".

Neste trabalho são apresentados os conceitos sobre o que é Inteligência de Negócios, ou *Business Intelligence (BI)*, bem como um estudo comparativo sobre o uso das ferramentas Microsoft Power BI e Google Data Studio para visualização de dados abertos sobre a área da saúde em âmbito nacional. Também é desenvolvido um *data warehouse* com os dados disponíveis no sites do Ministério da Saúde, documentando-se os passos de seu desenvolvimento.

#### <span id="page-14-1"></span>**1.1 OBJETIVOS**

#### <span id="page-14-2"></span>**1.1.1 OBJETIVO GERAL**

O objetivo deste trabalho é estudar o uso das ferramentas Microsoft Power BI e Google Data Studio utilizando dados abertos da área de saúde, a fim de fornecer ao leitor informações que o auxiliem na escolha de uma ferramenta de Inteligência de Negócios.

## <span id="page-14-3"></span>**1.1.2 OBJETIVOS ESPECÍFICOS**

- Estudar os conceitos de Inteligência de Negócios;
- Desenvolver um *data warehouse*, documentando seu desenvolvimento;
- Estudar as ferramentas Microsoft Power BI e Google Data Studio;
- Desenvolver relatórios e painéis interativos sobre dados abertos utilizando Microsoft Power BI e Google Data Studio;
- Fazer um comparativo entre Microsoft Power BI e Google Data Studio;

#### <span id="page-15-0"></span>**1.2 JUSTIFICATIVA**

A área de Inteligência de Negócios visa facilitar à tomada de decisões gerenciais sendo diversas ferramentas usadas no ambiente corporativo, mas que também podem ser úteis no campo da administração pública, como educação, cultura e saúde. Além disto, existe a necessidade de dar publicidade aos dados da administração pública.

Neste sentido, a Constituição Federal, no inciso XXXIII do art. 5<sup>o1</sup>, no inciso II do art. 37<sup>2</sup> e no §  $2^{\circ}$  do art. 216<sup>3</sup> garante e a Lei de Acesso à Informação (Lei nº 12.527 de 18 de novembro de 2011<sup>4</sup>) regulamenta o acesso de qualquer cidadão a informações relacionadas à administração pública, trazendo a possibilidade de que qualquer pessoa interessada possa coletar e realizar análises sobre estes dados, fornecendo um panorama mais claro sobre as ações das diferentes esferas de governo. Como exemplo deste tipo de iniciativa, temos o site Mobilidados<sup>5</sup>, que disponibiliza aos visitantes painéis de indicadores sobre mobilidade urbana. Diversas entidades da administração pública utilizam painéis de visualização de dados para fornecer informações aos cidadãos, por exemplo o Painel Lei de Acesso à Informação<sup>6</sup> e os relatórios da Pró-Reitoria de Planejamento da UFSM<sup>7</sup> .

Este trabalho mostra um exemplo de tal ação, demonstrando a coleta de dados públicos do âmbito da saúde, sua transformação em informações e sua apresentação de uma forma mais amigável, ao mesmo tempo que faz um estudo comparativo entre as ferramentas Microsoft Power BI e Google Data Studio, para exibição das informações. Desta forma, espera-se que este trabalho auxilie na escolha de uma ferramenta de Inteligência de Negócios e também possa despertar o interesse pelo assunto, incentivando-o a contribuir com a divulgação das informações públicas de uma forma que seja útil tanto à administração pública como à população em geral.

## <span id="page-15-1"></span>**1.3 ORGANIZAÇÃO DO TRABALHO**

Este trabalho está organizado em cinco capítulos, conforme segue:

- O primeiro capítulo apresenta os objetivos e a justificativa do trabalho;
- O segundo capítulo expõe e fundamenta alguns conceitos sobre Inteligência de Negócios relevantes para o entendimento do estudo desenvolvido;
- O terceiro capítulo descreve o trabalho prático realizado, contendo a aquisição e transformação dos dados e o uso das ferramentas sobre estes dados;
- O quarto capítulo apresenta de forma comparativa as características das ferramentas Microsoft Power BI e Google Data Studio que de alguma forma influenciaram o desenvolvimento prático deste trabalho;

<sup>&</sup>lt;sup>1</sup> http://www.planalto.gov.br/ccivil 03/Constituicao/Constituicao.htm#art5xxxiii

<sup>2</sup> http://www.planalto.gov.br/ccivil\_03/Constituicao/Constituicao.htm#art37%C2%A73ii

<sup>3</sup> http://www.planalto.gov.br/ccivil\_03/Constituicao/Constituicao.htm#art216%C2%A72

<sup>4</sup> http://www.planalto.gov.br/ccivil\_03/\_ato2011-2014/2011/lei/l12527.htm

<sup>5</sup> https://mobilidados.org.br/

<sup>6</sup> http://paineis.cgu.gov.br/lai/index.htm

<sup>7</sup> https://www.ufsm.br/pro-reitorias/proplan/relatorios-power-bi-ufsm/

• O quinto capítulo expõe as considerações finais deste trabalho.

Já foi vista uma introdução ao trabalho, bem como seus objetivos e sua justificativa. A seguir são apresentados conceitos sobre Inteligência de Negócios importantes para o entendimento da atividade desenvolvida.

## <span id="page-17-0"></span>**2 INTELIGÊNCIA DE NEGÓCIOS**

Segundo Sharda (et al., 2019), *Business Intelligence* (BI, ou Inteligência de Negócios) "é um termo "guarda-chuva" que inclui arquiteturas, ferramentas, bancos de dados, aplicações e metodologias". O objetivo do *Business Intelligence* é prover informações que facilitem a análise e auxiliem na tomada de decisão. Não se trata, pois, de apenas uma ferramenta, mas sim de vários componentes utilizados com um objetivo definido.

## <span id="page-17-1"></span>**2.1 HISTÓRICO**

Sharda (et al., 2019) descreve que apesar do Gartner Group ter começado a utilizar o termo BI na década de 1990, o seu conceito vem desde os Sistemas de Informações Gerenciais (SIG), utilizados nos anos 1970. Os relatórios produzidos por estes sistemas eram estáticos e bidimensionais, e ainda careciam de recursos de análise. Mais tarde, nos anos 1980, surgiram os Sistemas de Informações Executivas (EIS), expandindo o suporte computadorizado aos gerentes e executivos de nível superior. Estes sistemas adicionaram mais funcionalidades, como relatórios dinâmicos multidimensionais e recursos de análise.

Com o tempo, estes recursos foram apresentados em vários produtos comerciais até o meio da década de 1990. Mais tarde, estes recursos e outros novos surgiram no mercado com o nome de BI, dando o nome atual ao conceito originário dos Sistemas de Informações Executivas.

## <span id="page-17-2"></span>**2.2 PROCESSOS DE EXTRAÇÃO, TRANSFORMAÇÃO E CARGA DE DADOS (ETL)**

Com a necessidade de coletar informações de diversas fontes e armazená-los de forma consistente, surgiram os processos de ETL. Estes processos, conforme o próprio nome diz, possuem três etapas:

- Extração Os dados são extraídos das diversas fontes onde se encontram (arquivos de texto, páginas web, bancos de dados transacionais, bancos de dados NoSQL) e são armazenados em um ambiente de transição ou *staging* (KIMBALL, 2002, p.8);
- Transformação Os dados do ambiente de transição são transformados para o formato esperado pelo *data warehouse*, corrigindo inconsistências;
- Carga A inclusão propriamente dita dos dados transformados no *data warehouse*.

#### <span id="page-17-3"></span>**2.3 DATA WAREHOUSE**

Sharda (et al., 2019, p. 154) define um *data warehouse* (armazém de dados) como "uma coleção de dados produzidos para embasar a tomada de decisões; trata-se também de um repositório de dados históricos e correntes de potencial interesse para gestores de toda a organização". Ele centraliza os dados de fontes diversas em um formato que dê suporte às atividades de BI.

Pode-se complementar com a definição de Inmon (1997), que diz que *data warehouse* "é um conjunto de dados baseado em assuntos, integrado, não volátil, e variável em relação ao tempo, de apoio às decisões gerenciais". Esta definição indica quatro características importantes:

- São orientados para o assunto, ou seja, são organizados de forma a refletir um determinado assunto ou atividade da empresa. O exemplo mais comum seriam as vendas;
- São integrados, pois representam dados de diversas fontes de uma mesma maneira, criando consistência;
- Não volatilidade. Uma vez que os dados são inseridos em um *data warehouse*, eles não sofrem alterações;
- Variáveis de acordo com o tempo. Os dados informam sobre um determinado assunto em um momento específico, assim permitem a análise da variação destes dados de acordo com a variação do tempo.

#### <span id="page-18-0"></span>**2.3.1 MODELAGEM DIMENSIONAL**

A modelagem dimensional é a abordagem preferencial para projetos de *data warehouse*, sendo largamente utilizada. Ela divide os dados entre tabelas fato e tabelas auxiliares chamadas de tabelas dimensões (Kimball, 2002, p.16). As tabelas dimensões armazenam as características de um evento (por exemplo, hora, dia, cidade, região, categoria), enquanto as tabelas fato armazenam o próprio fato ocorrido, relacionando-o com duas ou mais dimensões. Pode-se dizer que as tabelas fato guardam as medidas de um evento enquanto as dimensões guardam o contexto dos eventos.

Nas tabelas dimensão, cada linha possui uma chave substituta, ou *surrogate key*, e pode possuir uma chave natural, ou *natural key*. A chave substituta é uma chave numérica iniciada a partir do valor 1, a qual é referenciada pelas tabelas fato. Ela faz o papel de chave primária da dimensão dentro do *data warehouse*, não tendo significado fora dele. Já a chave natural tem a função de referenciar o dado na sua origem, fora do *data warehouse.* Assim, pode ter vários significados, como um CPF, um e-mail ou um código de produto.

Existem dois tipos de metodologias de modelagem de dados utilizadas na construção de um *data warehouse*: a Star Schema e a Snowflake. Para entender as diferenças entre ambas, é necessário primeiro compreender o conceito de normalização.

### <span id="page-18-1"></span>*2.3.1.1 NORMALIZAÇÃO*

Uma das características em que as metodologias Snowflake e Star Schema diferem é a sua normalização. A normalização é a aplicação de regras à modelagem de um banco de dados a fim de que se evite problemas com relação a desempenho, integridade e manutenção. Estas regras são chamadas de formas normais.

Para que se possa entender algumas das formas normais, primeiro é preciso entender os conceitos de dependência funcional, dependência parcial e dependência transitiva. Heuser (2009) diz que "em uma tabela relacional, diz-se que uma coluna  $C_2$  depende funcionalmente de uma coluna  $C_1$  (ou que a coluna  $C_1$ determina a coluna  $C_2$ ) quando, em todas as linhas da tabela, para cada valor de  $C_1$  que aparece na tabela, aparecer o mesmo valor de  $C_2$ ", e que "uma dependência (funcional) parcial ocorre quando uma coluna depende apenas de parte de uma chave primária composta". Sobre dependência transitiva, diz que "uma dependência funcional transitiva ocorre quando, além de depender da chave primária da tabela, depende também de outra coluna ou conjunto de colunas da tabela.

A fim de melhor entendermos os modelos dimensionais vamos explicar apenas as três formas normais básicas:

- **Primeira Forma Normal (1FN)**. Uma tabela está na primeira forma normal quando ela não contém tabelas aninhadas (HEUSER, 2009).
- **Segunda Forma Normal (2FN)**. Uma tabela esta segunda forma normal quando, além de estar na primeira forma normal, não contém dependências parciais.
- **Terceira Forma Normal (3FN)**. Uma tabela encontra-se na terceira forma normal quando, além de estar na segunda forma normal, não contém dependências transitivas.

### <span id="page-19-0"></span>*2.3.1.2 STAR SCHEMA, OU MODELO ESTRELA*

No modelo estrela, a tabela fato está ligada a duas ou mais tabelas dimensão, ficando o diagrama de relacionamentos parecido com uma estrela, onde as tabelas dimensão são as pontas. A tabela fato é composta de atributos de dimensão e atributos de medidas. Os atributos de dimensão podem ser chaves estrangeiras para as tabelas dimensão, ou podem ser a própria dimensão em si. Este tipo de dimensão que não possui uma tabela própria é conhecido como dimensão degenerada.

Percebe-se que nesta organização, a normalização das tabelas (precisamente a 3FN) não é importante, pois muitos atributos das tabelas de dimensão se repetem. Isto é aceitável porque as consultas sobre tabelas desnormalizadas não precisam de tanto processamento para serem executadas, pois menos operações de junção precisam ser feitas. E, como em um *data warehouse* se trabalha com um grande volume de dados, o desempenho é mais desejável que a normalização.

Na [Figura 1](#page-20-0) temos um exemplo de modelo estrela, onde são armazenados dados sobre envio de produtos (embalagens) para clientes. Neste exemplo a tabela de fatos possui atributos de dimensão e atributos de medidas. As medidas são *Preço de custo* e *Preço de venda*, enquanto os atributos de dimensão são *IDCliente, IDDataEmbarque, IDEmbalagem* e *IDTrabalho*. Enquanto o atributo *IDTrabalho* é uma dimensão degenerada, os demais atributos de dimensão são referências a linhas nas tabelas de dimensão, que são *Cliente, Estilo de Embalagem* e *Calendário de Embarque*.

<span id="page-20-0"></span>Figura 1 - Exemplo de um modelo estrela.

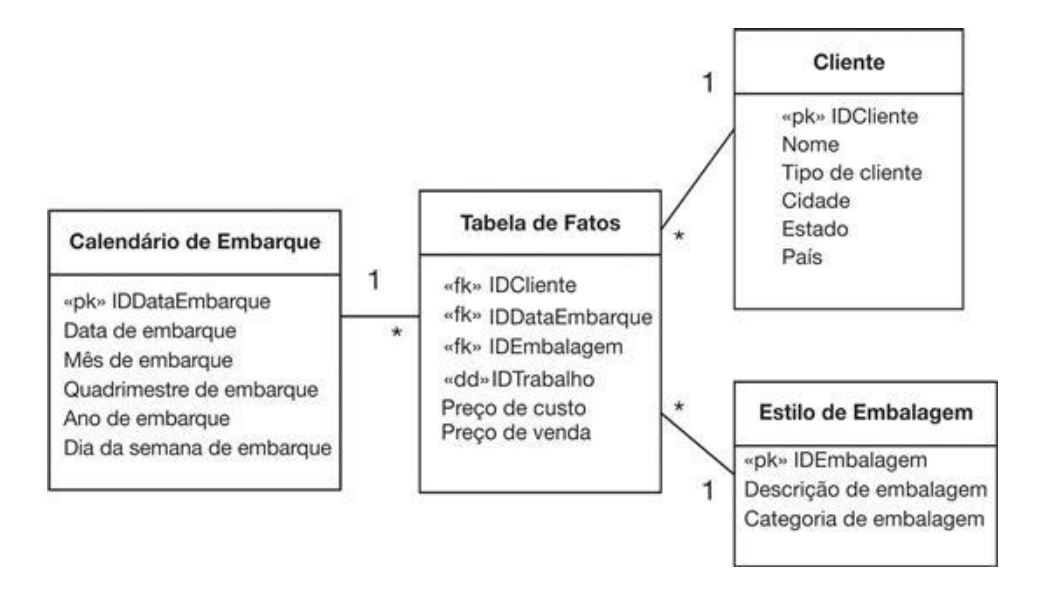

Fonte: (TEOREY, 2014).

#### <span id="page-20-1"></span>*2.3.1.3 SNOWFLAKE SCHEMA, OU MODELO FLOCO DE NEVE*

No modelo *Snowflake*, busca-se aplicar a 3FN (terceira forma normal) às tabelas, deixando o diagrama de relacionamentos com a aparência de um floco de neve. Com isso, ganha-se mais espaço, mas perde-se em desempenho e o entendimento do usuário fica prejudicado. Por estas razões, o modelo *Snowflake* é muito menos usado do que o modelo estrela.

A [Figura 2](#page-21-0) mostra um exemplo de modelo *Snowflake*. Nele, o mesmo exemplo da [Figura 1](#page-20-0) é exibido, porém na 3FN. Pode-se perceber que informações que estariam repetidas no primeiro exemplo, como o tipo do cliente, cidade, estado e país do cliente, foram extraídas para tabelas próprias. O mesmo ocorre com as informações de embarque: os campos dia da semana, mês, quadrimestre e ano do embarque foram colocados em suas próprias tabelas, havendo relacionamentos entre elas de acordo com a 3FN.

<span id="page-21-0"></span>Figura 2 - Exemplo de um esquema snowflake de um data warehouse.

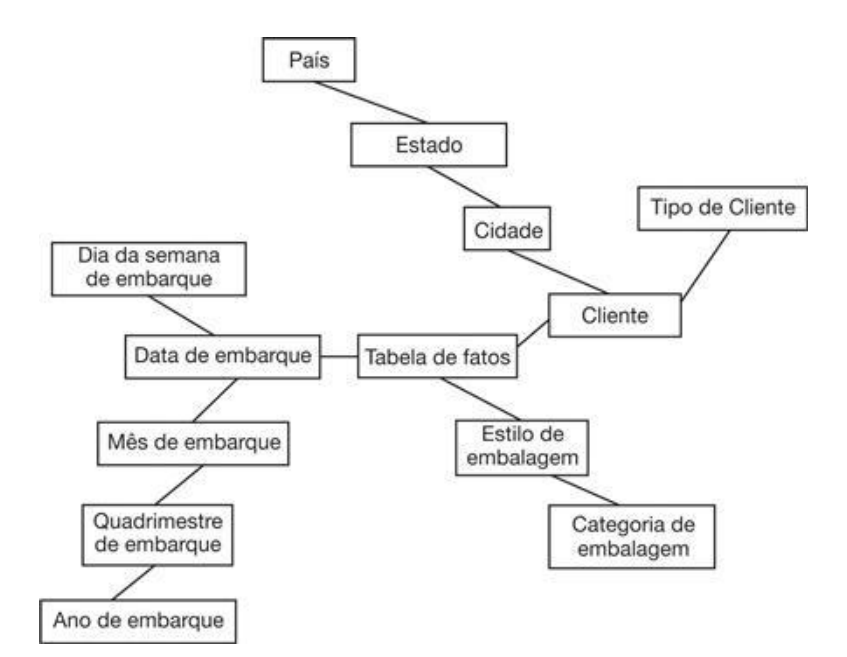

Fonte: (TEOREY, 2014)

#### <span id="page-21-1"></span>*2.3.1.4 GRANULARIDADE*

A granularidade trata do nível de detalhamento da informação armazenada. Inmon (1997, p.43) diz que granularidade se refere ao nível de detalhe ou de sumarização das unidades de dados no *data*  warehouse. O nível de granularidade tem relação inversa com o nível de detalhamento - quanto mais detalhes houver, menor será o nível de granularidade, ou seja, menor será o grão de dados. A [Figura 3](#page-22-0) - [Exemplo de tabelas com granularidade diferente](#page-22-0) exibe um exemplo, onde temos duas tabelas. A primeira armazena os dados sobre vendas realizadas por vendedor, onde cada linha representa uma venda, e na segunda tabela cada linha representa as vendas de um dia. Neste exemplo, a primeira tabela possui menor granularidade (grão menor) e maior nível de detalhamento, mas em contrapartida, também ocupa mais espaço de armazenamento.

Ao se definir a granularidade de um projeto, define-se o menor nível de detalhamento possível que as consultas àquele sistema podem ter. Por exemplo, na primeira tabela da [Figura 3,](#page-22-0) pode-se saber o somatório vendido em uma semana, um dia ou uma hora. Caso a granularidade mínima tivesse sido definida para as vendas de um dia (como na segunda tabela da mesma figura), não seria possível obter os detalhes das vendas em determinada hora do dia, respondendo a perguntas como por exemplo, "quantas vendas são realizadas diariamente entre 8 e 10 horas da manhã?".

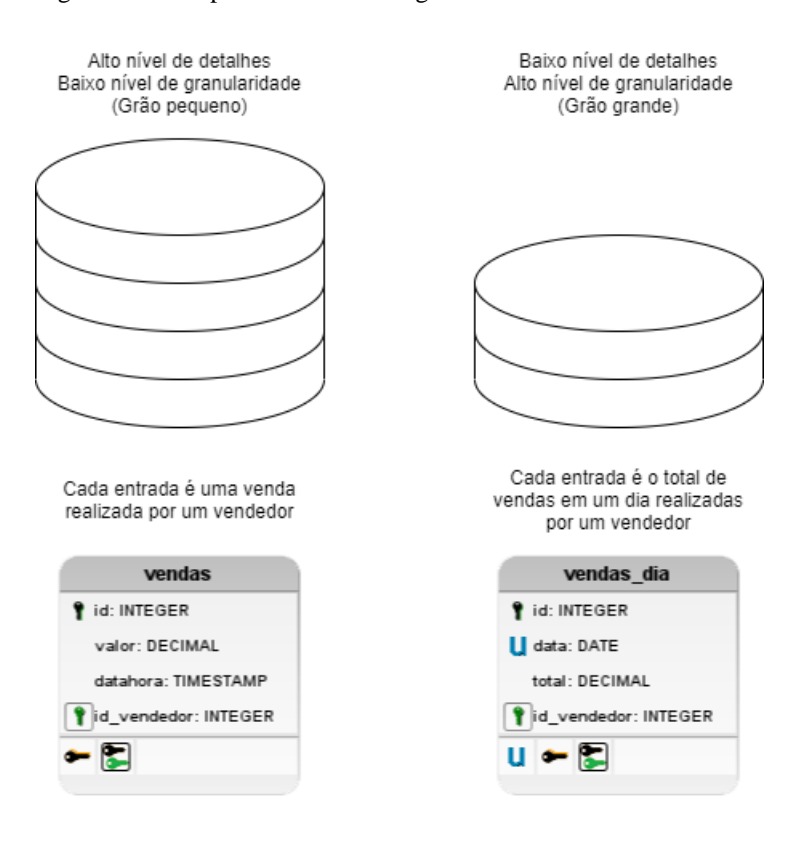

<span id="page-22-0"></span>Figura 3 - Exemplo de tabelas com granularidade diferente

Fonte: Elaborado pelo autor

### <span id="page-22-1"></span>**2.3.2 PROJETO DE DATA WAREHOUSE**

Kimball (2002, p.30) define quatro etapas para o processo de modelagem dimensional, as quais são brevemente revistas a seguir.

- **1. Escolher o processo de negócios.** O processo de negócios é a atividade realizada a qual se quer mensurar. Um exemplo clássico é a venda de um produto. Outros exemplos podem ser o transporte de mercadorias (para uma transportadora), atendimentos realizados (para um consultório), ou energia elétrica captada (para um sistema de painéis solares). No caso dos dados deste trabalho, será a quantidade de leitos hospitalares.
- **2. Declarar o grão do processo de negócios.** A definição da granularidade dirá qual será o nível de detalhamento dos dados. O nível de granularidade escolhido também afeta a forma como os processos de ETL deverão coletar e transformar os dados. Nesta etapa, decide-se, por exemplo, se será preciso armazenar dados sobre cada venda realizada, ou sobre as vendas de um dia. No exemplo do transporte de mercadorias citado acima, pode-se definir a localização de um transportador a nível de bairro, cidade ou estado. Para este trabalho, a granularidade definida foi o estabelecimento de saúde.
- **3. Escolher as dimensões que se aplicam a cada linha da tabela fato.** As dimensões definem o contexto do evento. Assim, nesta etapa, decide-se quais informações sobre o contexto serão necessárias. Alguns exemplos são hora, data e localização. Neste caso, serão o estabelecimento de saúde, a especialidade do leito e o tipo de leito.
- **4. Identificar os números que irão popular cada linha da tabela fato.** São os dados que se quer medir. Kimball (2002) diz que os fatos são determinados pela pergunta "O que estamos medindo?". Fatos típicos são quantidades vendidas ou valor total de venda. Neste caso, é a quantidade de leitos hospitalares.

## <span id="page-23-0"></span>**2.4 FERRAMENTAS DE VISUALIZAÇÃO**

A visualização de dados é a apresentação de informações de forma imagética ou gráfica, e deve ser realizada de uma forma que torne eficaz o entendimento de seu conteúdo, facilitando o processo de tomada de decisão. Abaixo vemos alguns exemplos de ferramentas utilizadas para este fim.

- **Microsoft Excel**<sup>8</sup> Apesar de ser um editor de planilhas eletrônicas, o Microsoft Excel permite o acesso a diversas fontes de dados, bem como sua exibição não somente de forma tabular, mas também em formato de gráficos.
- Microsoft Power BI Segundo a própria Microsoft<sup>9</sup>, O Power BI é uma coleção de serviços de software, aplicativos e conectores que trabalham juntos para transformar suas fontes de dados não relacionadas em informações coerentes, visualmente envolventes e interativas.
- **Google Data Studio**<sup>10</sup> O Data Studio é uma ferramenta online gratuita para exibição de dados em relatórios e painéis informativos personalizáveis.
- **MicroStrategy**<sup>11</sup> A plataforma MicroStrategy, fornecida pela empresa de mesmo nome, combina a descoberta e análise visual de dados de autoatendimento com análises e relatórios corporativos adequados para sistemas de registro em larga escala.
- **SAS Visual Analytics**<sup>12</sup> O SAS Visual Analytics é a ferramenta de visualização de dados da SAS, empresa conhecida no ramo de BI. Ela fornece relatórios interativos, descoberta visual, análise de autoatendimento, escalabilidade e governança, usando um ambiente de memória, bem como análise preditiva.
- **Tableau**<sup>13</sup> O Tableau é uma plataforma de análise como um serviço com forte descoberta de dados visuais.

<sup>8</sup> https://www.microsoft.com/pt-br/microsoft-365/excel

<sup>9</sup> https://docs.microsoft.com/pt-br/power-bi/fundamentals/power-bi-overview

<sup>10</sup> https://support.google.com/datastudio/answer/6283323?hl=pt-BR

<sup>11</sup> https://www.microstrategy.com/pt

<sup>12</sup> https://www.sas.com/pt\_br/software/visual-analytics.html

<sup>13</sup> https://www.tableau.com/pt-br/why-tableau/what-is-tableau

#### <span id="page-24-1"></span>**3 ESTUDO DE CASO**

Nesta seção é descrito o processo realizado para desenvolver os painéis de visualização com os dados abertos sobre saúde. Para construir as visualizações foram utilizados o Power BI, ferramenta da Microsoft e o Data Studio da Google. O objetivo é a partir deste uso poder realizar um comparativo entre as duas ferramentas de BI.

Os dados abertos sobre o sistema de saúde foram obtidos a partir do site do CNES – Cadastro Nacional de Estabelecimentos de Saúde. A página wiki do Ministério da Saúde o define da seguinte forma:

> O Cadastro Nacional de Estabelecimentos de Saúde (CNES) é o sistema de informação oficial de cadastramento de informações de todos os estabelecimentos de saúde no país, independentemente de sua natureza jurídica ou de integrarem o Sistema Único de Saúde (SUS). Trata-se do cadastro oficial do Ministério da Saúde (MS) no tocante à realidade da capacidade instalada e mão-de-obra assistencial de saúde no Brasil em estabelecimentos de saúde públicos ou privados, com convênio SUS ou não.

#### <span id="page-24-0"></span>Figura 4 - A página inicial do CNES na internet

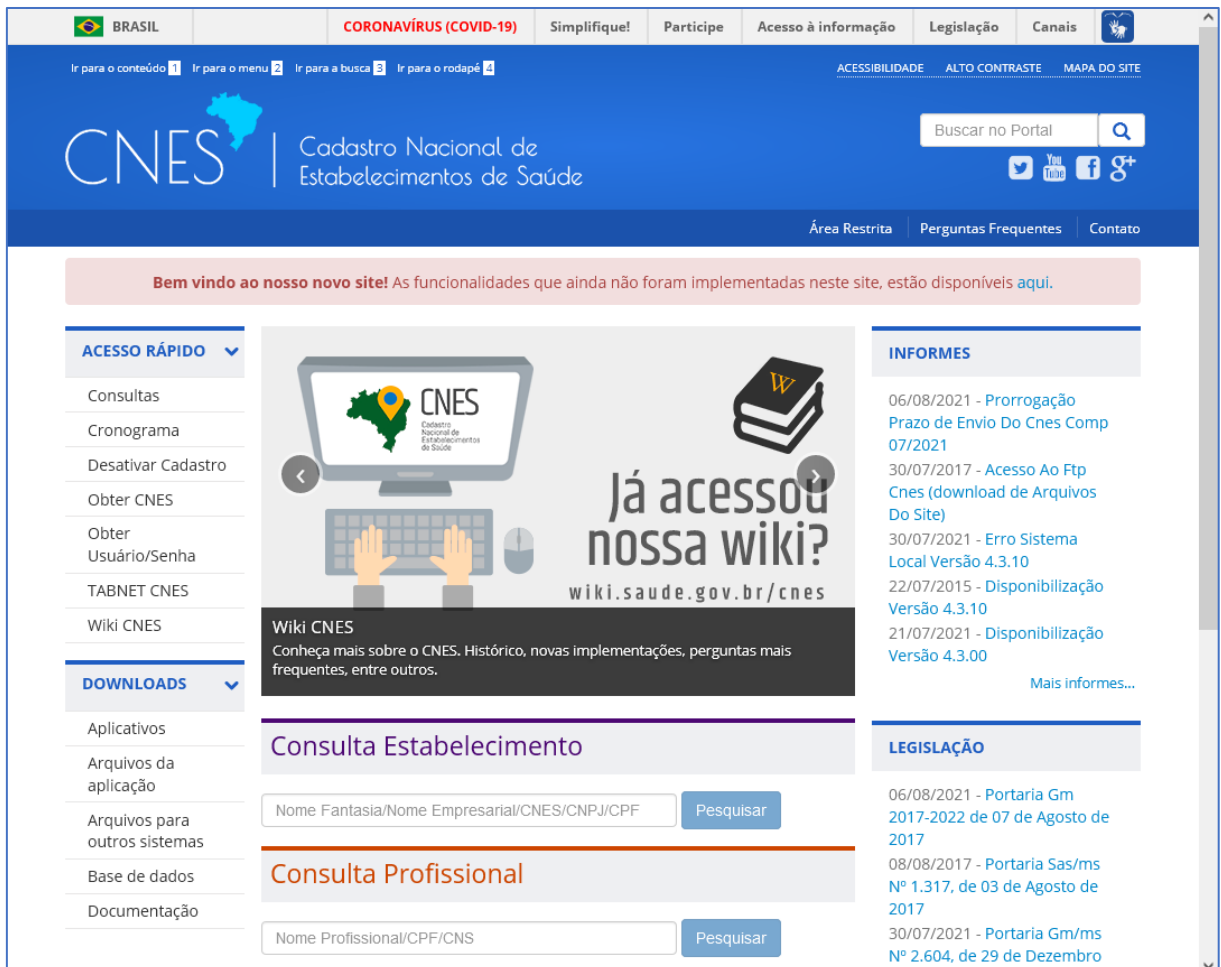

Fonte:<http://cnes.datasus.gov.br/>

[A Figura 4](#page-24-0) exibe a página do CNES na internet. Na opção *Downloads > Base de Dados* do menu principal, foi baixado o arquivo *BASE\_DE\_DADOS\_CNES\_202105.ZIP* com os dados do banco para o mês de maio de 2021, o mais recente no momento. O arquivo contém vários outros arquivos no formato *.csv*, um para cada tabela do sistema. [A Figura 5](#page-25-0) exibe este arquivo aberto no programa WinRAR.

Também foi necessário baixar o arquivo *SCNES\_DICIONARIO\_DE\_DADOS.ZIP* da página disponível em *Downloads > Documentação*. Este arquivo contém o dicionário de dados das tabelas baixadas anteriormente em formato *.docx*.

<span id="page-25-0"></span>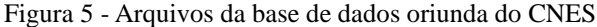

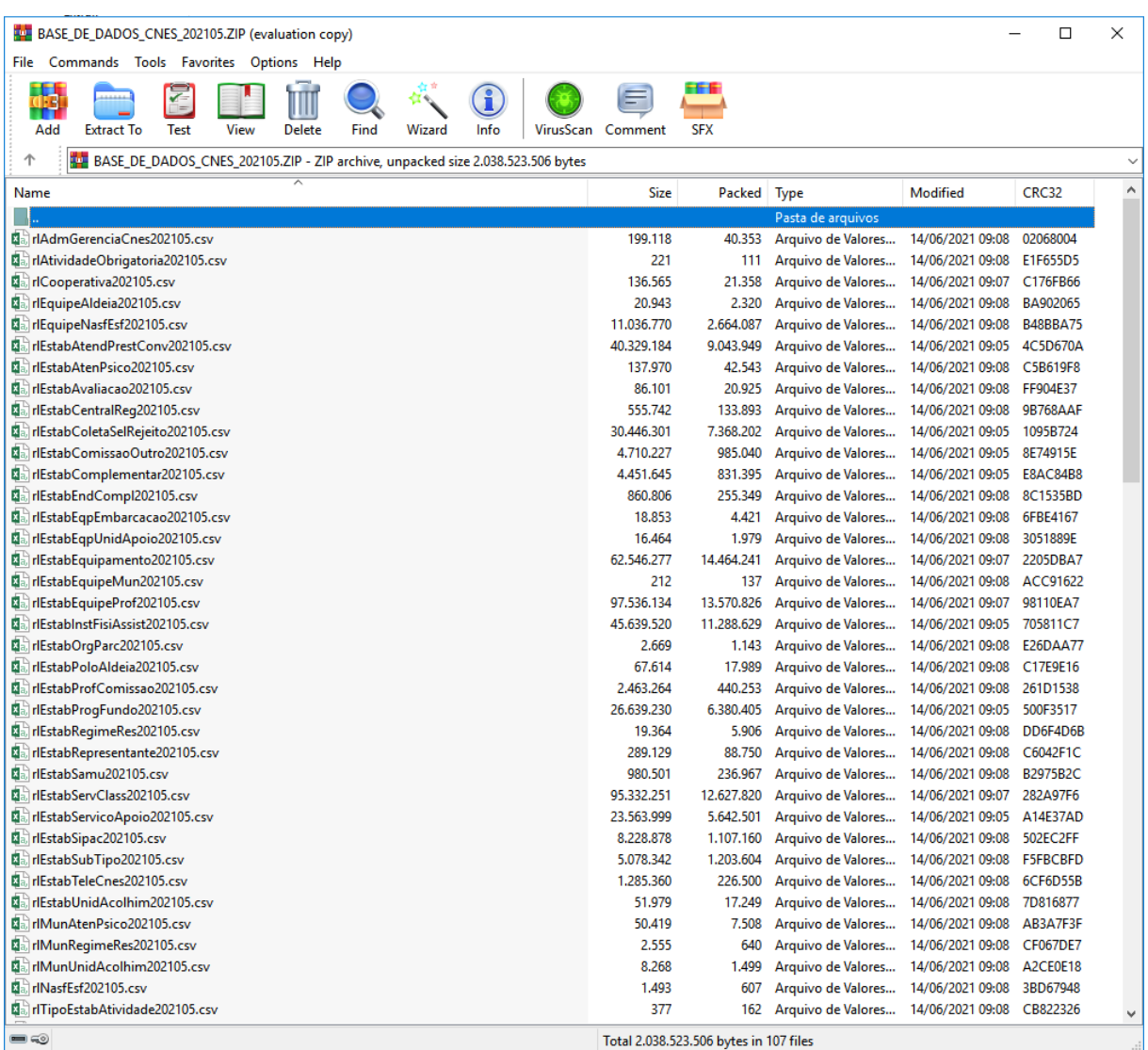

#### Fonte: Elaborado pelo autor

Após analisar o dicionário de dados, chegou-se às seguintes conclusões:

• A tabela *rl\_estab\_complementar* contém os dados sobre a quantidade de leitos no campo *qt\_exist* e a quantidade de leitos SUS no campo *qt\_sus*;

- Esta tabela também possui relacionamento para as tabelas *tb\_leito* (que tem dados sobre a especialidade do leito), *tb\_atributo* (com dados sobre a descrição do leito), e a tabela *tb\_estabelecimento* (com dados sobre o estabelecimento);
- A tabela *tb\_estabelecimento* possui relacionamentos com as tabelas tb\_municipio (o município a que pertence o estabelecimento), *tb\_tipo\_unidade* (o tipo de estabelecimento de saúde), *tb\_natureza\_juridica* (a natureza jurídica do estabelecimento) e *tb\_motivo\_desativacao* (o motivo da desativação do estabelecimento);
- Pelas observações acima, concluiu-se que a tabela com as informações que irão alimentar a tabela fato do modelo dimensional seria a tabela *rl\_estab\_complementar*. Os dados das tabelas *tb\_leito*, *tb\_atributo* e *tb\_estabelecimento* serão usados para alimentar as tabelas dimensão do modelo relacional. Ainda as tabelas *tb\_municipio*, tb*\_tipo\_unidade*, *tb\_natureza\_juridica* e *tb\_motivo- \_desativacao* contém dados para subdimensões da tabela *tb\_estabelecimento*. O modelo lógico inferido a partir da análise dos dados pode ser visto n[a Figura 6.](#page-26-0)

<span id="page-26-0"></span>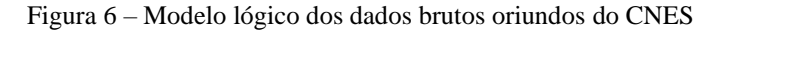

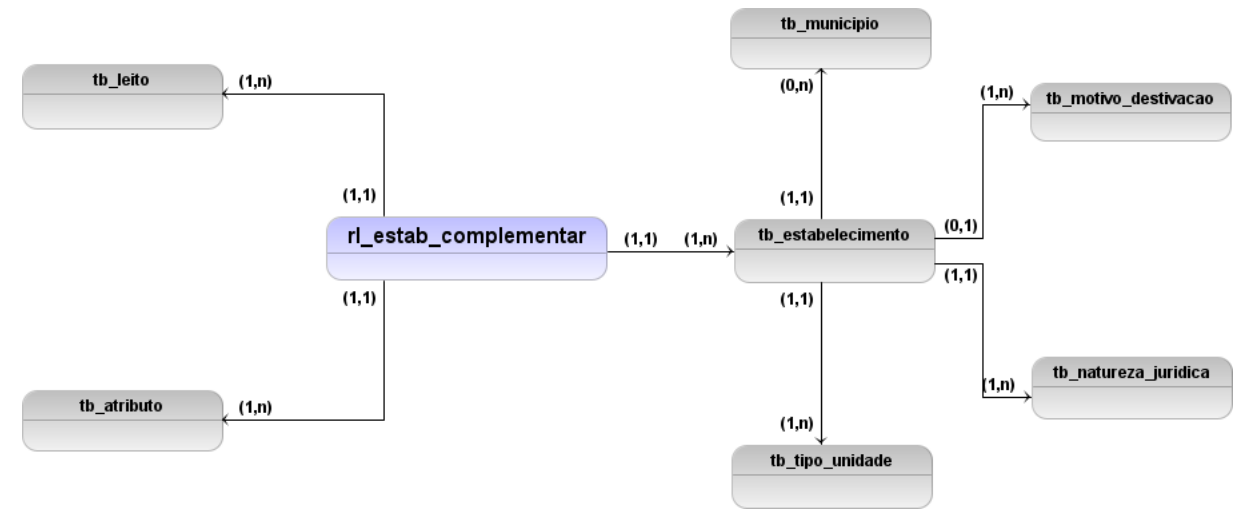

Fonte: Elaborado pelo autor

## <span id="page-26-1"></span>**3.1 IMPORTAÇÃO DOS DADOS**

A seguir, foi necessário importar os dados dos arquivos *.csv* para um banco de dados de *staging* (uma área provisória – ver seção 2.2), a fim de realizar a extração e transformação dos dados. Para isso, utilizou-se o PostgreSQL como banco de dados. Ele conta com a função COPY, que permite realizar a cópia dos dados de um arquivo de texto para uma tabela do BD. [A Figura 7](#page-27-0) esta função sendo utilizada para importar os dados do arquivo *rl\_estab\_complementar* para uma tabela no banco de dados com o mesmo nome, onde os campos são separados pelo caractere "*;*" e a primeira linha do arquivo é uma linha de cabeçalho, contendo os nomes dos campos.

<span id="page-27-0"></span>Figura 7 - Exemplo de um comando COPY utilizado.

```
COPY rl estab complementar
FROM 'C:\cnes\rl estab complementar.csv'
DELIMITER '; '
CSV HEADER;
```
Fonte: Elaborado pelo autor

Antes de importar os dados, foi necessário criar as tabelas no banco de *staging*. Foi feita uma análise das colunas das tabelas nos arquivos .*csv* para definir os tipos de dados. As tabelas então foram criadas utilizando-se a ferramenta pgAdmin na versão 4. As tabelas *tb\_tipo\_unidade* e *tb\_motivo\_desativacao* não foram copiadas, pois viu-se que não seriam úteis para o objetivo proposto.

O comando COPY foi utilizado então para copiar os dados de cada uma das tabelas. Devido a má formatação de alguns arquivos *.csv* (como por exemplo, presença dos caracteres de separação de campos dentro do valor dos campos, ou arquivos com codificação diferente de UTF-8), alguns erros ocorreram durante a importação, sendo necessário realizar corrigir o arquivo manualmente e executar novamente o comando para realizar a importação.

## <span id="page-27-2"></span>**3.2 TRANSFORMAÇÃO DOS DADOS**

Com os dados importados, foi possível realizar a sua transformação e posterior inserção no modelo dimensional. Antes da transformação dos dados, as tabelas do modelo dimensional foram criadas. [A Figura](#page-27-1)  [8](#page-27-1) mostra o diagrama do modelo dimensional, enquanto a [Figura 9](#page-28-0) mostra os scripts SQL utilizados para sua criação.

<span id="page-27-1"></span>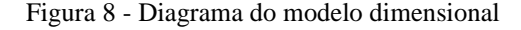

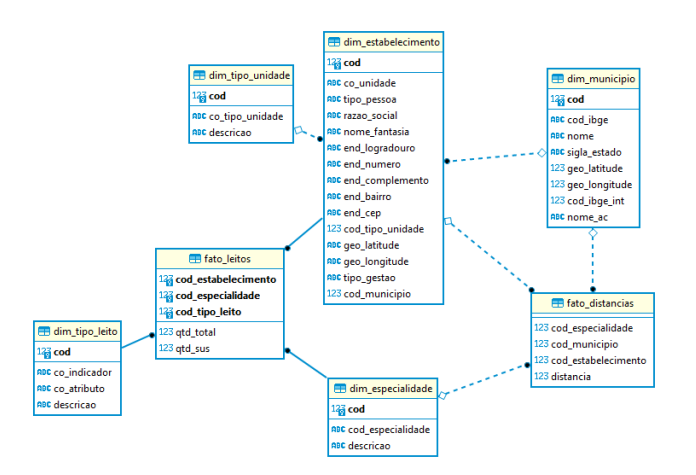

Fonte: Elaborado pelo autor

<span id="page-28-0"></span>Figura 9 - Scripts SQL de criação das tabelas do modelo dimensional

```
□ CREATE TABLE dim_tipo_unidade (
 \mathbf{1}cod SERIAL,
 \overline{2}co tipo unidade VARCHAR(2) NOT NULL,
 \overline{3}\overline{4}descricao VARCHAR (60) NOT NULL,
 \overline{5}PRIMARY KEY (cod)
      \mathsf{L}_{\mathbf{V}}6<sup>1</sup>\mathbf{R}FICREATE TABLE dim municipio (
 \overline{9}cod SERIAL,
10<sub>1</sub>cod ibge VARCHAR(7) NOT NULL,
11\,nome VARCHAR(60) NOT NULL,
            sigla estado VARCHAR(2) NULL NULL,
12PRIMARY KEY (cod)
13L_{1} ;
14
1516<sub>1</sub>□CREATE TABLE dim estabelecimento (
17cod SERIAL.
18\,co unidade VARCHAR(31),
19tipo_pessoa CHAR(2), --tp_pfpj(case 1 PF case 3 PJ)
           razao social VARCHAR(60), --no razao social<br>nome fantasia VARCHAR(60), --no fantasia
20<sub>2</sub>\mathbf{21}22end_logradouro VARCHAR(60), -- no_logradouro
23
            end numero VARCHAR(10), -- nu endereco
            end_complemento VARCHAR(20), -- no complemento
2425end bairro VARCHAR(40), -- no bairro
2\sqrt{6}end cep VARCHAR(8), --co cep
            cod_tipo_unidade INTEGER, --tp_unidade
2728\,geo<sup>latitude</sup> VARCHAR(30), --nu latitude
            geo_longitude VARCHAR(30), --nu_longitude
29
30<sub>1</sub>tipo_gestao CHAR(1), --tp_gestao
31cod municipio INTEGER, -- co municipio gestor
            PRIMARY KEY (cod),
32
33
            FOREIGN KEY(cod tipo unidade) REFERENCES dim tipo unidade(cod),
            FOREIGN KEY(cod municipio) REFERENCES dim municipio(cod)
34
     \mathsf{L}_{\mathcal{V}}35
36
37
     □ CREATE TABLE dim_especialidade (
38
            cod SERIAL,
39.
            cod_especialidade VARCHAR(2) NOT NULL, --tp_leito.co_leito
40<sub>1</sub>descricao VARCHAR(60) NOT NULL,
            PRIMARY KEY (cod)
41\mathsf{L}_{\mathcal{Y}}4243<sub>1</sub>□CREATE TABLE dim_tipo_leito (
44
45\,cod SERIAL,
            co indicador VARCHAR(3) NOT NULL,
4647
            co atributo CHAR(2) NOT NULL,
48descricao VARCHAR(60) NOT NULL,
49
            UNIQUE (co_indicador, co_atributo),
            PRIMARY KEY (cod)
50
     \mathsf{L}_1 ;
51\,52
53<sub>1</sub>CREATE TABLE fato_leitos (
54
            cod estabelecimento INTEGER,
            cod especialidade INTEGER,
55
56
            cod tipo leito INTEGER,
            gtd total INTEGER,
57
58
            qtd sus INTEGER,
59
            PRIMARY KEY(cod_estabelecimento, cod_especialidade, cod_tipo_leito),
            FOREIGN KEY(cod estabelecimento) REFERENCES dim estabelecimento(cod),
60
61^\circFOREIGN KEY(cod_especialidade) REFERENCES dim_especialidade(cod),
62
            FOREIGN KEY (cod tipo leito) REFERENCES dim tipo leito (cod)
     \mathsf{L}_{\mathcal{V}}63
64
```
Fonte: Elaborado pelo autor

A seguir, foi feita a inserção dos dados no modelo dimensional a partir do banco de *staging*. Foi necessário realizar algumas modificações nos dados de origem para que fossem adequadamente adaptados às tabelas de destino. Estas modificações foram feitas nas próprias instruções SQL de importação de dados. Um exemplo é a instrução CASE, utilizada para transformar o código do tipo de pessoa para texto. As instruções de inserção no modelo dimensional são exibidas na [Figura 10.](#page-29-0) A instrução CASE citada pode ser vista na linha 26.

<span id="page-29-0"></span>Figura 10 - Scripts SQL de migração de dados para o modelo dimensional

```
INSERT INTO bi.dim_tipo_unidade (co_tipo_unidade, descricao)<br>SELECT co_tipo_unidade, ds_tipo_unidade FROM PUBLIC.tb_tipo_unidade;
           INSERT INTO bi.dim_municipio (cod_ibge, nome, sigla_estado)<br>SELECT co_municipio, no_municipio, co_sigla_estado FROM PUBLIC.tb_municipio;
        FINSERT INTO bi.dim estabelecimento (
10111111111222222222333333333394144444415555555555566666666077777777701121456782222222133456789012445677990123456001234567000111
                  co_unidade,<br>tipo pessoa, --tp pfpj(case 1 PF case 3 PJ)
                     crazao_social, --no_razao_social<br>nome_fantasia, --no_razao_social<br>nome_fantasia, --no_fantasia<br>end_logradouro, --no_logradouro
                    end_loquadouro, --no_loquadour<br>end_numero, -- nu_endereco<br>end_complemento, --no_compleme<br>end_eep, --co_cep<br>cod_tipo_unidade, --tp_unidade
                                                             -nassess<br>-no complemento
          oucline and the product of the product of the dependence of the dependence of the condition of the condition of the condition of the scheme of the scheme of the scheme of the scheme of the scheme of the scheme of the schem
                 co_unidade,<br>CASE
        \frac{1}{2}WHEN tp_pfpj LIKE '1' THEN 'PF'<br>WHEN tp_pfpj LIKE '3' THEN 'PJ'
                  WHEN tp_prp] LIM<br>END AS tipo_pessoa,<br>no_razao_social,<br>no_fantasia,
                     no_logradouro,<br>nu_endereco,<br>no_complemento,
                    no_bairro,<br>no_bairro,<br>co_cep,<br>dtu.cod AS cod_tipo_unidade,
                     nu latitude
                     nu_longitude,
                     tp_gestao,<br>dm.cod AS cod municipio
            FROM PUBLIC.tb_estabelecimento te<br>LEFT JOIN bi.dim_tipo_unidade dtu
            ON dtu.co_tipo_unidade = LPAD(te.tp_unidade, 2, '0')<br>LEFT JOIN bi.dim_municipio dm
                     ON dm. cod ibge = te. co municipio gestor;
            INSERT INTO bi.dim_especialidade (cod_especialidade, descricao)
            SELECT co_leito, ds_leito FROM PUBLIC.tb_leito;
            INSERT INTO bi.dim_tipo_leito (co_indicador, co_atributo, descricao) SELECT co_indicador, co_atributo, ds_atributo
            FROM PUBLIC.tb atributo
            WHERE co_indicador LIKE '006';
        □INSERT INTO bi.fato_leitos (cod_estabelecimento,
                     cod especialidade.
                     \verb|cod-tipo-leito|,qtd total,
                     qtd sus
           \overline{\phantom{a}} SELECT
                     destab.cod AS cod_estabelecimento,
                     desp.cod AS cod_especialidade,<br>dtleito.cod AS cod_tipo_leito,<br>rec.qt_exist::INTEGER,
            rec.qt_sus::INTEGER<br>FROM PUBLIC.rl_estab_complementar rec<br>LEFT JOIN bi.dim_estabelecimento destab
            \begin{array}{rcl} &\textbf{ON}~\texttt{destab}.\texttt{co\_unidade} = \texttt{rec}.\texttt{co\_unidade}\\ \texttt{LEFT}~\texttt{JOIN}~\texttt{bi.dim\_especially} \end{array}ON desp.cod_especialidade = LPAD(rec.co_leito, 2, '0')
            LEFT JOIN bi.dim_tipo_leito dtleito<br>ON dtleito.co_atributo = rec.co_tipo_leito
```
Fonte: Elaborado pelo autor

Posteriormente foram adicionados os nomes das cidades com acentuação à coluna *nome\_ac* da tabela *bi.dim\_municipio* utilizando o código IBGE como referência. Esta medida foi tomada porque os nomes das cidades na fonte de dados do CNES não possuem acentos e estão em caixa alta. Desta forma seria possível uma melhor visualização dos nomes nos painéis.

As coordenadas geográficas das cidades foram obtidas a partir de um repositório no GitHub<sup>14</sup> que compilou os dados oriundos do IBGE. Os dados do repositório foram então cruzadas com os dados do CNES através do código IBGE de cada cidade e adicionados à tabela *bi.dim\_municipios*. Este repositório também foi utilizado para obter o nome das cidades com acentuação.

Também foi criada a tabela *bi.fato\_distancias*, a fim de armazenar as distâncias entre cidades e leitos por especialidade. As cidades e estabelecimentos foram limitados aos existentes no estado do Rio Grande do Sul, a fim de se gerar uma amostra de dados suficiente sem necessitar de uma quantidade considerável de espaço em disco e tempo de processamento. Para calcular as distâncias entre as coordenadas geográficas, foram utilizadas as funções *ST\_DistanceSphere* e *ST\_MakePoint* do PostGIS, extensão geoespacial para o SGBD PostgreSQL. Os dados desta tabela foram gerados a partir de outras já existentes, conforme pode ser visto no script SQL da [Figura 11.](#page-31-0)

<sup>14</sup> https://github.com/kelvins/Municipios-Brasileiros

<span id="page-31-0"></span>Figura 11 - Scripts SQL de criação e geração de dados da tabela de distâncias

```
FCREATE TABLE bi.fato distancias (
           cod especialidade int4 NOT NULL,
            cod municipio int4 NOT NULL,
 \overline{3}cod_estabelecimento_int4_NOT_NULL.
 \overline{4}\overline{5}distancia float4 NOT NULL
     L_{\mathbf{1}}6\overline{6}\overline{7}\frac{1}{8}ALTER TABLE bi.fato_distancias
 \overline{9}ADD CONSTRAINT fato_distancias_fk_especialidade
10FOREIGN KEY (cod especialidade)
           REFERENCES bi.dim_especialidade(cod)<br>ON DELETE RESTRICT ON UPDATE RESTRICT;
\overline{11}\overline{12}\frac{1}{13}14ALTER TABLE bi.fato distancias
15
           ADD CONSTRAINT fato_distancias_fk_estabelecimento
16FOREIGN KEY (cod estabelecimento)
17
           REFERENCES bi.dim_estabelecimento(cod)
18\,ON DELETE RESTRICT ON UPDATE RESTRICT:
19
\begin{array}{c} 20 \\ 21 \end{array}ALTER TABLE bi fato distancias
           ADD CONSTRAINT fato_distancias_fk_municipio
\overline{22}FOREIGN KEY (cod municipio)
23REFERENCES bi.dim municipio (cod)
\frac{1}{24}ON DELETE RESTRICT ON UPDATE RESTRICT;
\frac{1}{25}26INSERT INTO bi.fato distancias (cod municipio, cod estabelecimento, cod especialidade, distancia)
\overline{27}SELECT
28mun.cod cod municipio.
29
           leito.cod_estabelecimento,
30
           leito.cod especialidade,
31\,\BoxST_DistanceSphere(
32
               ST_MakePoint(mun.geo_longitude, mun.geo_latitude),
33
                ST_MakePoint(est_geo.lon, est_geo.lat)
34
           ) / 1000 AS distancia
35
      FROM
36
          bi.dim municipio mun.
37
           bi.dim estabelecimento est,
38
           bi.fato leitos leito,
39
    \Box\sqrt{2}SELECT
4041sub_mun.geo_longitude AS lon,
42sub_mun.geo_latitude AS lat,
43sub_est.cod,
44sub mun.sigla estado AS uf,
45sub_mun.cod AS cod_mun
               FROM
4647
                   bi.dim_estabelecimento sub_est
48LEFT JOIN
49bi.dim_municipio sub_mun
50
                    ON \text{ sub} = st.cod_municipio = sub_mun.cod
51WHERE
52sigla estado = 'RS'53
           ) est_geo
54
      WHERE
55
          est.cod = leito.cod_estabelecimento
56
           AND est_geo.lat IS NOT NULL
57
           AND est_geo.lon IS NOT NULL
58
           AND mun.geo_latitude IS NOT NULL
59
           AND mun.geo_longitude IS NOT NULL
60
           AND est geo.cod = est.cod
61AND mun.sigla estado = 'RS'AND est geo.uf = 'RS'62
```
Fonte: Elaborado pelo autor

#### <span id="page-31-1"></span>**3.3 POWER BI**

O Power BI é a ferramenta de Inteligência de Negócios da Microsoft para visualização de dados. O website da Microsoft descreve o Power BI como "uma coleção de serviços de software, aplicativos e conectores que funcionam juntos para tornar suas fontes de dados não relacionadas em informações coerentes, visualmente imersivas e interativas." Ele permite a agregação de dados de diversas fontes, como

planilhas, arquivos do Excel, websites e bancos de dados, a transformação e limpeza destes dados, e sua apresentação em painéis que permitem interatividade. Todas estas etapas podem ser realizadas na mesma ferramenta. A [Figura 13](#page-33-0) exibe a interface do Power BI Desktop no desenvolvimento de um painel.

O Power BI é composto por três elementos distintos, conforme a [Figura 12,](#page-32-0) cada um com um objetivo específico:

- **O Power BI Desktop** é o aplicativo da área de trabalho onde os relatórios e painéis são criados;
- **O serviço do Power BI** é um serviço SaaS (*software as a service*) online que proporciona a publicação e visualização dos painéis e relatórios com controle de acesso;
- **Os aplicativos móveis do Power BI** oferecem a apresentação dos painéis em dispositivos móveis com recursos próprios, como alertas e anotações.

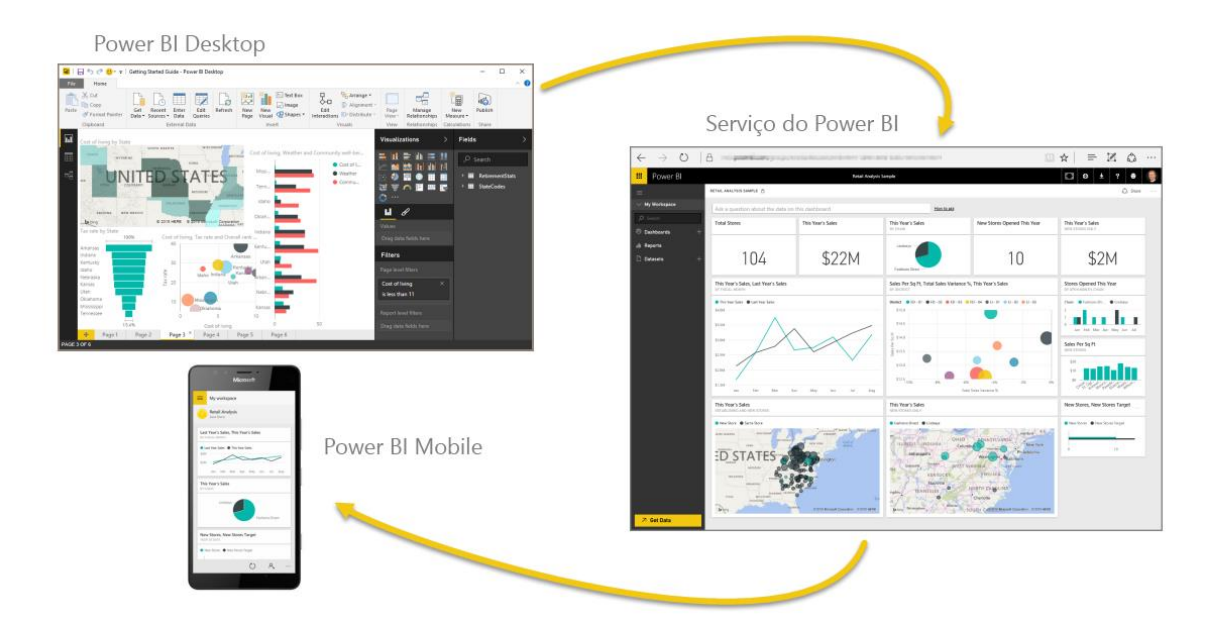

<span id="page-32-0"></span>Figura 12 - Os elementos que compõem o Power BI

Fonte: Microsoft (2021)

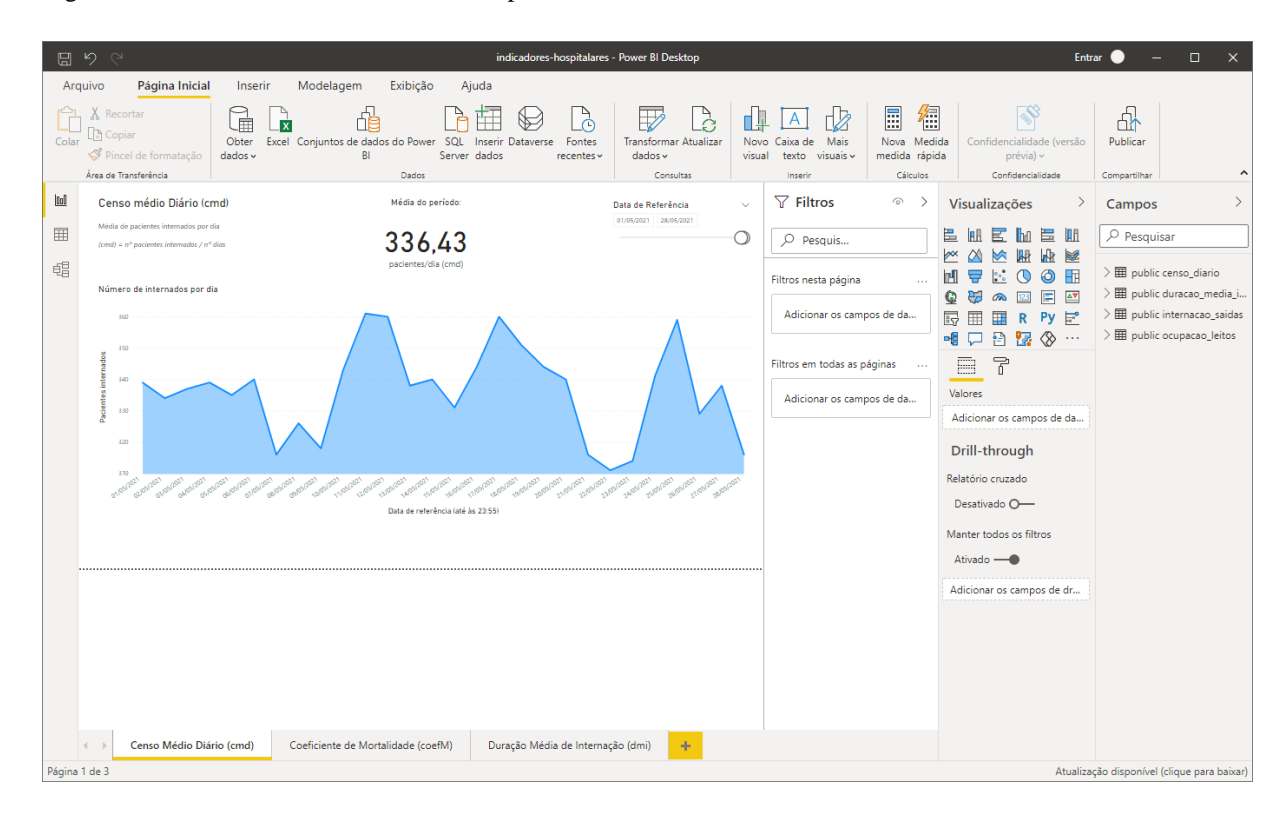

<span id="page-33-0"></span>Figura 13 - A interface do Power BI Desktop

As seções seguintes descrevem como foi feita a carga de dados no Microsoft Power BI, bem como o desenvolvimento dos paineis. Os gráficos de rosca e de pizza foram escolhidos por serem representações simples e comumente utilizadas em representações visuais de dados, enquanto os demais gráficos foram escolhidos para demonstrar recursos das ferramentas, como interatividade entre visualizações, filtragem de dados e junção de dados de fontes diferentes.

#### <span id="page-33-1"></span>**3.3.1 CARGA DE DADOS**

No Power BI, foi criado um novo relatório. A fonte de dados escolhida foi o banco PostgreSQL onde foi criado o modelo dimensional descrito na seção 3.1. Foi selecionada a opção *importar* como modo de conectividade de dados. Na seleção das tabelas, foram escolhidas apenas as do modelo dimensional, ficando as tabelas de *staging* (ver seção [2.2 \)](#page-17-2) fora da seleção. Como os dados já foram transformados anteriormente (ver seção [3.2 \)](#page-27-2), foi selecionada a opção *Carregar* ao invés de *Transformar Dados*. [A Figura](#page-34-0)  [14](#page-34-0) exibe as tabelas selecionadas na tela de importação de dados.

<span id="page-34-0"></span>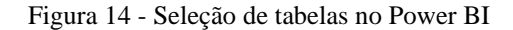

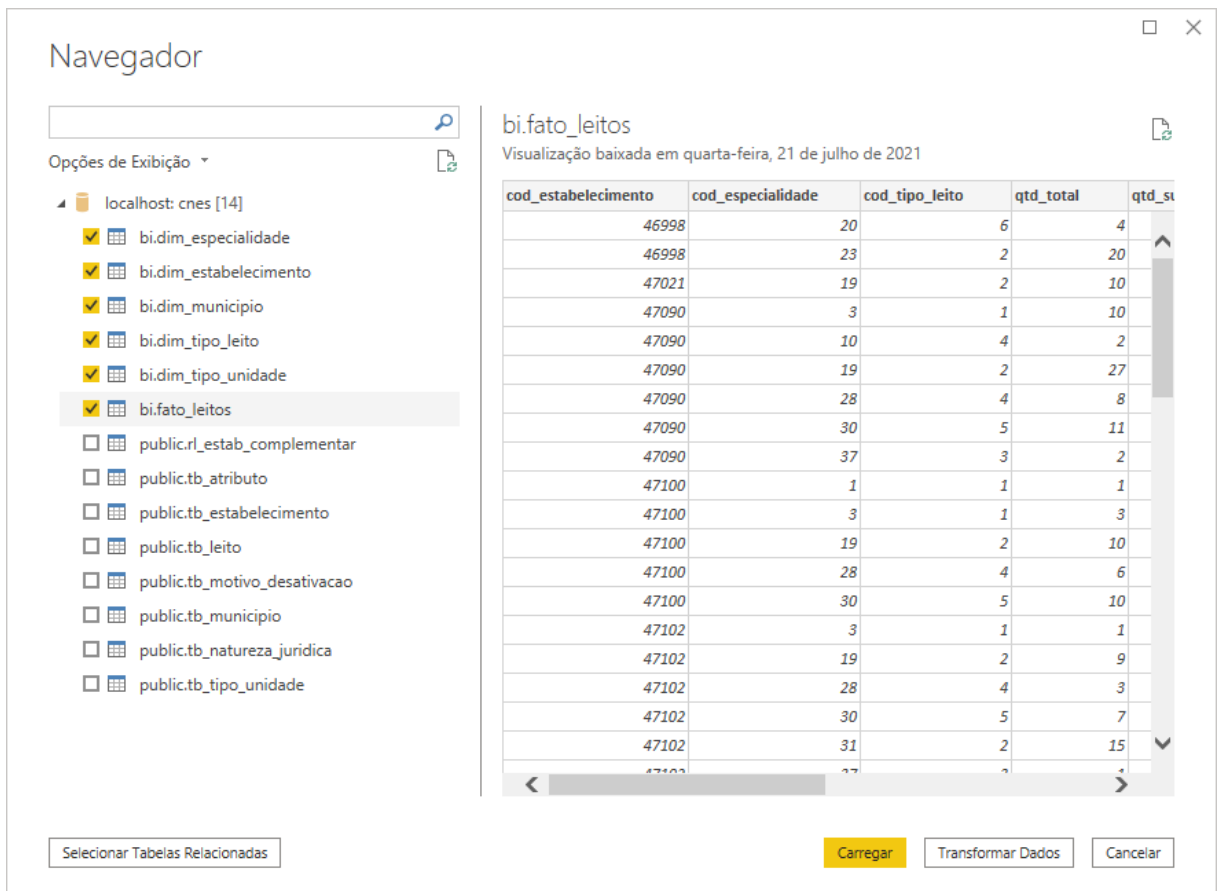

Cinco diferentes painéis foram criados, como descrito a seguir.

### <span id="page-34-1"></span>**3.3.2 LEITOS POR TIPO**

Este painel exibe a quantidade total de leitos (SUS e não SUS) em todo território nacional separados por tipo de leito. Para representar as informações, foi escolhido o gráfico de rosca. No campo legenda foi selecionada a coluna *descricao* da tabela *bi.dim\_tipo\_leito*, a qual foi renomeada para *Tipo de leito*, a fim de tornar sua apresentação mais clara. No campo valores, foi selecionada a coluna *qtd\_total* da tabela *bi.fato\_leitos*, com a opção *Soma* selecionada, a fim de garantir que os somatórios da quantidade de leitos por tipo de leito fossem exibidos no gráfico. O título do gráfico foi alterado para *Quantidades de leito por tipo*, ficando claro para o usuário sobre o que trata o gráfico.

Na [Figura 15](#page-35-0) temos a visualização do Power BI Desktop exibindo este painel.

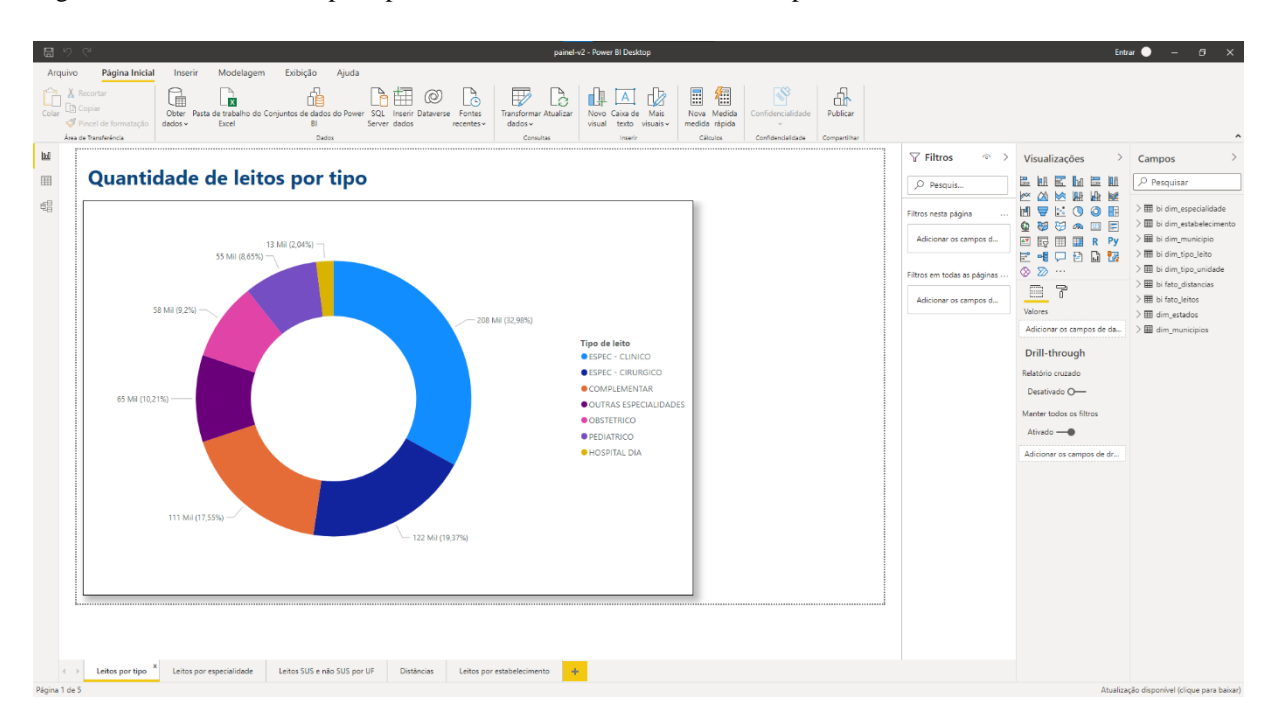

<span id="page-35-0"></span>Figura 15 - Painel de leitos por tipo sendo exibido no Power BI Desktop

## <span id="page-35-1"></span>**3.3.3 LEITOS POR ESPECIALIDADE**

Este painel exibe a quantidade total de leitos (SUS e não SUS) em todo território nacional separados por tipo especialidade. Desta vez o gráfico selecionado foi o gráfico de pizza.

No campo legenda a coluna selecionada foi a *descricao* da tabela *bi.dim\_especialidade*, sendo renomeada para *Especialidade*. Similarmente ao painel anterior, foi selecionada a coluna *descricao* da tabela *bi.dim\_tipo\_leito* no campo valores. Aqui também se verificou que sua opção *Soma* estava selecionada.

O título deste gráfico também foi alterado, ficando com o valor *Quantidade de leitos por especialidade*. O resultado pode ser visto na [Figura 16.](#page-36-0)

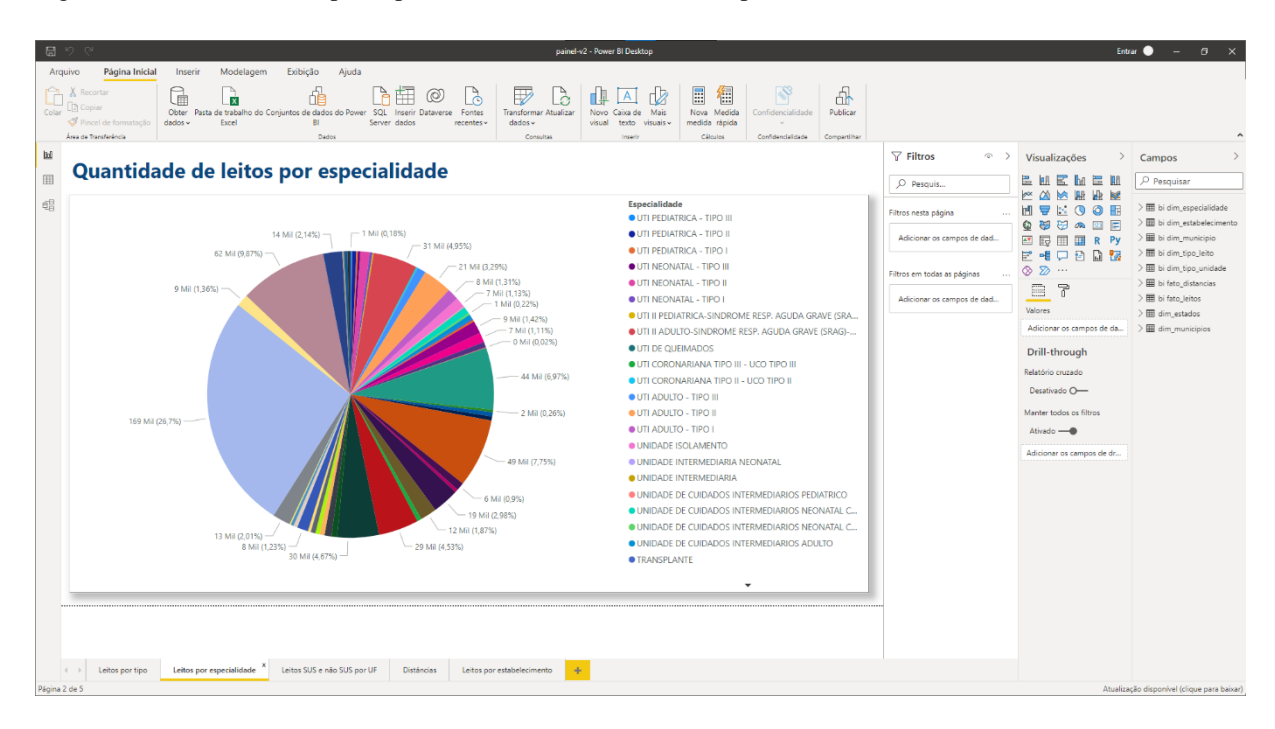

<span id="page-36-0"></span>Figura 16 - Painel de leitos por especialidade no Power BI Desktop

## <span id="page-36-2"></span>**3.3.4 LEITOS SUS E NÃO SUS POR UF**

Este painel exibe a quantidade de leitos SUS, não SUS, e total por UF. Foram utilizadas as visualizações de mapa e de barras empilhadas. Como os dados fornecem apenas a quantidade de leitos SUS e leitos totais, foi necessário criar uma nova medida na tabela *bi.fato\_leitos* com o nome *qtd\_total menos qtd\_sus*. A fórmula usada pela medida é dada pela [Figura 17.](#page-36-1)

<span id="page-36-1"></span>Figura 17 - Fórmula da medida adicionada à tabela bi.fato\_leitos

```
1 qtd_total menos qtd_sus =
\overline{2}SUM('bi fato_leitos'[qtd_total]) - SUM('bi fato_leitos'[qtd_sus])
```
Fonte: Elaborado pelo autor

A visualização do mapa foi configurada com o campo *Localização* utilizando a coluna *sigla\_estado* da tabela *bi.dim\_municipio* renomeada para *Estado*. No campo *Tamanho* foi utilizada a soma da coluna *qtd\_total* da tabela *bi.fato\_leitos*, renomada para *Total*. No campo *Dicas de ferramentas* foram selecionados a soma da coluna *qtd\_sus* da tabela *bi.fato\_leitos* renomeada para *SUS*, e a medida *qtd\_total menos qtd\_sus* da mesma tabela. Esta última configuração permite que os valores dos campos selecionados possam ser visualizados ao se passar o mouse sobre um dos pontos do mapa (além do valor da coluna designada no campo *Tamanho*) conforme demonstra [a Figura 18.](#page-37-0)

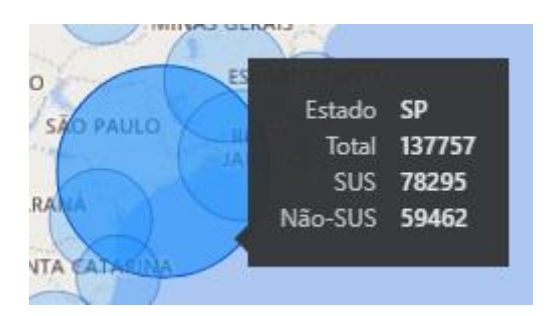

<span id="page-37-0"></span>Figura 18 - Exemplo de dica da ferramenta ao se manter o mouse sobre um dos pontos do mapa

Fonte: Elaborado pelo autor

A visualização do gráfico de barras empilhadas foi configurada com o campo *Eixo* utilizando a coluna *sigla\_estado* da tabela *bi.fato\_leitos*, renomeada para UF. O campo *Valores* foi configurado com a soma da coluna *qtd\_sus* da tabela *bi.fato\_leitos* renomeada para *SUS*, e a medida *qtd\_total menos qtd\_sus* da mesma tabela. A visualização também foi configurada para exibir os valores totais em cada barra.

Ao clicar em um local no mapa ou em uma barra no gráfico, o estado selecionado é destacado na outra visualização. Isto foi possível utilizando o recurso *Editar interações* do Power BI. Para utilizá-lo, deve-se selecionar uma visualização, acessar a opção *Formato* no menu e ativar a opção *Editar interações*. Sobre as demais visualizações será exibido um ícone (ver [Figura 19\)](#page-37-1) que permite ativar a interação entre elas, realçando os dados relacionados.

<span id="page-37-1"></span>Figura 19 - Ícone que permite ativar a interação entre as visualizações

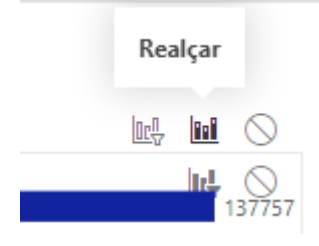

Fonte: Elaborado pelo autor

Nestas duas visualizações foi necessário filtrar os dados da coluna *sigla\_estado* da tabela *bi.dim\_municipio* para que os valores *AZ*, *TE* ou *UF* não fossem exibidos. Durante a construção das visualizações, percebeu-se que estes valores faziam parte do conjunto de dados utilizado, apesar de não se referirem a nenhum estado brasileiro. O painel criado pode ser visto n[a Figura 20.](#page-38-0)

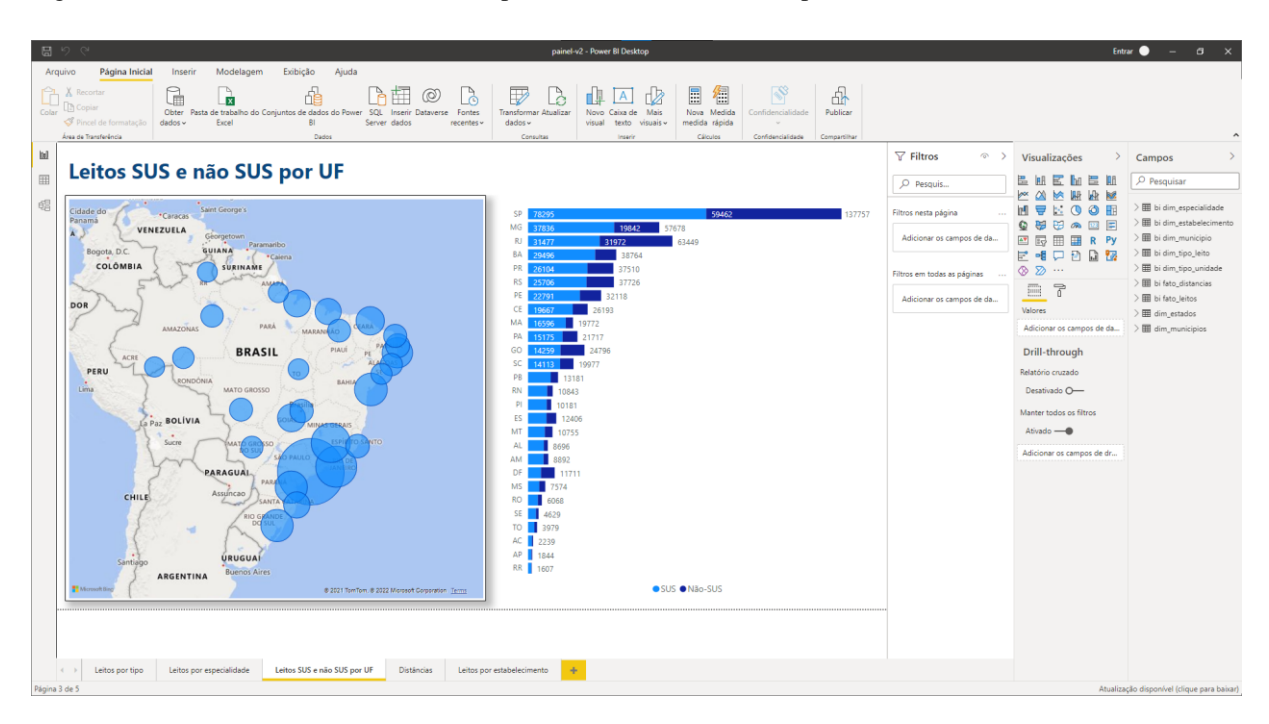

<span id="page-38-0"></span>Figura 20 - Painel de leitos SUS e não SUS por UF no Power BI Desktop

Fonte: Elaborado pelo autor

## <span id="page-38-1"></span>**3.3.5 DISTÂNCIAS DE LEITOS POR ESPECIALIDADE**

O painel de distâncias de leitos por especialidade possui duas segmentações de dados, a primeira sendo um seletor de especialidades e a segunda um seletor de cidade. Dada a especialidade e a cidade selecionada, uma visualização de tabela mostra todos os estabelecimentos de saúde que possuem um leito da especialidade escolhida, bem como o município onde o estabelecimento se localiza e a distância entre o município selecionado e o município do estabelecimento. Também são exibidos dois cartões, contendo os valores da menor e maior distância para a seleção atual.

No próprio Power BI foram criadas relações entre a tabela *bi.fato\_distancias* e as tabelas referenciadas *bi.dim\_municipio* e *bi.dim\_especialidade*, criando duas novas colunas, *bi.dim\_especialidade.descricao* e *bi.dim\_municipio.nome\_ac*, contendo respectivamente a descrição da especialidade do leito e o nome da cidade. As visualizações de segmentação de dados utilizam estes campos para exibir suas opções.

A filtragem dos dados entre as visualizações é feita utilizando-se a ferramenta *Editar interações* como no gráfico anterior. A diferença é que, ao invés de apenas realçar os dados, eles são filtrados com base no estado dos seletores de cidade e de especialidade.

As visualizações de cards foram configuradas para exibir o valor máximo e mínimo da coluna *distancia* da tabela *bi.fato\_distancias*, também utilizando o filtro de interação. O resultado pode ser visto na [Figura 21.](#page-39-0)

| 周りぐ<br>Arquivo<br>Colar | Página Inicial<br>Modelagem<br>Inserir<br>t<br>A Recortar<br>菌<br><b>Copis</b><br>Pincel de formatação<br>dados v<br>Excel<br>Área de Transferência | Exibicão<br>Aiuda<br>Obter Pasta de trabalho do Conjuntos de dados do Power SQL<br><b>Inserir Dataverse</b><br>RI<br>Server dados<br>Dados | ⊚<br>$\mathbb{B}$<br>Fontes<br>dados -<br>recentes v | painel-v2 - Power BI Desktop<br>E<br>徟<br>R<br>' 경<br><b>Transformar Atualizar</b><br>Nova Medida<br>Novo Caixa de<br>Mais<br>Confidencialidade<br>medida rápida<br>visual<br>visuais v<br>texto<br>Cálculos<br>Confidencialidade<br>Consultar | 品<br>Publican<br>Compartilhar |                                                        |                                              | Entrar $\bullet$ - $\bullet$ $\times$       |
|-------------------------|----------------------------------------------------------------------------------------------------|----------------------------------------------------------------------------------------------------|------------------------------------------------------|----------------------------------------------------------------------------------------------------|-------------------------------|--------------------------------------------------------|----------------------------------------------|---------------------------------------------|
| bal<br>田                |                                                                                                    | Distâncias de leitos por especialidade no RS                                                                                               |                                                      |                                                                                                    |                               | $\nabla$ Filtros<br>$\qquad \qquad \circ$<br>O Pesquis | Visualizações<br>$\geq$<br><b>E</b> M B M    | Campos<br>O Pesquisar                       |
| 唱                       | Especialidade<br>$\checkmark$                                                                                                    | Cidade                                                                                                    | Local                                                | Estabelecimento                                                                                                    | Distância (km)                | Filtros nesta página                                   | pх<br>₩<br>NO.<br>۵                          | > 图 bi dim especialidade                    |
|                         | ACOLHIMENTO NOTURNO                                                                                                    | Acequá                                                                                                    |                                                      |                                                                                                    |                               |                                                        | $BA$ $OR$<br>$\equiv$<br>$\circ$<br>顧<br>523 | $\geq \frac{1}{2}$ bi dim_estabelecimento   |
|                         | $\bullet$ AIDS                                                                                                    | Água Santa                                                                                                    | Santa Maria                                          | CADSM                                                                                                    | 54.64                         | Adicionar os campos de da                              | 四 同 冊 田 R Py                                 | > 图 bi dim municipio                        |
|                         | <b>BUCO MAXILO FACIAL</b>                                                                                                    | $\bullet$ Agudo                                                                                                    | Santa Maria                                          | HOSPITAL GERAL UNIMED                                                                                                    | 54.64                         |                                                        | 民相口日日隔                                       | > III bi dim tipo_leito                     |
|                         | C CARDIOLOGIA                                                                                                    | Ajuricaba                                                                                                    | Santa Maria<br>Cachoeira do Sul                      | HUSM HOSPITAL UNIVERSITARIO DE SANTA MARIA<br>HOSPITAL DE CARIDADE E BENEFICENCIA                                                                                                    | 54.64<br>55.33                |                                                        |                                              | > 田 bi dim tipo unidade                     |
|                         | C CIRURGIA GERAL                                                                                                    | Alecrim                                                                                                    | Santa Cruz do Sul                                    | <b>HOSPITAL SANTA CRUZ</b>                                                                                                    | 79.41                         | Filtros em todas as páginas                            | $\otimes$ $\otimes$                          |                                             |
|                         | CIRURGICO/DIAGNOSTICO/TERAPE                                                                                                    | Alegrete                                                                                                    | Cruz Alta                                            | HOSPITAL DE CARIDADE SAO VICENTE DE PAULO                                                                                                    | 116.34                        |                                                        | $\overline{\lim}$<br>$\overline{f}$          | $>$ $\overline{III}$ bi fato distancias     |
|                         | CLINICA GERAL                                                                                                    | Alegria                                                                                                    | Cruz Alta                                            | HOSPITAL NOSSA SENHORA DE FATIMA                                                                                                    | 116.34                        | Adicionar os campos de da                              |                                              | > III bi fato leitos                        |
|                         | C CRONICOS                                                                                                    | Almirante Tamandaré do Sul                                                                                                    | São Gabriel                                          | SANTA CASA DE SAO GABRIEL                                                                                                    | 128.42                        |                                                        | Valores                                      | $\rightarrow \mathbb{H}$ dim estados        |
|                         | <b>DERMATOLOGIA</b>                                                                                                    | Alpestre                                                                                                    | lis a                                                | HOSPITAL DE CARIDADE DE IJUI                                                                                                    | 154.12                        |                                                        | Adicionar os campos de da                    | $\sum$ III dim municipios                   |
|                         | <b>ENDOCRINOLOGIA</b>                                                                                                    | Alto Alegre                                                                                                    | Charqueadas                                          | HOSPITAL MUNICIPAL DE CHARQUEADAS                                                                                                    | 160.50                        |                                                        |                                              |                                             |
|                         | <b>FIBROSE CISTICA</b>                                                                                                    | <b>Alto Feliz</b>                                                                                                    | Montenegro                                           | HOSPITAL MONTENEGRO                                                                                                    | 172.39                        |                                                        | Drill-through                                |                                             |
|                         | <b>GASTROENTEROLOGIA</b>                                                                                                    | Alvorada<br>Amaral Ferrador                                                                                                    | Montenegro                                           | HOSPITAL UNIMED VALE DO CAI                                                                                                    | 172.39                        |                                                        | Relatório cruzado                            |                                             |
|                         | <b>GERIATRIA</b><br><b>GINECOLOGIA</b>                                                                                                    | Ametista do Sul                                                                                                    | Passo Fundo                                          | HOSPITAL DE CLINICAS DE PASSO FUNDO                                                                                                    | 174.66                        |                                                        |                                              |                                             |
|                         | <b>HANSENOLOGIA</b>                                                                                                    | André da Rocha                                                                                                    | Passo Fundo                                          | HOSPITAL SAO VICENTE DE PAULO                                                                                                    | 174.66                        |                                                        | Desativado O-                                |                                             |
|                         | <b>HEMATOLOGIA</b>                                                                                                    | Anta Gorda                                                                                                    |                                                      | HOSPITAL SANTO ANGELO                                                                                                    | 179.19                        |                                                        | Manter todos os filtros                      |                                             |
|                         | INTERCORRENCIA POS-TRANSPLAN                                                                                                    | Antônio Prado                                                                                                    | Santo Angelo<br>Guaíba                               | HOSPITAL UNIMED                                                                                                    | 192.93                        |                                                        |                                              |                                             |
|                         | O NEFROLOGIAUROLOGIA                                                                                                    | Arambaré                                                                                                    | Canoas                                               | HOSPITAL NOSSA SENHORA DAS GRACAS                                                                                                    | 201.59                        |                                                        | Ativado -                                    |                                             |
|                         | O NEFROUROLOGIA                                                                                                    | Araricá                                                                                                    | Porto Alegre                                         | ASSOCIACAO HOSPITALAR VILA NOVA                                                                                                    | 201.89                        |                                                        | Adicionar os campos de dr                    |                                             |
|                         | <b>NEONATOLOGIA</b>                                                                                                    | Aratiba                                                                                                    | Porto Alegre                                         | HOSPITAL BENEFICENCIA PORTUGUESA                                                                                                    | 201.89                        |                                                        |                                              |                                             |
|                         | NEUROCIRURGIA                                                                                                    | Arroio do Meio                                                                                                    | Porto Alegre                                         | <b>HOSPITAL DE CLINICAS</b>                                                                                                    | 201.89                        |                                                        |                                              |                                             |
|                         |                                                                                                    |                                                                                                    | Porto Alegre                                         | <b>HOSPITAL FEMINA</b>                                                                                                    | 201.89                        |                                                        |                                              |                                             |
|                         |                                                                                                    |                                                                                                    | Porto Alegre                                         | HOSPITAL NOSSA SENHORA DA CONCEICAO SA                                                                                                    | 201.89                        |                                                        |                                              |                                             |
|                         | Leito mais próximo (km)                                                                                                    | Leito mais distante (km)                                                                                                    | Porto Alegre                                         | HOSPITAL SANATORIO PARTENON                                                                                                    | 201.89                        |                                                        |                                              |                                             |
|                         |                                                                                                    |                                                                                                    | Porto Alegre                                         | IRMANDADE DA SANTA CASA DE MISERICORDIA DE PORTO ALEGRE                                                                                                    | 201.89                        |                                                        |                                              |                                             |
|                         |                                                                                                    |                                                                                                    | Sapucaia do Sul                                      | FUNDACAO HOSPITALAR DE SAPUCAIA DO SUL                                                                                                    | 204.40                        |                                                        |                                              |                                             |
|                         |                                                                                                    |                                                                                                    | Novo Hamburgo                                        | HOSPITAL UNIMED                                                                                                    | 204.76                        |                                                        |                                              |                                             |
|                         | 54.64                                                                                                    | 370,50                                                                                                    | Novo Hamburgo                                        | HOSPITAL UNIMED VALE DO SINOS TORRE II                                                                                                    | 204.76                        |                                                        |                                              |                                             |
|                         |                                                                                                    |                                                                                                    | Caxias do Sul                                        | <b>HOSPITAL SAUDE</b>                                                                                                    | 207,77                        |                                                        |                                              |                                             |
|                         |                                                                                                    |                                                                                                    | Tanniara                                             | HOSPITAL SANTO ANTONIO                                                                                                    | 213.24                        |                                                        |                                              |                                             |
|                         |                                                                                                    |                                                                                                    |                                                      |                                                                                                    |                               |                                                        |                                              |                                             |
| $4 - 3$                 | Leitos por especialidade<br>Leitos por tipo                                                                                                    | Leitos SUS e não SUS por UF<br>Distâncias                                                                                                  | Leitos por estabelecimento                           | ÷                                                                                                    |                               |                                                        |                                              |                                             |
| Página 4 de 5           |                                                                                                    |                                                                                                    |                                                      |                                                                                                    |                               |                                                        |                                              | Atualização disponível (clique para baixar) |

<span id="page-39-0"></span>Figura 21 - Painel de distâncias de leitos por especialidade no RS no Power BI Desktop

## <span id="page-39-1"></span>**3.3.6 LEITOS POR ESTABELECIMENTO**

O painel de leitos por estabelecimento é uma visualização em forma de tabela, contendo o nome fantasia do estabelecimento, sua razão social, a cidade e estado onde se localiza, e a quantidade de leitos SUS e total. O propósito deste painel é listar os dados de diferentes tabelas em uma mesma visualização, a fim de que fosse possível estudar como cada ferramenta trabalha com dados de um relacionamento muitos para muitos.

O campo de valores da visualização deste painel foi configurado para exibir as colunas *nome\_fantasia* e *razao\_social* da tabela *bi.dim\_estabelecimento* (renomeados para *Nome fantasia* e *Razão social*, respectivamente), as colunas *nome\_ac* e *sigla\_estado* da tabela *bi.dim\_municipio* (renomeadas para *Cidade* e *UF*, respectivamente), e o somatório das colunas *qtd\_total* e *qtd\_sus* da tabela *bi.fato\_leitos* (renomeadas para *Total* e *SUS*, respectivamente). O painel pode ser visto na [Figura 22.](#page-40-0)

|                                                                                                    | ⊚                                                                                                    | 倡<br>E                                                        |                 | $\mathbb{R}^3$                         | 4                        |                                           |                                                                | Entrar $\bullet$ - $\bullet$ $\times$       |
|----------------------------------------------------------------------------------------------------|----------------------------------------------------------------------------------------------------|---------------------------------------------------------------|-----------------|----------------------------------------|--------------------------|-------------------------------------------|----------------------------------------------------------------|---------------------------------------------|
| $\mathbb{G}$<br><b>C</b> A Recortar<br>×<br><b>Th</b> Copian<br>Obter Pasta de trabalho do Conjuntos de dados do Power SOL<br>Pincel de formatação<br>$d$ ados $\vee$<br>Excel<br>RI<br>Área de Transferência<br>Dados | $\overline{c}$<br>₩<br>Fontes<br><b>Transformar Atualizar</b><br>Novo Caixa de<br>Incent Dataverse<br>Server dados<br>dados -<br>recentes v<br>visual<br>texto<br>Consultar<br>msani | Mais<br>Nova Medida<br>medida rápida<br>visuais v<br>Cálculos |                 | Confidencialidade<br>Confidencialidade | Publican<br>Compartilhar |                                           |                                                                |                                             |
| Leitos por estabelecimento                                                                                                    |                                                                                                    |                                                               |                 |                                        |                          | $\nabla$ Filtros<br>$\qquad \qquad \circ$ | Visualizações                                                  | Campos                                      |
|                                                                                                    |                                                                                                    |                                                               |                 |                                        |                          | O Pesquis                                 | <b>E</b> M B M<br><b>W</b><br>$\mathbb{A}$ M<br>謝<br><b>RG</b> | O Pesquisar                                 |
| Nome fantasia                                                                                                    | Razão social                                                                                                    | Cidade                                                        |                 | UF Total                               | SUS                      | Filtros nesta página                      | $\circledcirc$<br>围<br>₩<br>$\mathbb{R}^n$                     | $\geq$ $\boxplus$ bi dim especialidade      |
| HC DA FMUSP HOSPITAL DAS CLINICAS SAO PAULO                                                                                                    | FUNDACAO FACULDADE DE MEDICINA MEC MPAS                                                                                                    | São Paulo                                                     | SP              | 1698                                   | 1626                     |                                           | 田田の<br>医<br>$\circ$<br>12.8                                    | $\geq$ $\boxplus$ bi dim estabelecimento    |
| SANTA CASA DE BELO HORIZONTE                                                                                                    | SANTA CASA DE MISERICORDIA DE BELO HORIZONTE                                                                                                    | <b>Belo Horizonte</b>                                         | MG              | 1287                                   | 1287                     | Adicionar os campos de da                 | 四 同 冊 田 R Py                                                   | > III bi dim municipio                      |
| <b>IMIP</b>                                                                                                    | INSTITUTO DE MEDICINA INTEGRAL PROF FERNANDO FIGUEIRA                                                                                                    | Recife                                                        | PE              | 1218                                   | 1168                     |                                           | 民相同日間認                                                         | > III bi dim tipo leito                     |
| HOSPITAL DE BASE DE SAO JOSE DO RIO PRETO                                                                                                    | FUNDACAO FACULDADE REGIONAL DE MEDICINA DE SAO JOSE DO RIO P                                                                                                    | São José do Rio Preto SP                                      |                 | 1207                                   | 759                      |                                           | $\otimes$ $\otimes$                                            | $>$ $\boxplus$ bi dim_tipo_unidade          |
| SANTA CASA DE SAO PAULO HOSPITAL CENTRAL SAO PAULO                                                                                                    | IRMANDADE DA SANTA CASA DE MISERICORDIA DE SAO PAULO                                                                                                    | São Paulo                                                     | SP              | 1168                                   | 1150                     | Filtros em todas as páginas               |                                                                | > III bi fato distancias                    |
| HOSPITAL NOSSA SENHORA DA CONCEICAO SA                                                                                                    | HOSPITAL NOSSA SENHORA DA CONCEICAO SA                                                                                                    | Porto Aleare                                                  | RS              | 1106                                   | 1032                     | Adicionar os campos de da                 | $\overline{\mathrm{mm}}$<br>$\overline{f}$                     | > III bi fato leitos                        |
| IRMANDADE DA SANTA CASA DE MISERICORDIA DE PORTO ALEGRE                                                                                                    | IRMANDADE DA SANTA CASA DE MISERICORDIA DE PORTO ALEGRE                                                                                                    | Porto Alegre                                                  | <b>RS</b>       | 1082                                   | 591                      |                                           | Valores                                                        |                                             |
| <b>HOSPITAL DO ROCIO</b>                                                                                                    | MATERNIDADE E CIRURGIA NOSSA SENHORA DO ROCIO S A                                                                                                    | Campo Largo                                                   | PR              | 1062                                   | 997                      |                                           |                                                                | $\frac{1}{2}$ dim estados                   |
| HOSPITAL SANTO ANTONIO                                                                                                    | ASSOCIACAO OBRAS SOCIAIS IRMA DULCE                                                                                                    | Salvador                                                      | <b>BA</b>       | 954                                    | 954                      |                                           | Adicionar os campos de da                                      | $\sum$ III dim municipios                   |
| HOSPITAL DAS CLINICAS FAEPA RIBEIRAO PRETO                                                                                                    | FUNDACAO DE APOIO AO ENSINO PESQUISA E ASSISTENCIA HCFMRP                                                                                                    | Ribeirão Preto                                                | SP              | 942                                    | 895                      |                                           | Drill-through                                                  |                                             |
| HOSPITAL SAO PAULO HOSPITAL DE ENSINO DA UNIFESP SAO PAULO                                                                                                    | SPDM ASSOCIACAO PAULISTA PARA O DESENVOLVIMENTO DA MEDICINA                                                                                                    | São Paulo                                                     | SP              | 915                                    | 871                      |                                           |                                                                |                                             |
| <b>HOSPITAL BP</b><br><b>HOSPITAL DE CLINICAS</b>                                                                                                    | REAL E BENEMERITA ASSOCIACAO PORTUGUESA DE BENEFICENCIA<br>HOSPITAL DE CLINICAS DE PORTO ALEGRE                                                                                      | São Paulo<br>Porto Alegre                                     | SP<br><b>RS</b> | 907<br>904                             | 252<br>828               |                                           | Relatório cruzado                                              |                                             |
| HOSPITAL DO SERV PUB EST FCO MORATO DE OLIVEIRA SAO PAULO                                                                                                    | INSTITUTO DE ASSIST MEDICA DO SERVIDOR PUBLICO ESTADUAL SP                                                                                                    | São Paulo                                                     | SP              | 886                                    | 6                        |                                           | Desativado O-                                                  |                                             |
| HOSPITAL DA RESTAURACAO                                                                                                    | <b>SECRETARIA DE SAUDE</b>                                                                                                    | Recife                                                        | PE              | 830                                    | 822                      |                                           |                                                                |                                             |
| INSTITUTO AMERICO BAIRRAL DE PSIQUIATRIA                                                                                                    | FUNDACAO ESPIRITA AMERICO BAIRRAL                                                                                                    | Itapira                                                       | SP              | 808                                    | 491                      |                                           | Manter todos os filtros                                        |                                             |
| <b>REAL HOSPITAL PORTUGUES</b>                                                                                                    | REAL HOSPITAL PORTUGUES DE BENEFICIENCIA EM PE                                                                                                    | Recife                                                        | PE              | 804                                    | 240                      |                                           | Ativado -                                                      |                                             |
| HOSPITAL DE BASE DO DISTRITO FEDERAL                                                                                                    | HOSPITAL DE BASE DO DISTRITO FEDERAL                                                                                                    | Brasilia                                                      | DF              | 791                                    | 763                      |                                           |                                                                |                                             |
| HOSPITAL DE CAMPANHA COVID 19 HOSP CAMP MG UNID EXPOMINAS  POLICIA MILITAR DO ESTADO DE MINAS GERAIS                                                                                                    |                                                                                                    | <b>Belo Horizonte</b>                                         | MG              | 768                                    | 768                      |                                           | Adicionar os campos de dr                                      |                                             |
| HGF HOSPITAL GERAL DE FORTALEZA                                                                                                    | SECRETARIA ESTADUAL DE SAUDE DO CEARA                                                                                                    | Fortaleza                                                     | <b>CE</b>       | 754                                    | 750                      |                                           |                                                                |                                             |
| IJF INSTITUTO DR JOSE FROTA CENTRAL                                                                                                    | INSTITUTO DR JOSE FROTA CENTRAL                                                                                                    | Fortaleza                                                     | CE              | 745                                    | 735                      |                                           |                                                                |                                             |
| HOSPITAL GERAL ROBERTO SANTOS                                                                                                    | BAHIA SECRETARIA DE SAUDE DO ESTADO                                                                                                    | Salvador                                                      | BA              | 737                                    | 717                      |                                           |                                                                |                                             |
| HOSPITAL SANTA MARCELINA SAO PAULO                                                                                                    | CASA DE SAUDE SANTA MARCELINA                                                                                                    | São Paulo                                                     | SP              | 730                                    | 600                      |                                           |                                                                |                                             |
| HOSPITAL SAO VICENTE DE PAULO                                                                                                    | ASSOCIACAO HOSPITALAR BENEFICENTE SAO VICENTE DE PAULO                                                                                                    | Passo Fundo                                                   | RS              | 712                                    | 407                      |                                           |                                                                |                                             |
| COMPLEXO HOSPITAL DE CLINICAS                                                                                                    | UNIVERSIDADE FEDERAL DO PARANA                                                                                                    | Curitiba                                                      | PR              | 711                                    | 711                      |                                           |                                                                |                                             |
| HOSPITAL GOVERNADOR JOAO ALVES FILHO                                                                                                    | FUNDACAO HOSPITALAR DE SAUDE                                                                                                    | Aracaiu                                                       | <b>SE</b>       | 702                                    | 701                      |                                           |                                                                |                                             |
| HOSPITAL UNIVERSITARIO EVANGELICO MACKENZIE                                                                                                    | INSTITUTO PRESBITERIANO MACKENZIE                                                                                                    | Curitiba                                                      | PR              | 696                                    | 569                      |                                           |                                                                |                                             |
| <b>SANTA CASA</b>                                                                                                    | ASSOCIACAO BENEFICENTE SANTA CASA DE CAMPO GRANDE                                                                                                    | Campo Grande                                                  | <b>MS</b>       | 687                                    | 567                      |                                           |                                                                |                                             |
| Total                                                                                                    |                                                                                                    |                                                               |                 |                                        | 632062 413173            |                                           |                                                                |                                             |
|                                                                                                    |                                                                                                    |                                                               |                 |                                        |                          |                                           |                                                                |                                             |
| Leitos SUS e não SUS por UF<br>Leitos por tipo<br>Leitos por especialidade<br>$4 - 3$<br>Página 5 de 5                                                                                                    | Leitos por estabelecimento<br>Distâncias                                                                                                    |                                                               |                 |                                        |                          |                                           |                                                                | Atualização disponível (clique para baixar) |

<span id="page-40-0"></span>Figura 22 - Painel de leitos por estabelecimento no Power BI Desktop

Fonte: Elaborado pelo autor

#### <span id="page-40-1"></span>**3.4 DATA STUDIO**

O Data Studio é a ferramenta do Google para visualização de dados, fazendo parte da *Google Marketing Platform*<sup>15</sup> . Ele é disponibilizado gratuitamente e, por ser uma plataforma *web*, pode ser acessado de qualquer computador conectado à internet, bastando que o usuário tenha uma conta do Google.

Segundo o website da *Google Marketing Platform*, "o Data Studio foi criado para usuários casuais, mas apresenta tantos recursos fáceis de usar que até as equipes de análise experientes gostarão de conhecer". Desta forma, pode-se perceber o foco da ferramenta na facilidade de uso principalmente por usuários casuais.

Ele se conecta a diferentes fontes de dados através de conectores, que podem ser desenvolvidos pelos usuários da plataforma. O Google fornece diversos conectores nativos para fontes de dados mais comuns, como banco de dados MySQL e PostgreSQL, bem como para outras ferramentas da empresa, como YouTube Analytics, Search Console, Google Sheets e BigQuery, facilitando a integração ente elas.

Como se pode ver na [Figura 23,](#page-41-0) a interface gráfica do Data Studio segue a mesma identidade visual das demais ferramentas da empresa, sendo familiar ao usuário de outras soluções de uso geral, como o Gmail.

<sup>15</sup> https://marketingplatform.google.com/about/

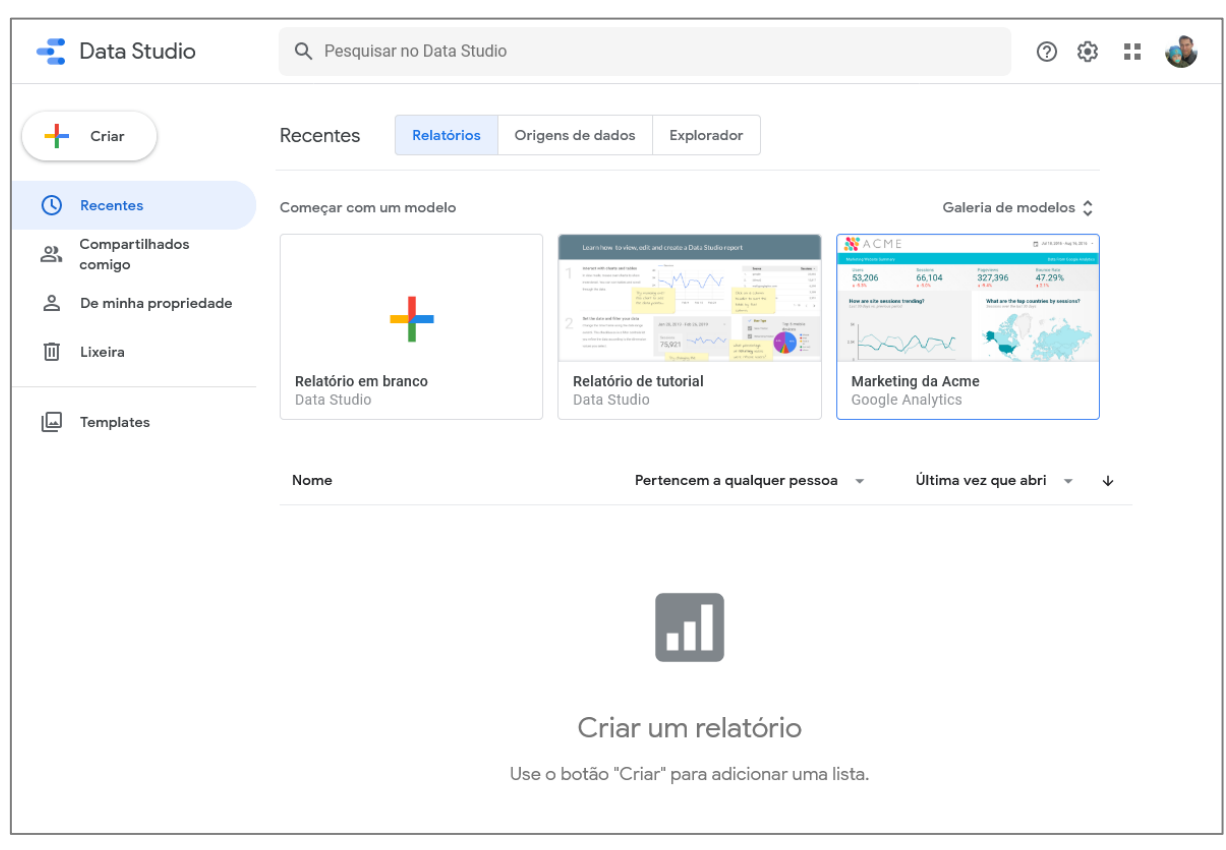

<span id="page-41-0"></span>Figura 23 - Tela inicial do Google Data Studio

## <span id="page-41-1"></span>**3.4.1 ACESSO À BASE DE DADOS LOCAL A PARTIR DA WEB**

Como o Data Studio é uma ferramenta baseada na web e acessível através do navegador, as fontes de dados que serão acessadas devem estar disponíveis também na web. Neste caso, os dados estão em um banco de dados em uma máquina local. Por isso fez-se necessário encontrar uma forma de tornar o banco de dados acessível a partir da web. Para isso, utilizou-se o aplicativo Ngrok<sup>16</sup>.

O Ngrok é um aplicativo que expõe servidores rodando em uma máquina local atrás de NATs<sup>17</sup> ou firewalls possam ser acessados na Internet através de túneis de rede seguros. Assim, foi criada uma conta no site do Ngrok e foi baixado o aplicativo para Windows, que é um executável de linha de comando. A seguir, conforme instruções no painel do usuário do Ngrok (vide [Figura 24\)](#page-42-0), foi executado o comando *ngrok authtoken <token de autenticação>* para associar a máquina local com a conta de usuário. O token de autenticação é fornecido pelo painel do usuário.

<sup>16</sup> https://ngrok.com/

<sup>17</sup> *Network Address Translation* é uma técnica que roteamento que traduz endereços IP entre uma rede pública e uma rede privada através de um roteador, permitindo a comunicação entre essas redes.

<span id="page-42-0"></span>Figura 24 - Painel do usuário da conta do Ngrok

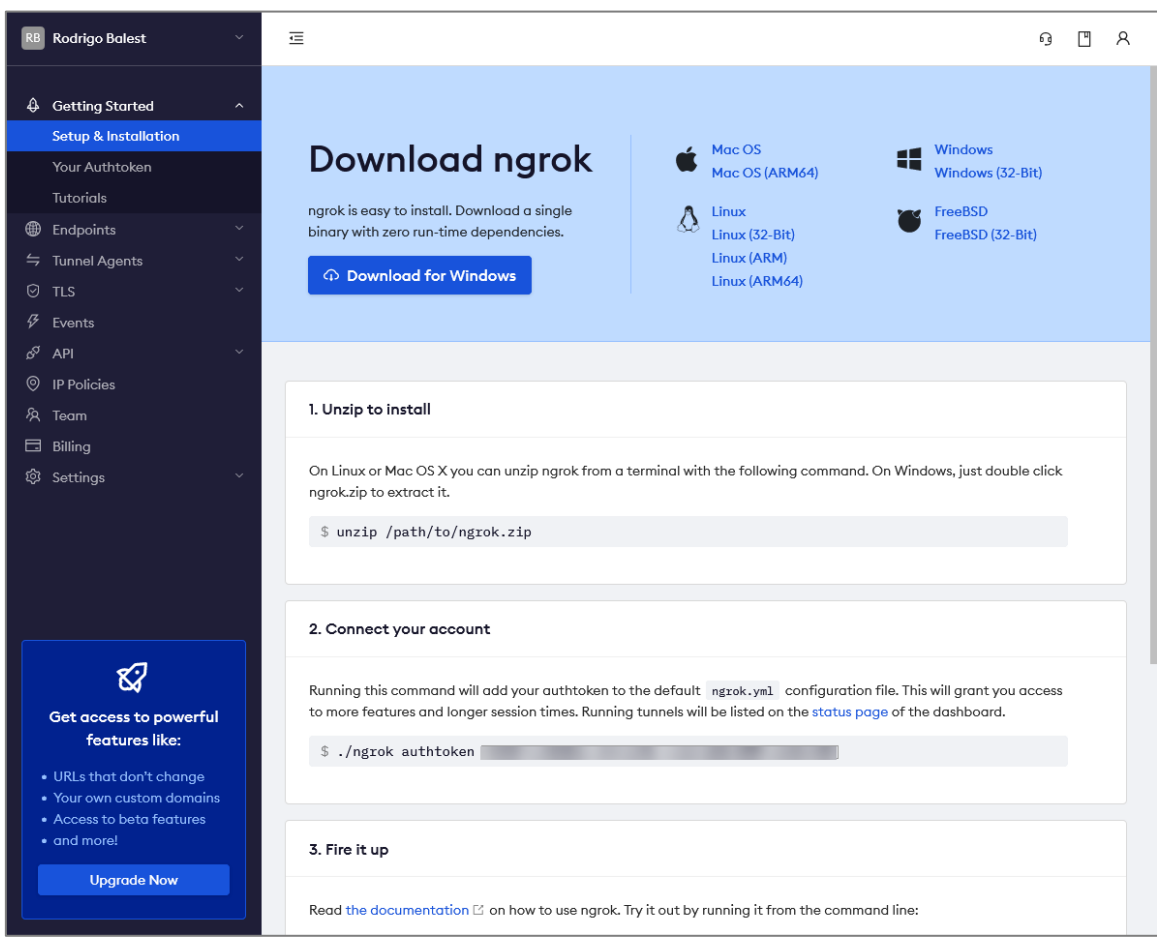

Fonte: Elaborado pelo autor

Com o servidor local do PosgreSQL em execução, foi executado o comando *ngrok tcp 5432*, o qual expõe a porta 5432 pelo protocolo tcp. A saída do terminal pode ser vista na [Figura 25,](#page-42-1) enquanto na [Figura](#page-43-0)  [26](#page-43-0) pode-se ver a interface web do aplicativo (acessível pelo endereço http://127.0.0.1:4040), exibindo algumas informações sobre as conexões ativas.

<span id="page-42-1"></span>Figura 25 - Ngrok em execução, exibindo as conexões ativas.

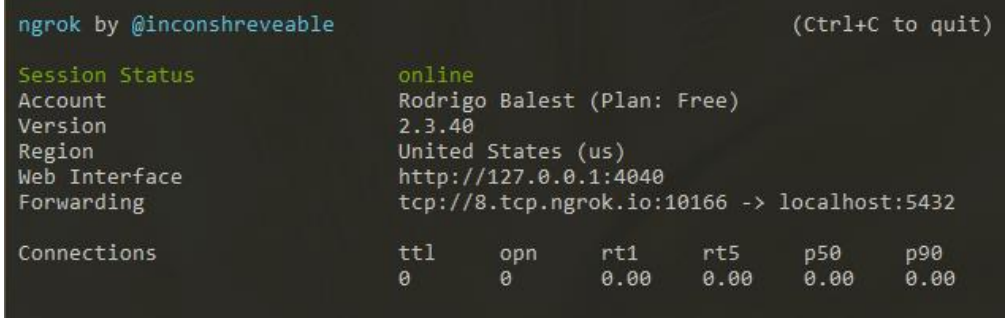

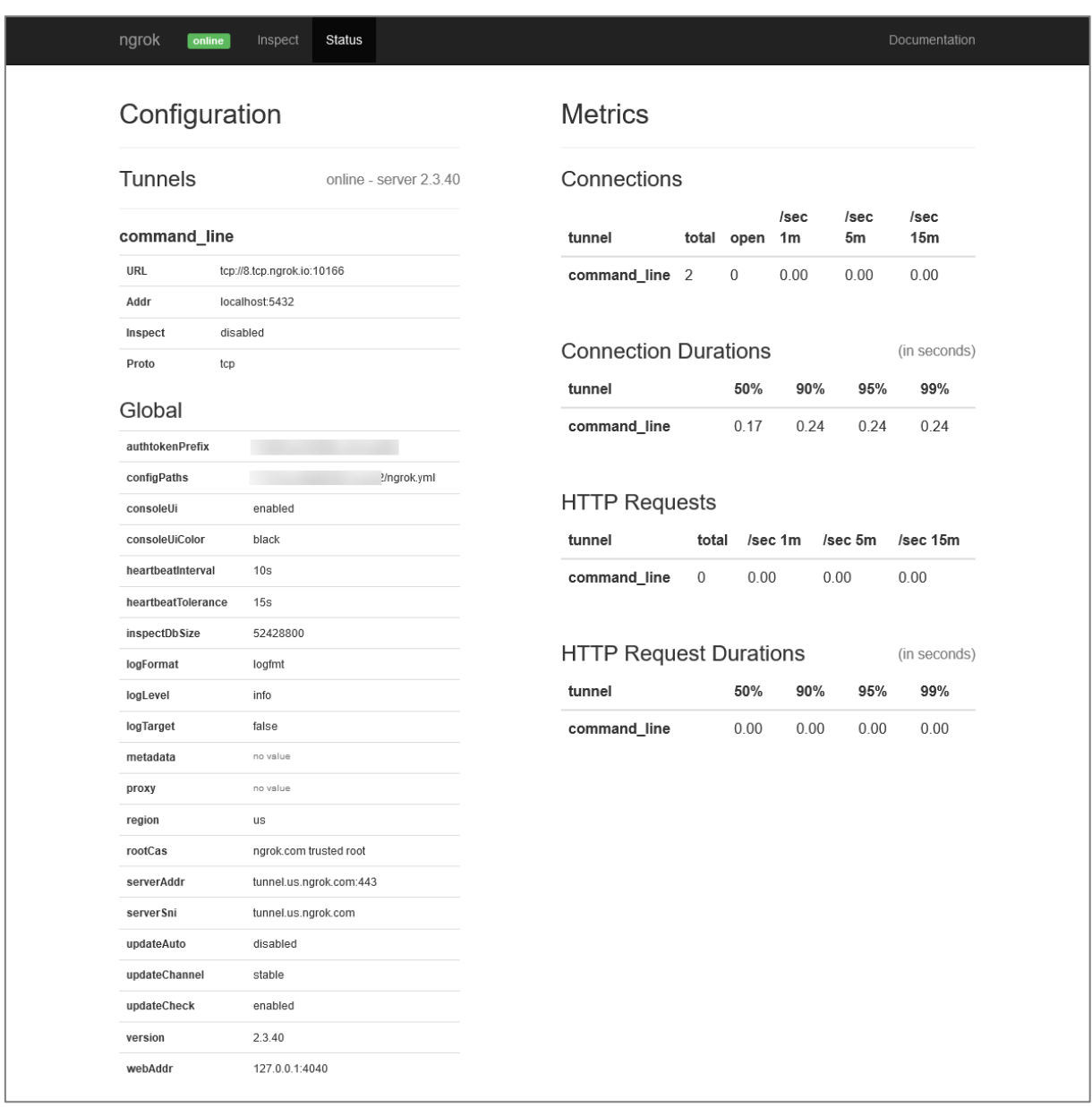

<span id="page-43-0"></span>Figura 26 - Interface web do Ngrok exibindo informações das conexões

Fonte: Elaborado pelo autor

Importante ressaltar que nas contas gratuitas como a utilizada no desenvolvimento deste trabalho, o Ngrok gera uma URL pública diferente cada vez que o comando é executado. Assim, a URL exibida nas figuras deste trabalho pode diferir de uma figura para outra. Nos planos pagos é possível ter domínios reservados, bem como subdomínios na URL pública.

Como no plano gratuito não é possível utilizar uma URL estática, esta abordagem causou o inconveniente de precisar que as URLs das fontes de dados fossem alteradas frequentemente. Por isso, esta abordagem foi utilizada durante parte do desenvolvimento deste trabalho. Mais tarde, preferiu-se a utilização de um serviço de banco de dados Postgres online. Diferentemente do Power BI, o Data Studio precisa de conexão constante às fontes de dados durante o desenvolvimento dos painéis.

As seções seguintes descrevem como foi feita a carga de dados no Google Data Studio, bem como o desenvolvimento dos paineis.

## <span id="page-44-1"></span>**3.4.2 CARGA DE DADOS**

A primeira ação necessária foi a criação de uma origem de dados no Data Studio. Para isso, na interface inicial do Data Studio<sup>18</sup> foi clicado o botão *Criar* e selecionada a opção *Origem de dados*. Na tela seguinte, exibida na [Figura 27,](#page-44-0) foi pesquisado e selecionado o conector PostgreSQL. No topo da página o nome da fonte de dados foi alterado de *Fonte de dados sem título* para *fato\_leitos*.

<span id="page-44-0"></span>Figura 27 - Tela de pesquisa de conectores do Data Studio

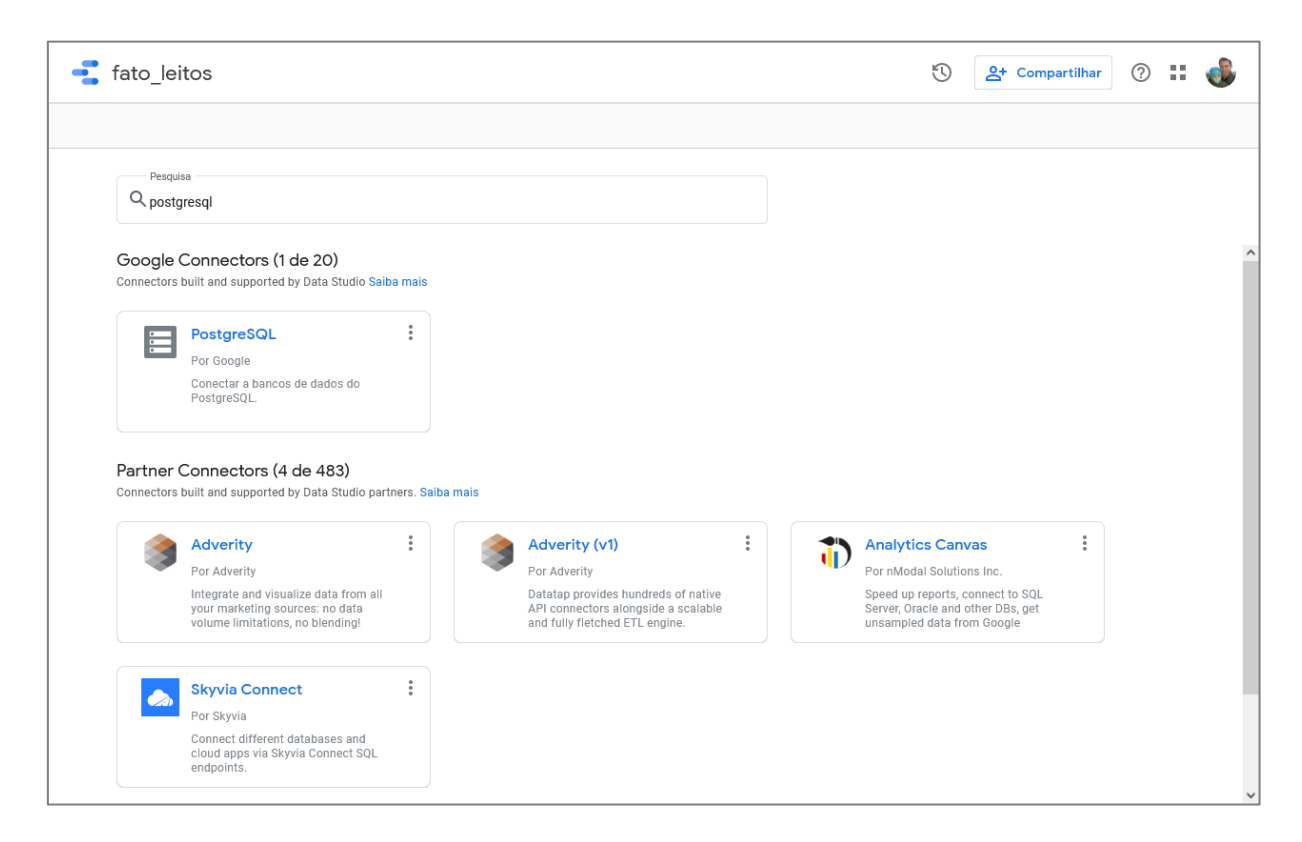

#### Fonte: Elaborado pelo autor

Na próxima tela foram informados os parâmetros da conexão. Ao clicar no botão *Autenticar*, as tabelas do banco de dados são exibidas e podem ser selecionadas como fonte de dados. Uma diferença que se pode notar aqui é que, diferentemente do Power BI, o Data Studio permite que apenas uma tabela ou consulta SQL possa ser uma fonte de dados. No Power BI é possível selecionar várias tabelas e definir os relacionamentos entre elas. A [Figura 28](#page-45-0) mostra esta tela com as tabelas listadas.

<sup>18</sup> https://datastudio.google.com/u/0/navigation/reporting

<span id="page-45-0"></span>Figura 28 - Dados da conexão e listagem das tabelas do banco de dados na criação de uma fonte de dados no Data Studio.

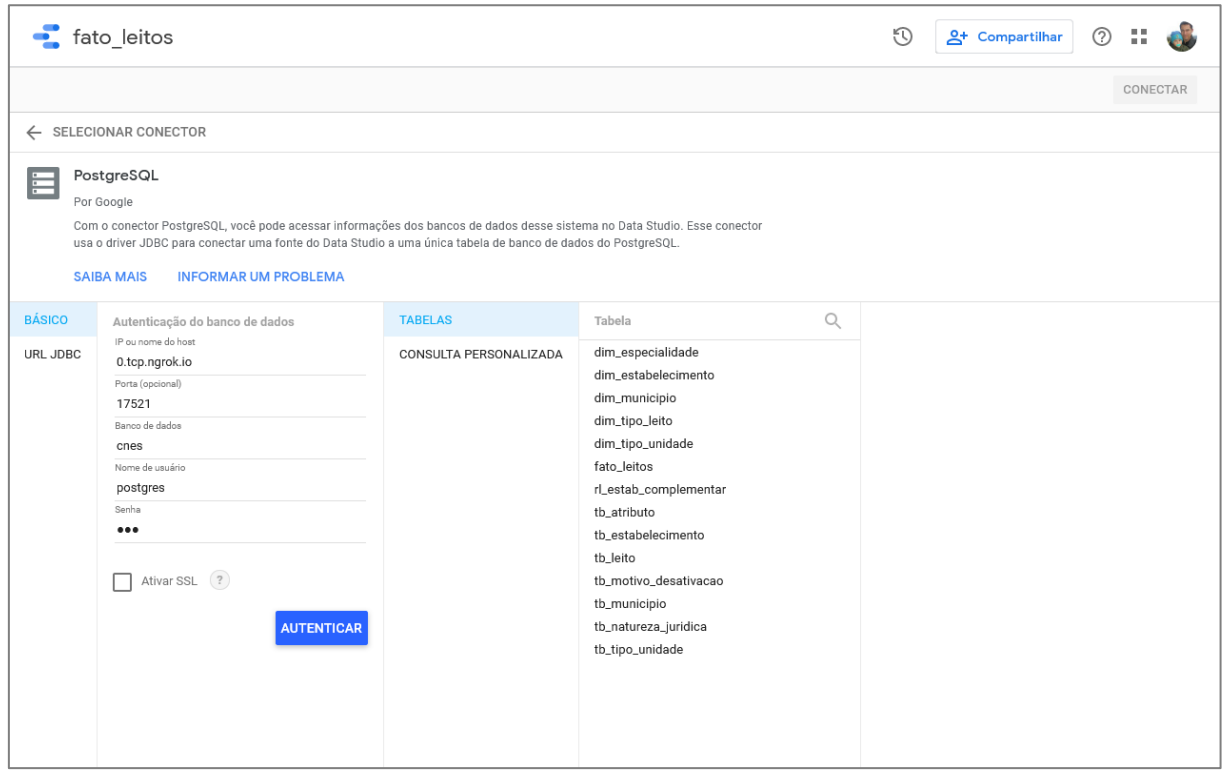

Fonte: Elaborado pelo autor

Um problema encontrado aqui é que, ao selecionar uma tabela, ocorreram erros ao criar um gráfico com a fonte de dados [\(Figura 29\)](#page-46-0). Para que o erro não ocorresse, foi necessário informar uma consulta personalizada que seleciona todos os dados da tabela (por exemplo, *select \* from bi.fato\_leitos*). Não fica claro qual a razão do erro, mas a mensagem parece indicar que o Data Studio não seleciona o *schema* do banco de dados ao qual a tabela pertence.

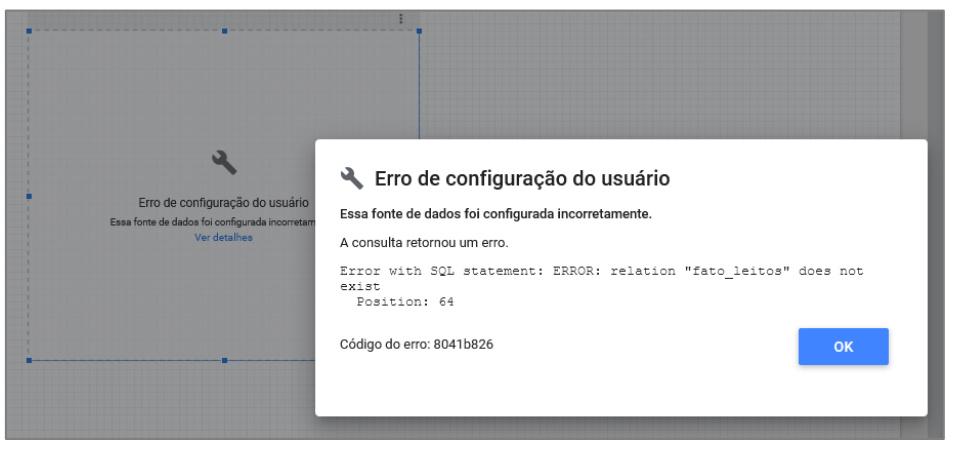

<span id="page-46-0"></span>Figura 29 - Mensagem de erro exibida ao utilizar uma fonte de dados que usa uma tabela do PosgreSQL.

Fonte: Elaborado pelo autor.

A seguir é exibida a tela de definição de campos e parâmetros. Nesta tela é possível criar novos campos na fonte de dados a partir dos campos já existentes. No caso deste trabalho, foram mantidos os campos originais e nenhum campo novo foi criado. Para encerrar a edição dos campos, clica-se no botão *Criar relatório*, que leva para uma página de criação de relatório. Esta tela pode ser vista na [Figura 30.](#page-46-1)

<span id="page-46-1"></span>Figura 30 - Tela de edição de campos da fonte de dados.

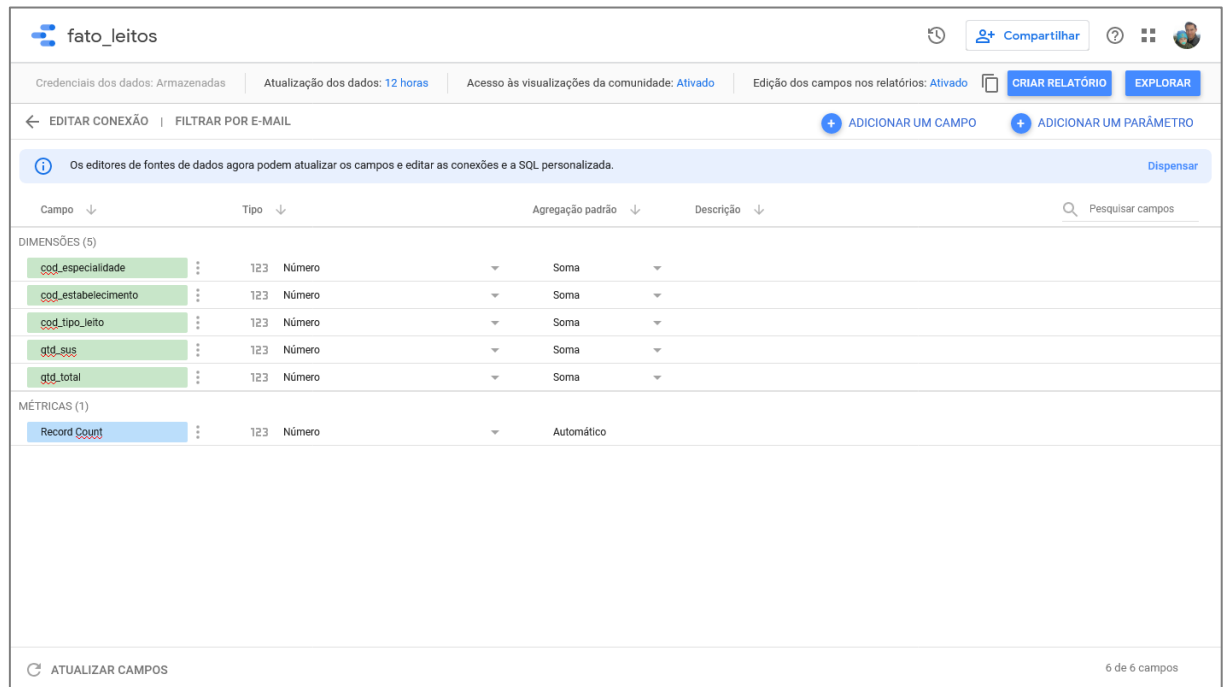

Fonte: Elaborado pelo autor

Estas etapas foram utilizadas para criar uma fonte de dados para cada uma das tabelas do modelo dimensional.

No Data Studio foram replicados os mesmos painéis criados no Power BI. A seguir é relatado como foi feito o desenvolvimento deles.

#### <span id="page-47-1"></span>**3.4.3 LEITOS POR TIPO**

O primeiro painel é um gráfico em forma de rosca que exibe a quantidade de leitos por tipo. Para isso, foi selecionado o gráfico de rosca na barra de ferramentas, na opção *Adicionar gráfico*. No campo *Origem dos dados* foi selecionada a opção *Combinar dados*. Da fonte de dados *dim\_tipo\_leito* foram selecionadas as colunas *cod* como chave e *descricao* como dimensão, e da fonte de dados *fato\_leitos* foram selecionadas as colunas *cod\_tipo\_leito* como chave e a coluna *qtd\_total* como métrica, sendo renomeada para *sum\_qtd\_total*. Esta combinação de dados foi nomeada *Leitos por tipo*. A [Figura 31](#page-47-0) mostra a configuração desta combinação de dados.

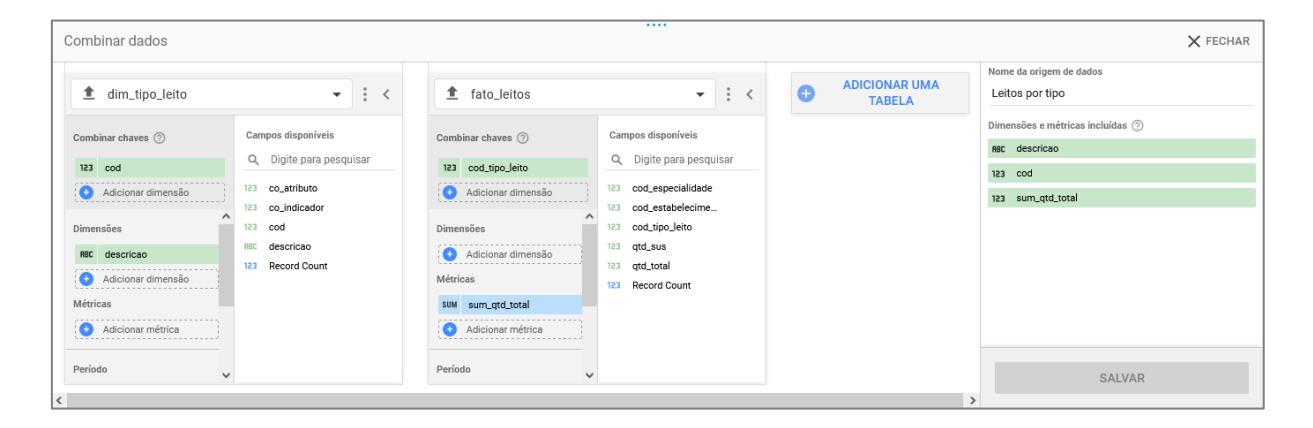

<span id="page-47-0"></span>Figura 31 - Combinação de dados para obtenção da quantidade de leitos por tipo.

Fonte: Elaborado pelo autor.

Aqui é possível notar uma outra diferença do Google Data Studio em relação ao Power BI. Enquanto no Power BI as relações entre tabelas são inferidas a partir do modelo de dados pelos nomes dos campos (que pode ser configurado na aba *Modelo*), no Data Studio é necessário criar as combinações de dados manualmente, formando uma nova fonte de dados. No Power BI é possível utilizar várias tabelas na composição de um gráfico, já no Data Studio cada gráfico possui apenas uma fonte de dados.

A fonte de dados *Leitos por tipo* foi então utilizada para a criação do primeiro gráfico, o qual foi configurado para utilizar o campo *descricao* como dimensão enquanto o campo *sum\_qtd\_total* foi utilizado como métrica e como classificador dos dados. O painel de leitos por tipo pode ser visto em modo de edição n[a Figura 32,](#page-48-0) onde pode-se observar a configuração dos campos.

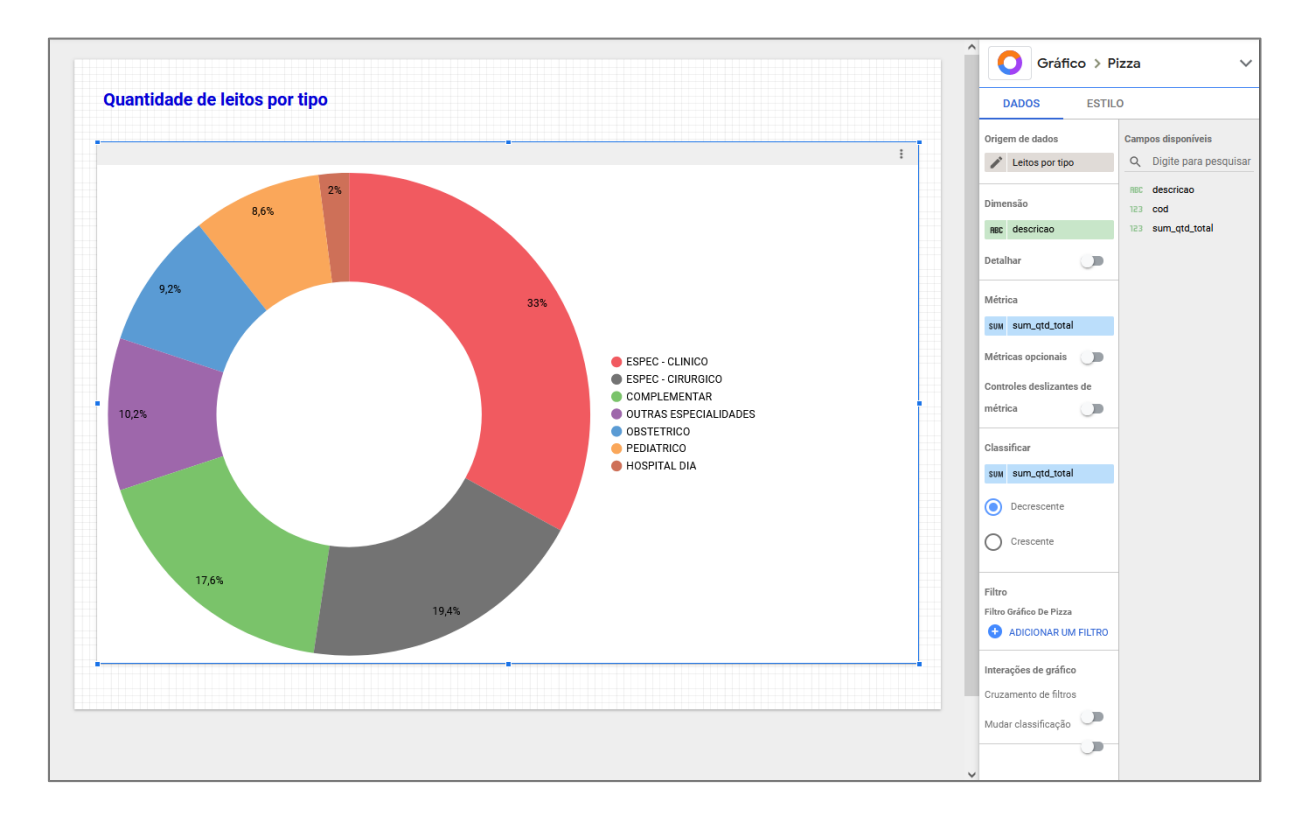

<span id="page-48-0"></span>Figura 32 - Configuração do painel de leitos por tipo.

Fonte: Elaborado pelo autor.

## <span id="page-48-1"></span>**3.4.4 LEITOS POR ESPECIALIDADE**

O painel criado a seguir exibe a quantidade de leitos por especialidade. Da mesma forma que no painel anterior, foi criada uma combinação de dados. Nesta combinação, nomeada *Leitos por especialidade*, foram selecionadas as fontes de dados *dim\_especialidade*, com o campo *cod* como chave e o campo *descricao* como dimensão, e a fonte de dados *fato\_leitos* com o campo *cod\_especialidade* como chave e o campo *qtd\_total* como métrica, renomeado para *sum\_qtd\_total*. [A Figura 33](#page-49-0) exibe esta configuração.

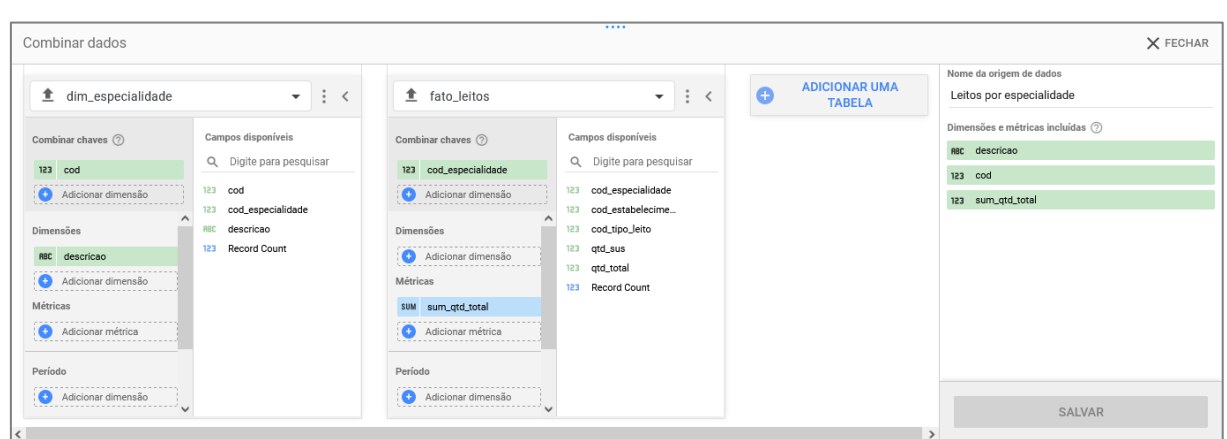

<span id="page-49-0"></span>Figura 33 - Combinação de dados para obtenção da quantidade de leitos por especialidade.

Fonte: Elaborado pelo autor.

O gráfico criado é do tipo gráfico de pizza. Ele foi configurado para usar a combinação de dados *Leitos por especialidade* como fonte de dados, com o campo *descricao* como dimensão e o campo *sum\_qtd\_total* como métrica e como campo de classificação. A configuração deste painel pode ser vista abaixo, na [Figura 34.](#page-49-1)

<span id="page-49-1"></span>Figura 34 - Configuração do painel de leitos por especialidade.

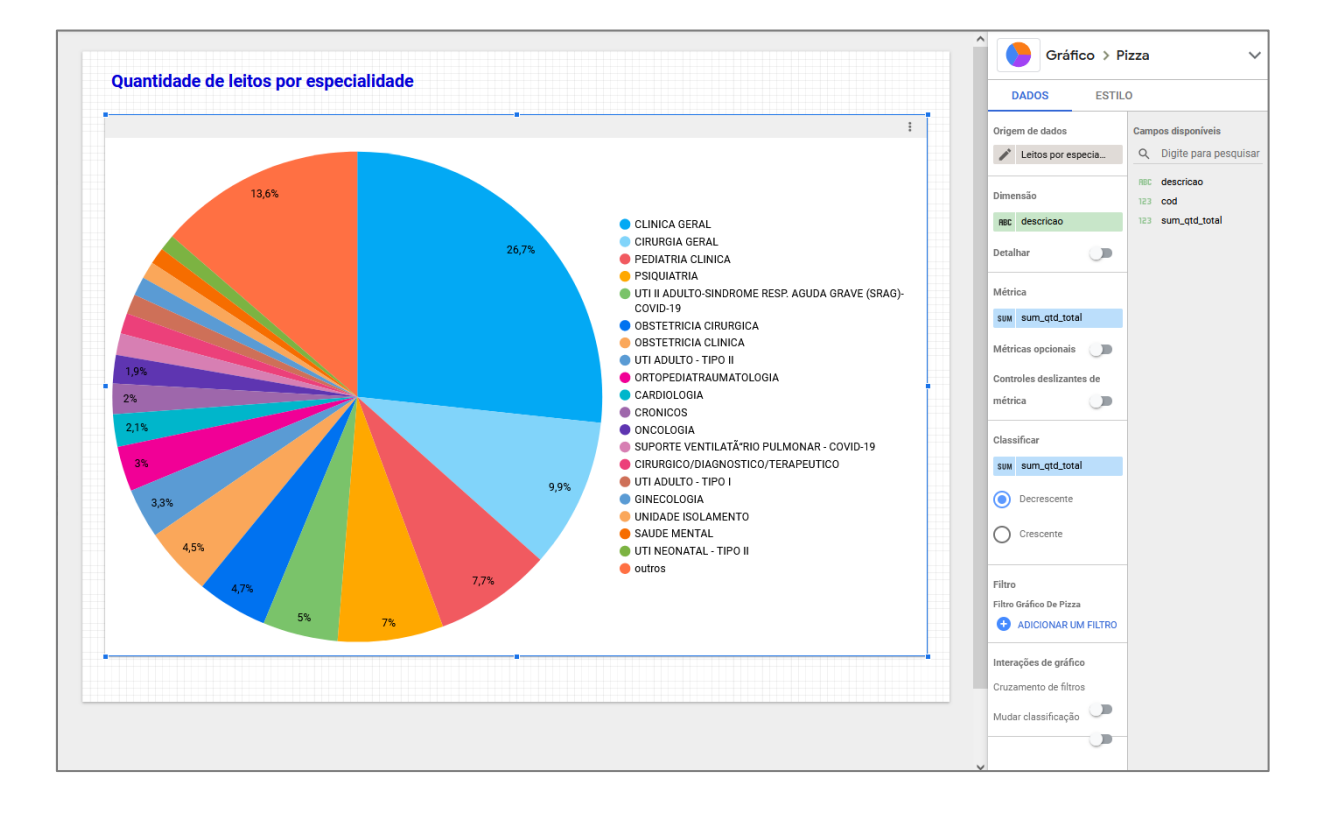

Fonte: Elaborado pelo autor.

## <span id="page-50-2"></span>**3.4.5 LEITOS SUS E NÃO SUS POR UF**

Para exibir este painel, foi necessário relacionar os dados de três tabelas: *bi.fato\_leitos*, *bi.dim\_estabelecimento* e *bi.dim\_municipio*. Como as tabelas não possuem uma chave em comum, foi necessário utilizar uma consulta personalizada como fonte de dados, a qual pode ser vista na [Figura 35.](#page-50-0)

<span id="page-50-0"></span>Figura 35 - Consulta personalizada para a fonte de dados de leitos por UF.

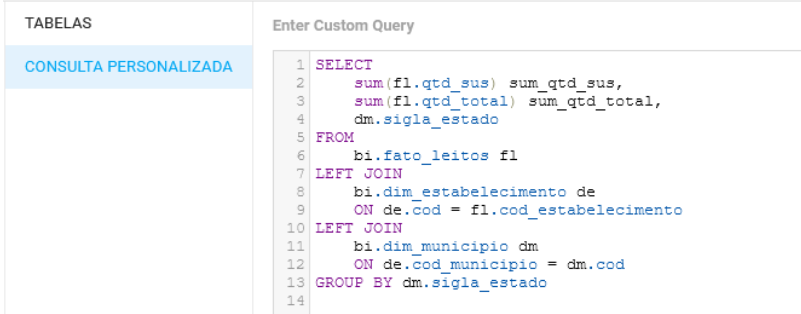

Fonte: Elaborado pelo autor.

Este painel exibe a quantidade de leitos não SUS, o que não faz parte da fonte de dados. Para isso foi criado um campo personalizado, que obtém o valor desejado subtraindo a quantidade de leitos SUS da quantidade total de leitos. Esta operação poderia ter sido realizada diretamente na consulta personalizada, mas foi feita através de um campo personalizado para demonstrar esta funcionalidade do Data Studio. A [Figura 36](#page-50-1) mostra a configuração deste campo personalizado.

<span id="page-50-1"></span>Figura 36 - Configuração do campo personalizado para quantidade de leitos não SUS.

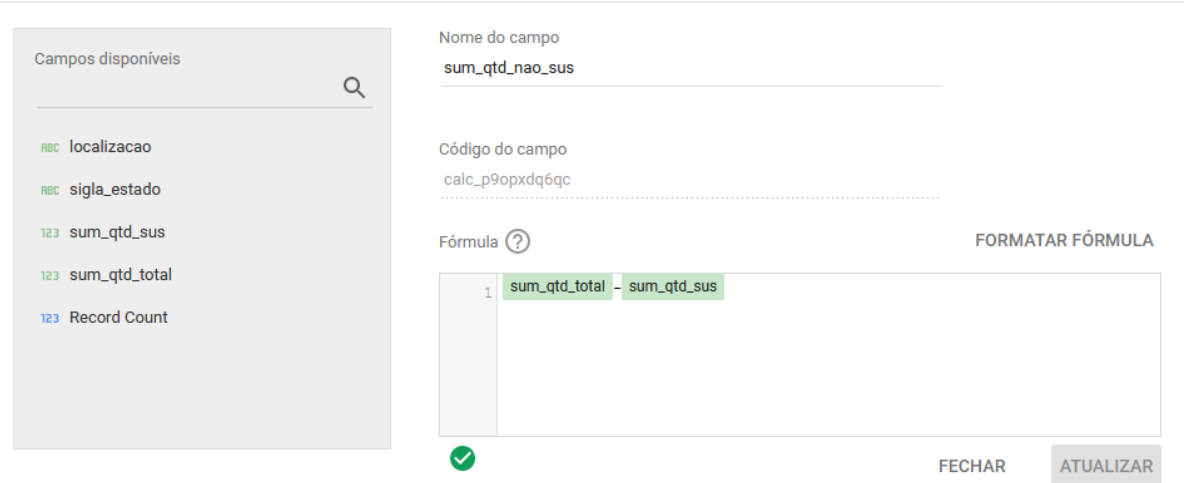

Fonte: Elaborado pelo autor.

Um dos gráficos deste painel exibe um mapa do Brasil com a quantidade de leitos em cada estado, que é uma visualização do Google Maps. Para a localização dos estados, foi utilizada a coluna da sigla do estado, mas o Google Maps não conseguiu reconhecer algumas delas. A solução foi a criação de outro campo personalizado, cuja configuração pode ser vista na [Figura 37.](#page-51-0) Com este campo, a sigla de alguns estados é substituída pelo nome do estado por extenso, e todos os valores são sufixados com o texto ", Brasil".

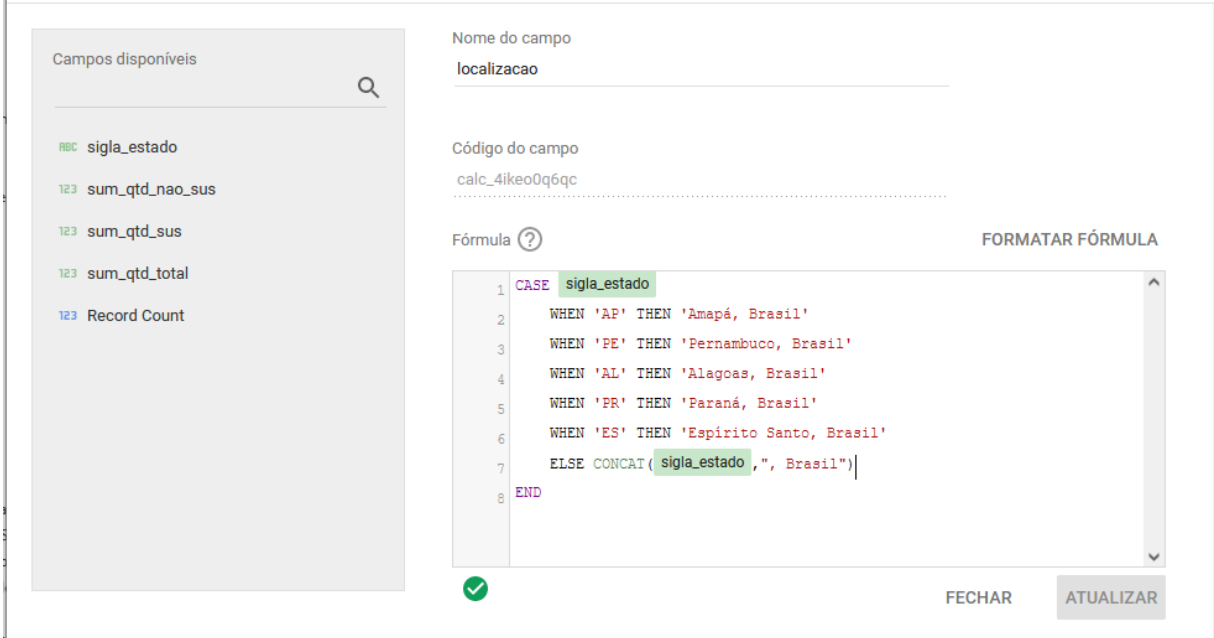

<span id="page-51-0"></span>Figura 37 - Configuração do campo personalizado *localizacao*.

Fonte: Elaborado pelo autor.

A visualização do Google Maps foi configurada com a coluna *localizacao* como valor do campo *Local* e a coluna *sigla\_estado* como valor do campo *Dica*. A coluna *sum\_qtd\_total* foi atribuída ao campo *Tamanho* e renomeada para *Total*. Diferentemente do Power BI, somente foi possível atribuir uma coluna ao campo *Dica*. Assim, ao passar o mouse sobre os pontos do mapa, apenas a sigla do estado e a quantidade total de leitos no estado é exibida, conforme visto n[a Figura 38.](#page-51-1)

<span id="page-51-1"></span>Figura 38 – Dica sendo exibida ao passar o mouse sobre um dos pontos do mapa.

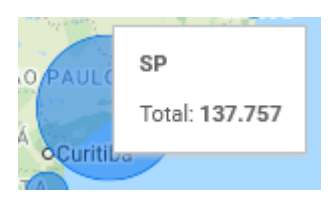

Fonte: Elaborado pelo autor.

Já a configuração do gráfico de barras empilhadas foi feita utilizando a coluna *sigla\_estado* como dimensão e as colunas *sum\_qtd\_nao\_sus* e *sum\_qtd\_sus* como métricas, respectivamente renomeadas para *Não SUS* e *SUS*. A classificação foi feita pela coluna *sum\_qtd\_total*. O painel pode ser visto na [Figura 39.](#page-52-0)

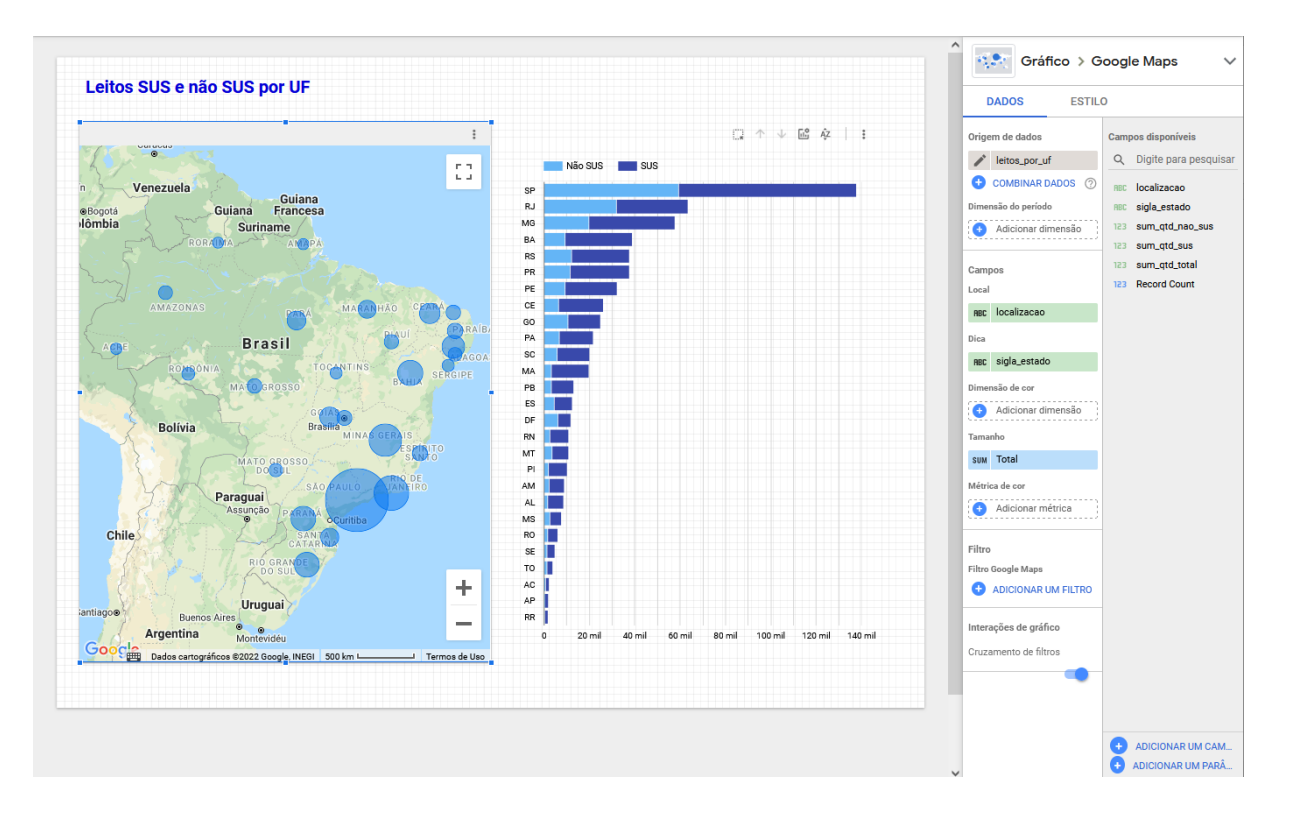

<span id="page-52-0"></span>Figura 39 – Painel de leitos SUS e não SUS por UF.

Fonte: Elaborado pelo autor.

## <span id="page-52-1"></span>**3.4.6 DISTÂNCIAS DE LEITOS POR ESPECIALIDADE**

Este painel também possui dados originados em mais de uma tabela, e por este motivo a fonte de dados utiliza uma consulta personalizada, que pode ser vista na [Figura 40.](#page-53-0)

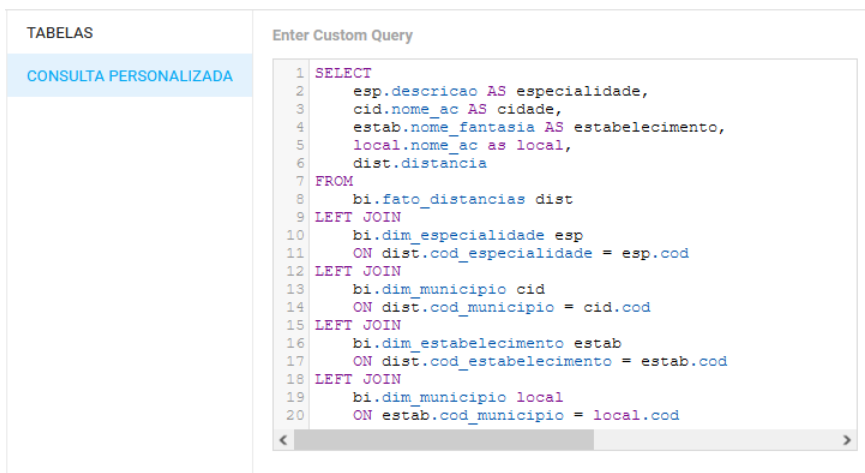

<span id="page-53-0"></span>Figura 40 – Consulta personalizada para a fonte de dados de distâncias de leitos por especialidade.

Foram utilizados dois controles do tipo *Lista de tamanho fixo*, um para seleção da cidade de origem e outro para seleção da especialidade desejada. Também foram utilizadas duas visualizações do tipo *Visão geral* para exibir o leito mais próximo e o mais distante, e uma visualização de tabela para exibir os dados filtrados de acordo com a opção selecionada em cada um dos controles. O painel resultante pode ser visto na [Figura 41.](#page-53-1)

<span id="page-53-1"></span>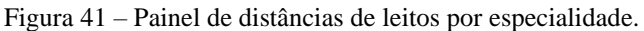

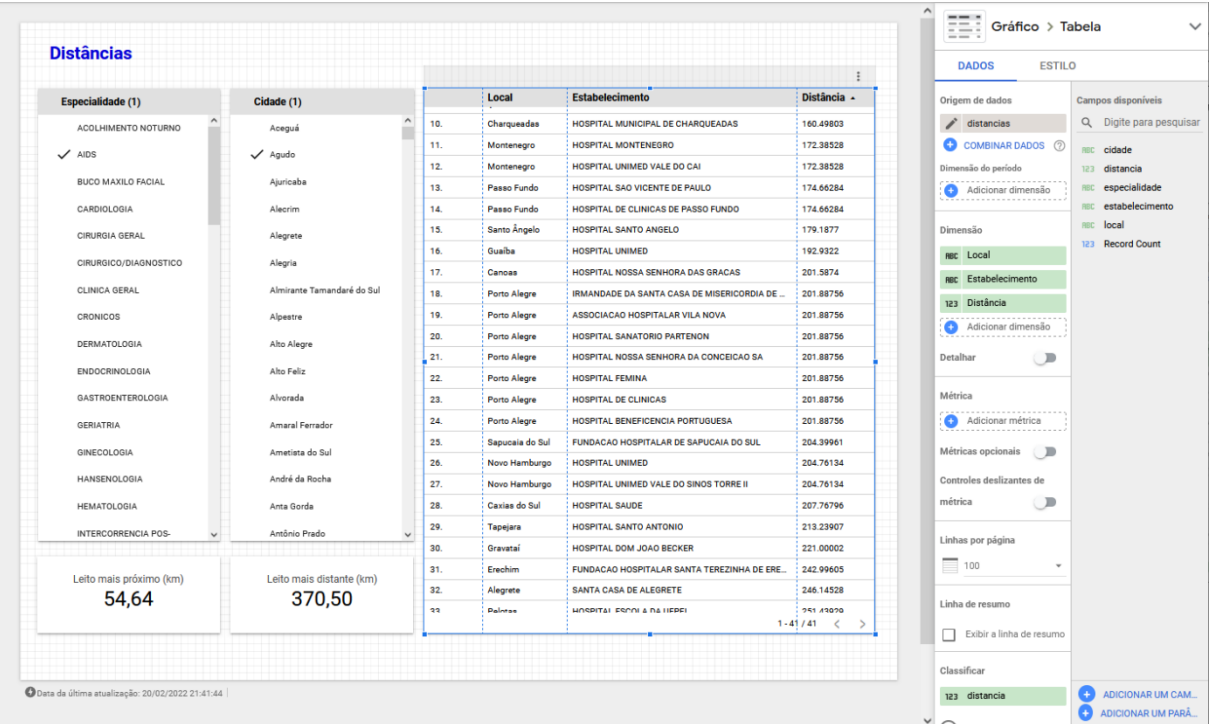

Fonte: Elaborado pelo autor.

### <span id="page-54-2"></span>**3.4.7 LEITOS POR ESTABELECIMENTO**

O painel de leitos por estabelecimento exibe uma listagem com dados de mais de uma tabela do banco de dados em uma visualização de tabela simples. Então foi utilizada a consulta personalizada exibida n[a Figura 42](#page-54-0) para a fonte de dados utilizada por esta visualização.

<span id="page-54-0"></span>Figura 42 – Consulta personalizada para o painel de leitos por estabelecimento.

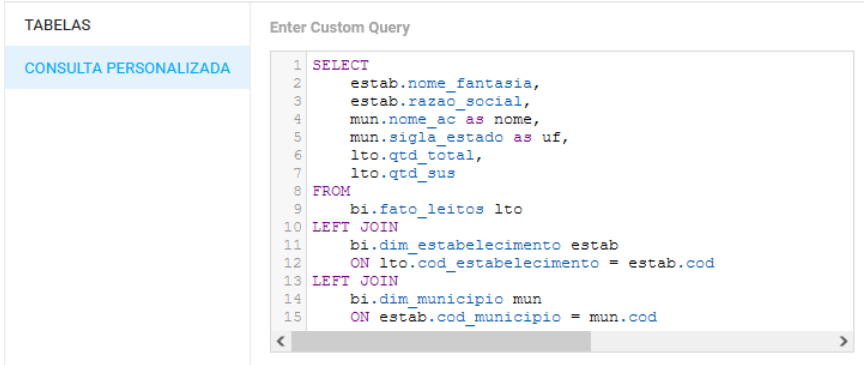

Fonte: Elaborado pelo autor.

As colunas selecionadas para exibição na tabela foram *nome\_fantasia*, *razao\_social*, *nome*, *uf*, *qtd\_total* e *qtd\_sus*, renomeadas respectivamente para *Nome fantasia*, *Razão social*, *Cidade*, *UF*, *Total* e *SUS*. O resultado pode ser visto na [Figura 43.](#page-54-1)

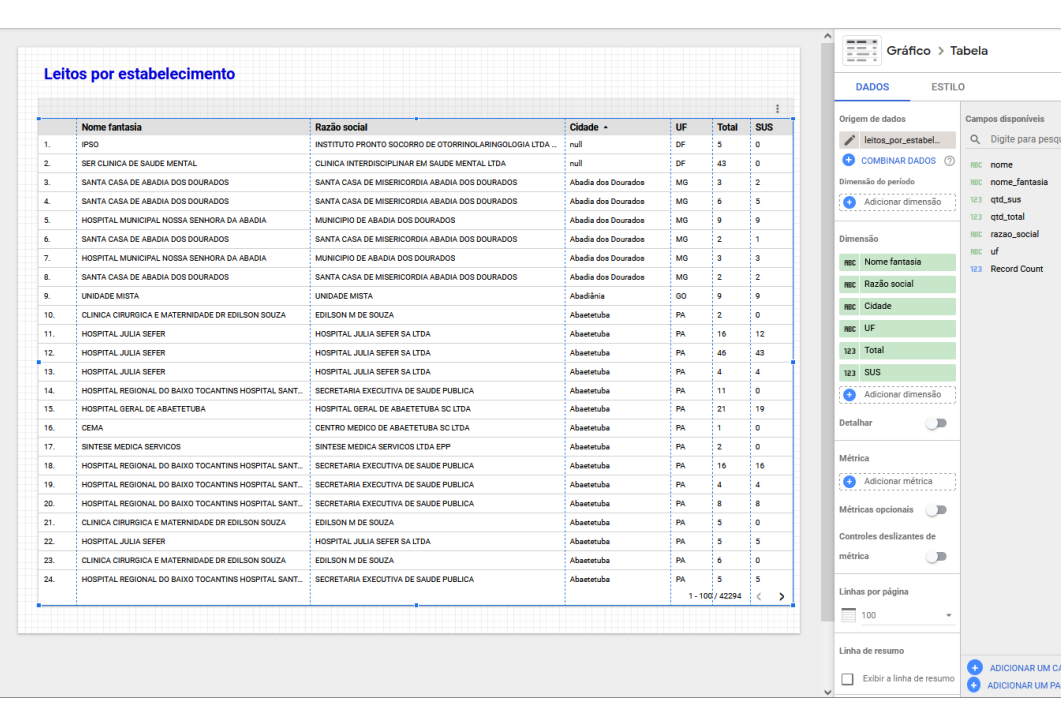

<span id="page-54-1"></span>Figura 43 – Painel de leitos por estabelecimento.

Fonte: Elaborado pelo autor.

#### <span id="page-55-0"></span>**4 COMPARATIVO ENTRE AS FERRAMENTAS**

Após o uso prático, foi possível identificar as semelhanças e diferenças entre as ferramentas utilizadas, com seus pontos fortes e pontos fracos. O Microsoft Power BI demonstrou ser mais robusto, possuindo mais recursos, podendo então ser utilizado em uma maior variedade de possibilidades. Já o Google Data Studio apresentou uma simplicidade maior de uso, mas esta vantagem também traz algumas limitações, que são apresentadas no decorrer deste capítulo. O [Quadro 1](#page-55-2) apresenta os ítens analisados e um resumo do resultado da avaliação.

| Item avaliado           | <b>Power BI</b>                        | Data Studio                            |
|-------------------------|----------------------------------------|----------------------------------------|
| Licença de uso          | Possui versão gratuita, mas com        | Possui apenas versão gratuita, com     |
|                         | algumas restrições.                    | todos os recursos disponíveis.         |
| Facilidade de uso       | Possui mais recursos, porém, é mais    | Interface mais simples, familiar para  |
|                         | intimidador para iniciantes.           | usuários de outras ferramentas do      |
|                         |                                        | Google                                 |
| Fontes de dados         | Maior diversidade de conectores de     | Possui muitos conectores de dados,     |
|                         | dados.                                 | mas com objetivos semelhantes. Foco    |
|                         |                                        | em dados de ferramentas de marketing.  |
| Transformações de dados | Possui<br>mais<br>possibilidades<br>de | Menos possibilidades.<br>Junções<br>de |
|                         | realizar transformações de dados.      | dados limitadas a left outer join.     |
| Visualizações           | Visualizações comuns e algumas         | Visualizações comuns.                  |
|                         | Possibilidade<br>específicas.<br>de    |                                        |
|                         | desenvolver visualizações.             |                                        |

<span id="page-55-2"></span>Quadro 1 - Resumo dos resultados da avaliação

Fonte: Elaborado pelo autor

#### <span id="page-55-1"></span>**4.1 LICENÇA DE USO**

Para poder utilizar o Google Data Studio, o usuário precisa apenas possuir uma conta do Google. Todos os seus recursos são oferecidos de forma gratuita. Existem apenas alguns conectores de terceiros que cobram pela sua utilização, como os conectores da Supermetrics<sup>19</sup>, mas o mesmo não ocorre com os conectores nativos desenvolvidos pelo Google.

Já o Microsoft Power BI oferece as licenças Pro, Premium e Free. A licença gratuita dá acesso às ferramentas de criação de painéis, mas oferece algumas restrições. Nela, não é possível compartilhar relatórios para edição com outros usuários, nem é permitido editar relatórios criados por uma conta Pro ou Premium. Os relatórios podem ser compartilhados somente para visualização na web, mas não há controle de acesso, o que significa que qualquer pessoa pode acessar os dados. Para a utilização com dados abertos,

<sup>19</sup> https://supermetrics.com/product/data-studio

esta restrição não é um problema, mas pode ser um impeditivo caso o usuário queira utilizar a ferramenta com dados privados.

#### <span id="page-56-0"></span>**4.2 FACILIDADE DE USO**

O Microsoft Power BI oferece mais recursos e opções de personalização do que o Google Data Studio, o que dá mais liberdade e possibilidades para o usuário, mas pode ser mais intimidador para usuários iniciantes, se tornando um pouco mais confuso. Já o Google Data Studio possui uma interface com menos controles e mais familiar para quem já é usuário de outras ferramentas do Google.

Por outro lado, algumas operações com dados de fontes diferentes são mais fáceis de serem feitas no Microsoft Power BI. As suas ferramentas de formatação e modelos de dados permitem que os gráficos consigam interpretar os relacionamentos de fontes diferentes automaticamente, o que facilita sua criação. Estas ferramentas são descritas de forma mais detalhada na seção 4.4 *Transformação de Dados*.

A forma de acesso às ferramentas também difere. O Power BI Desktop é um aplicativo desktop, ou seja, precisa ser baixado e instalado na máquina do usuário. A última versão utilizada (2.100.1401.0) necessita de 1,8 GB de espaço em disco segundo a página do produto na Microsoft Store<sup>20</sup>. O Google Data Studio é um aplicativo baseado na web, logo pode ser acessado através de um navegador a partir de qualquer computador com acesso a internet.

#### <span id="page-56-1"></span>**4.3 FONTES DE DADOS**

O Google Data Studio realiza acesso a dados através de conectores. Atualmente<sup>21</sup> existem 21 conectores desenvolvidos pelo Google e aproximadamente 487 conectores desenvolvidos por parceiros.

Pode-se perceber que a grande maioria dos conectores tem o propósito de conectar dados a ferramentas de marketing, ou para acesso a dados de mídias sociais. Como exemplo, uma busca pelo termo "banco" (a fim de encontrar conectores para bancos de dados) retornou apenas 6 resultados, sendo todos desenvolvidos pelo Google. Esta busca pode ser vista na [Figura 44.](#page-57-0) Já uma busca pelo termo "facebook" retornou 96 resultados, todos desenvolvidos por parceiros. O termo "planilha" retorna apenas um resultado, que é um conector para as planilhas do Google. Não foi encontrado nenhum conector para planilhas do Excel. Caso a fonte de dados desejada seja uma planilha do Excel, é necessário primeiro exportar o arquivo para o formato CSV, e então utilizar o conector que permite upload de arquivos.

O Microsoft Power BI possui uma grande variedade de conectores, incluindo diversos bancos de dados que não são uma opção para o Google Data Studio, como Sybase e Oracle. Existem também opções para acessar dados em outros serviços da Microsoft, como pastas e listas do Sharepoint, Exchange Online, e serviços do Azure. Ainda é possível buscar dados em planilhas do Excel, arquivos PDF, scripts R e Python, e realizar *scraping* de páginas web. Algumas das opções de conectores para o Power BI podem ser vistas na [Figura 45.](#page-57-1)

<sup>20</sup> https://www.microsoft.com/store/productId/9NTXR16HNW1T

<sup>21</sup> Informações verificadas em 24/01/2022 no endereço https://datastudio.google.com/u/0/datasources/create/.

<span id="page-57-0"></span>Figura 44 – Resultado de busca por conectores do Data Studio com o termo "banco".

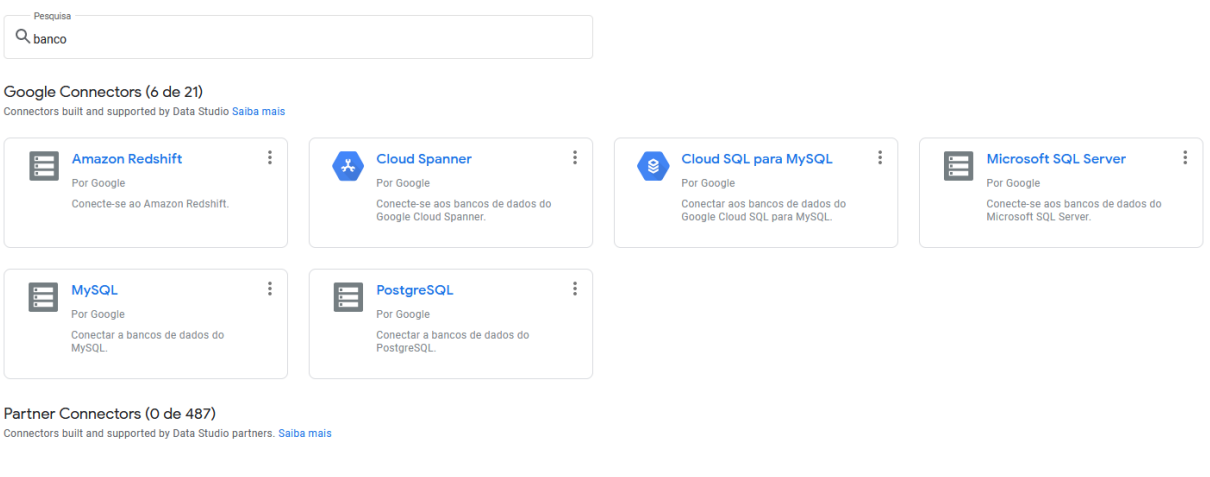

Fonte: Elaborado pelo autor.

<span id="page-57-1"></span>Figura 45 – Algumas das opções de conectores de dados do Microsoft Power BI.

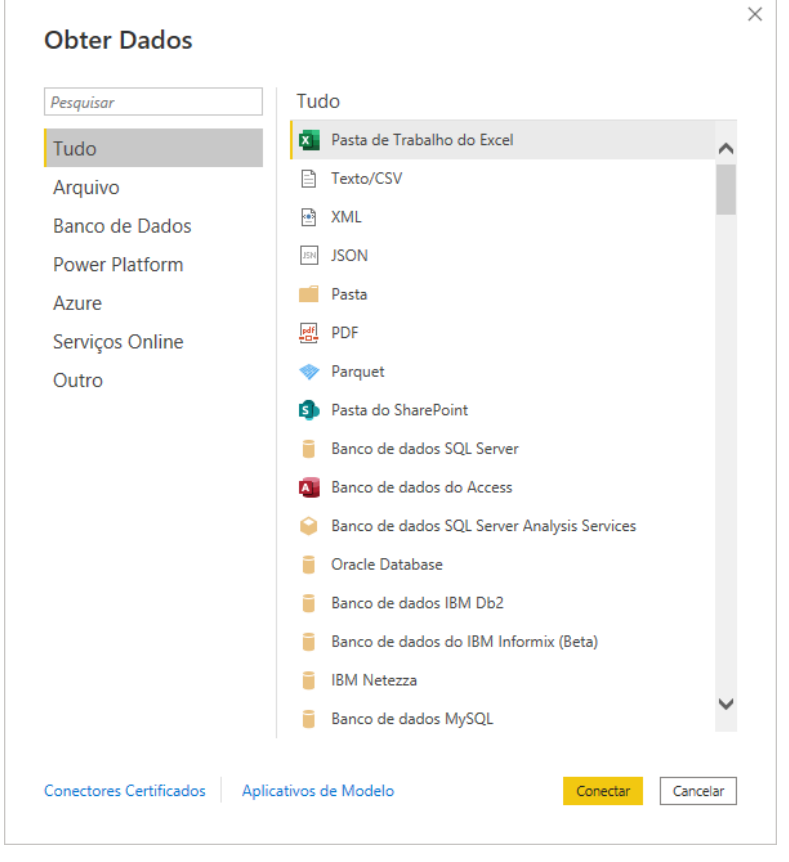

Fonte: Elaborado pelo autor.

## <span id="page-58-0"></span>**4.4 TRANSFORMAÇÃO DE DADOS**

O Microsoft Power BI possui recursos que permitem a transformação de dados na própria ferramenta, como as abas de dados e de modelo. A aba de dados exibe as informações em forma de tabela, permitindo que dados de tabelas diferentes possam ser interpretados como uma única tabela, facilitando a organização dos campos no momento de criação dos gráficos. A [Figura 46](#page-59-0) mostra este recurso em uso, onde os campos *bi.dim\_especialidade.descricao* e *bi.dim\_municipio.nome\_ac* foram agregados logicamente à tabela *bi.fato\_distancias*.

Já a aba de modelo do Power BI pode ser vista na [Figura 47.](#page-60-0) Nesta aba os relacionamentos entre as fontes de dados podem ser criados, não importando a origem destas fontes. Assim, os dados oriundos de um arquivo do Excel podem ser relacionados com os dados de um banco Postgres, por exemplo. Basta indicar as colunas correspondentes em cada fonte e a direção do relacionamento.

No Google Data Studio, o relacionamento entre os dados é mais limitado. Os relacionamentos são realizados através do recurso de combinação de dados, como no exemplo da [Figura 48.](#page-60-1) Embora intuitivamente pareça ser possível criar diversos tipos de relacionamentos através deste recurso (inclusive relacionamentos muitos para muitos), só é possível realizar combinações equivalentes a *left outer join*, onde todas as fontes precisam ter um campo em comum. Inclusive, esta limitação é informada na própria documentação do Data Studio<sup>22</sup>. Também não é possível realizar a combinação de dados sobre dados já combinados, o que acaba impedindo que esta limitação possa ser contornada de outra forma.

Para fontes de dados que utilizem conexão com banco de dados, é possível utilizar uma consulta personalizada ao invés de selecionar uma tabela (ver [Figura 49\)](#page-61-0), sendo, portanto, possível realizar o relacionamento utilizando consultas com junções de dados. Mas no caso de outras fontes, como arquivos CSV, não há solução.

Esta é uma grande desvantagem do Google Data Studio, já que a modelagem dimensional utilizada nos projetos de *data warehouse* considera que exista uma tabela fato relacionada a várias tabelas dimensões, conforme apresentado nas seções 2.3.1.2 e 2.3.1.3, que tratam dos modelos estrela e floco de neve. Sem a possibilidade de realizar um relacionamento um para muitos, é impossível exibir os dados relacionados no Data Studio, a não ser que os dados passem por uma etapa de modificação antes de serem consumidos pela ferramenta.

Observação: Após o término deste trabalho, o Google publicou uma atualização do Data Studio com melhorias na combinação de dados. Esta atualização foi publicada no dia 17 de fevereiro de 2022<sup>23</sup>.

<sup>22</sup> https://support.google.com/datastudio/answer/9061420?hl=pt-BR

<sup>&</sup>lt;sup>23</sup> Informações disponíveis no endereço https://support.google.com/datastudio/answer/11542817. Último acesso em 21/02/2022.

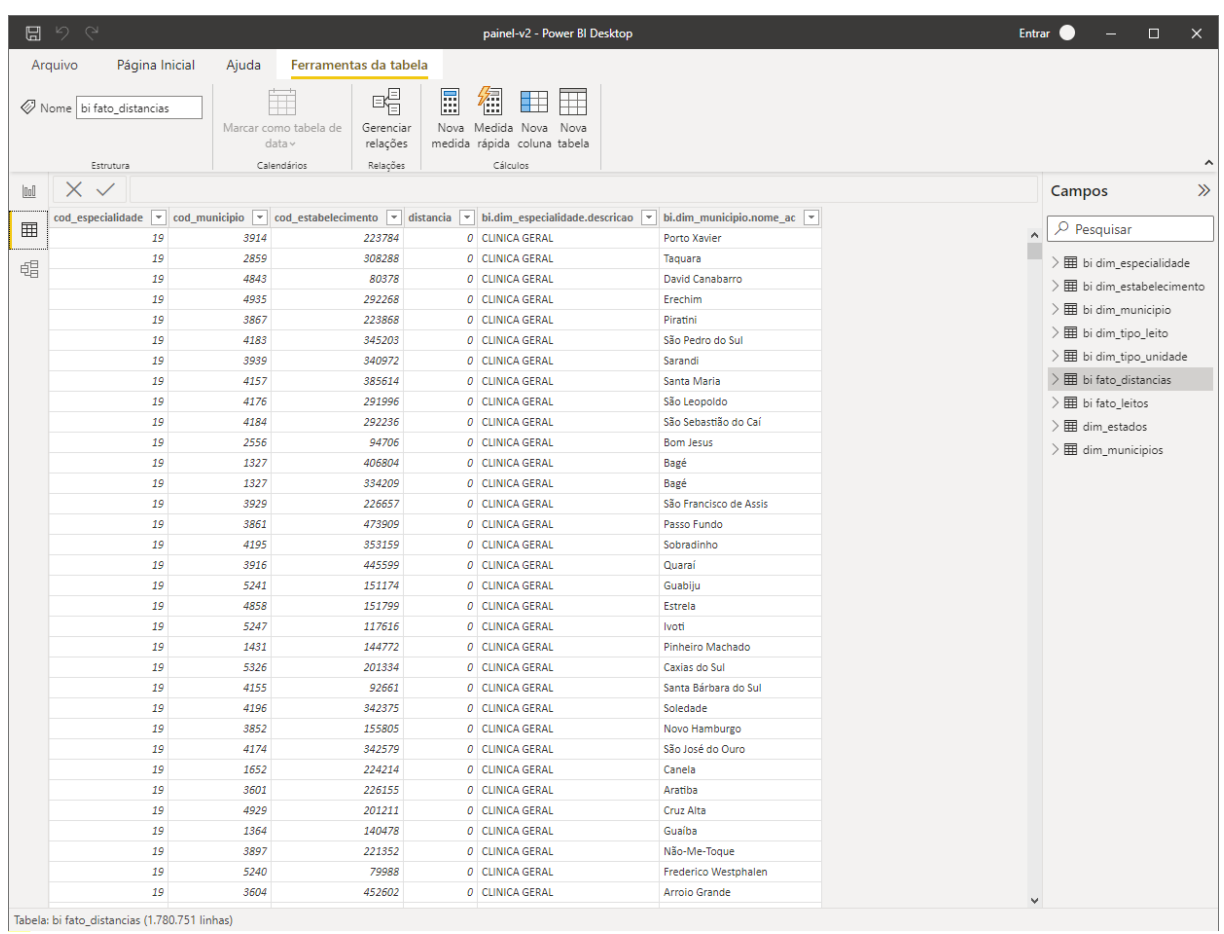

<span id="page-59-0"></span>Figura 46 – Aba de dados do Microsoft Power BI.

Fonte: Elaborado pelo autor.

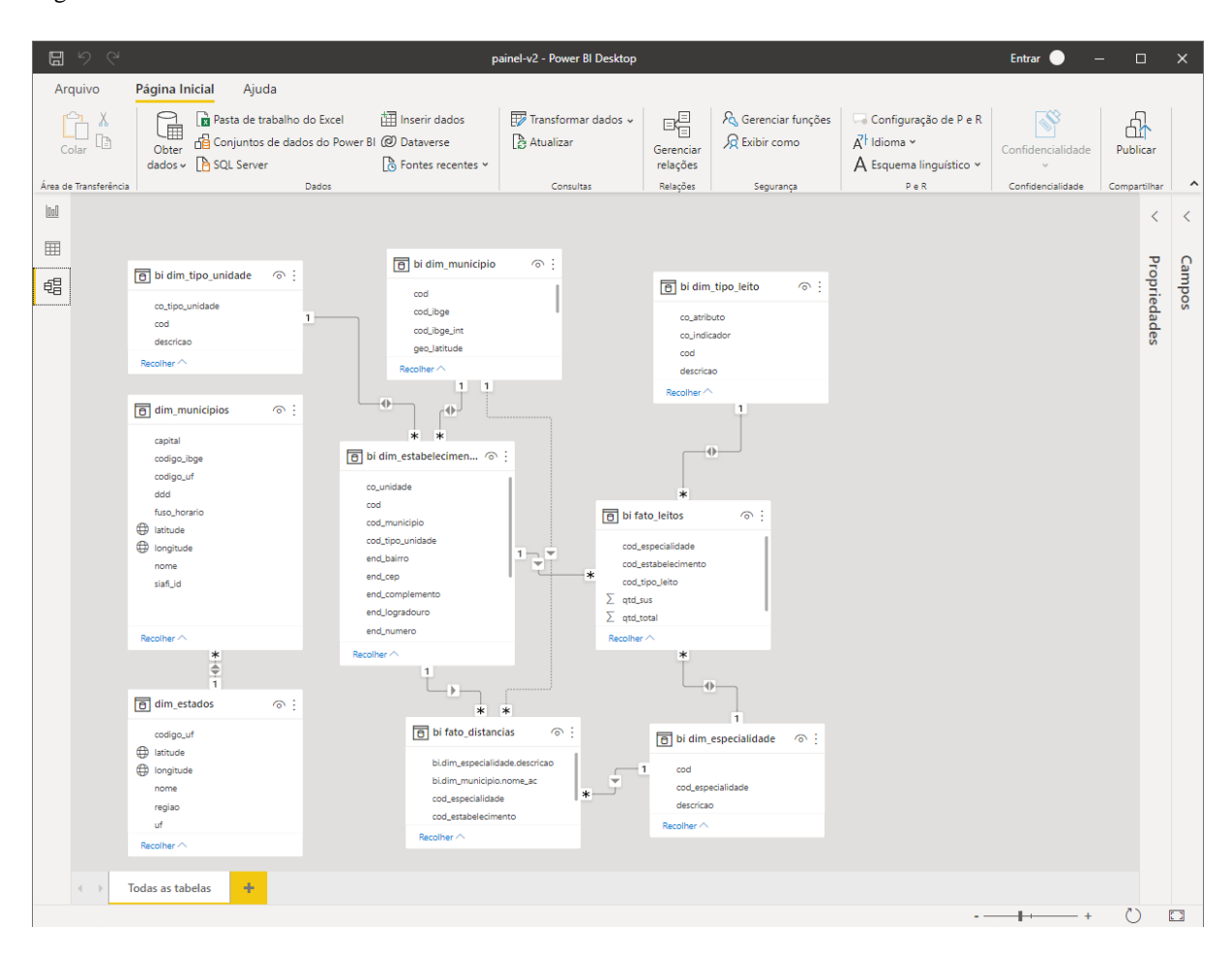

<span id="page-60-0"></span>Figura 47 – Aba de modelo do Microsoft Power BI.

Fonte: Elaborado pelo autor.

<span id="page-60-1"></span>Figura 48 – Exemplo de uma combinação de dados no Google Data Studio.

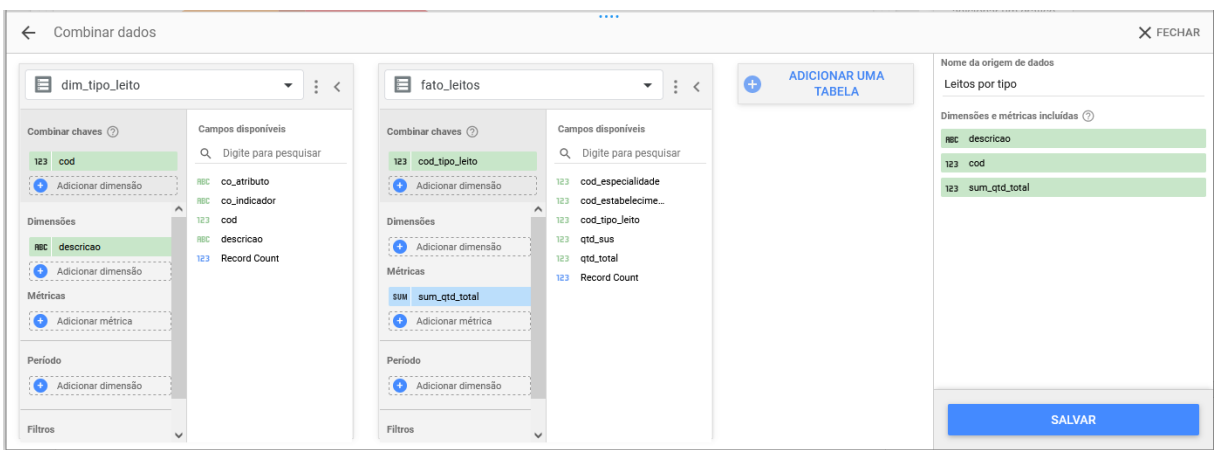

Fonte: Elaborado pelo autor.

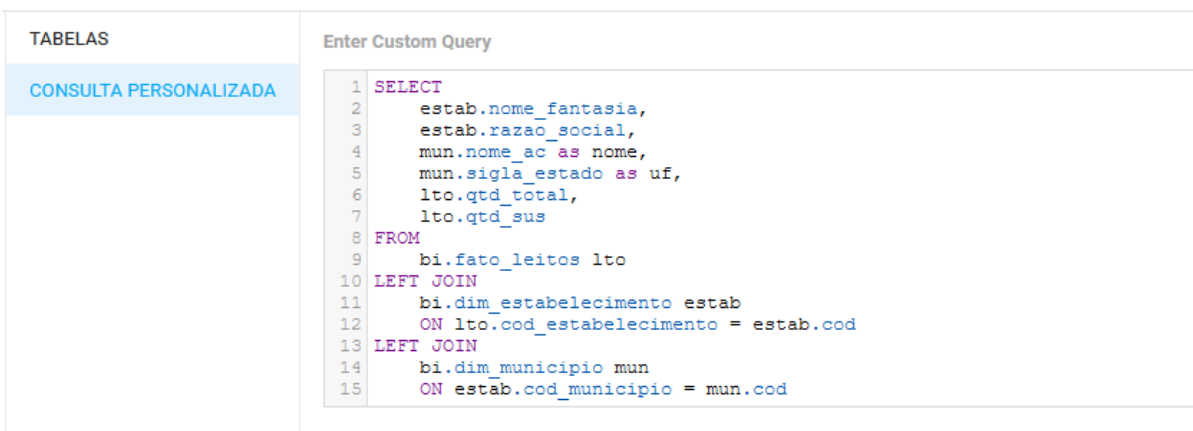

<span id="page-61-0"></span>Figura 49 – Exemplo de consulta personalizada para uma fonte de dados no Google Data Studio.

Fonte: Elaborado pelo autor.

## <span id="page-61-2"></span>**4.5 VISUALIZAÇÕES**

Ambas as ferramentas possuem visualizações comumente encontradas em gráficos de exibição dados, como tabelas, barras verticais e horizontais, linhas, cartões e mapas. O Microsoft Power BI se destaca neste aspecto, apresentando, além das opções comuns, a possibilidade de incluir scripts R e Python, mapas ArcGIS e recursos do Power Apps e Power Automate. Ainda é possível utilizar visuais desenvolvidos por terceiros<sup>24</sup> e desenvolvidos pelo próprio usuário<sup>25</sup>. A [Figura 50](#page-61-1) mostra as opções de visualizações do Google Data Studio e do Microsoft Power BI lado a lado.

<span id="page-61-1"></span>Figura 50 – Painéis de seleção de visualizações no Data Studio (esquerda) e Power BI (direita).

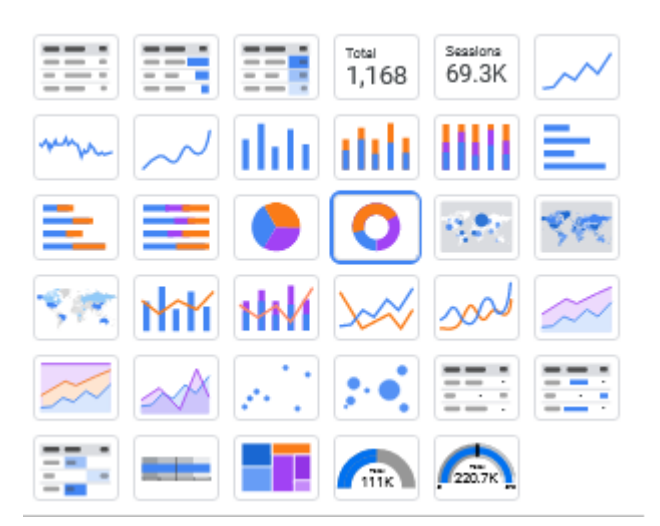

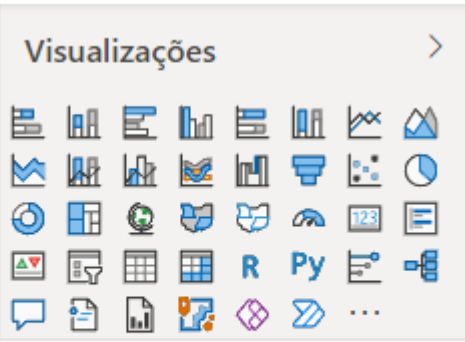

Fonte: Elaborado pelo autor.

<sup>&</sup>lt;sup>24</sup> https://appsource.microsoft.com/pt-BR/marketplace/apps?product=power-bi-visuals

<sup>25</sup> https://docs.microsoft.com/pt-br/power-bi/developer/visuals/develop-power-bi-visuals

## <span id="page-62-0"></span>**5 CONCLUSÃO**

O objetivo deste trabalho foi estudar o uso das ferramentas de Inteligência de Negócios Microsoft Power BI e Google Data Studio para visualização de dados abertos da área da saúde, buscando diferenças e semelhanças bem como pontos fortes e fracos de cada uma. Objetivo este que, como visto no decorrer do trabalho, foi atingido.

Para o seu desenvolvimento, foram apresentados conceitos importantes de Inteligência de Negócios. Também foi documentada a aquisição dos dados, sua transformação e seu uso na criação de um pequeno *data warehouse*, o qual foi utilizado para alimentar os painéis criados nas ferramentas estudadas.

Foram criados cinco painéis em cada uma das ferramentas, replicando os dados, a aparência e as funcionalidades de acordo com as possibilidades de cada uma. O objetivo da criação destes painéis é buscar diferenças e semelhanças entre as ferramentas, bem como as dificuldades encontradas no uso de cada uma. As análises foram realizadas sobre os aspectos de licença de uso, facilidade de uso, fontes de dados, transformação de dados e visualizações disponíveis.

No comparativo foi possível perceber que o Microsoft Power BI é a ferramenta mais completa entre as opções estudadas, mas por outro lado, é um pouco mais complexa para usuários iniciantes. O Power BI ainda possui algumas restrições no seu plano gratuito, conforme visto na seção 4.1. Já o Google Data Studio possui limitações com relação às suas fontes de dados, o que pode causar muitas dificuldades no uso dos modelos dimensionais floco de neve ou estrela, mas se mostra mais fácil de usar em outros casos, além de sua licença de uso ser gratuita sem limitações.

Devido a sua licença de uso e conectores de dados disponíveis, o Google Data Studio demonstra ser a melhor ferramenta entre as opções estudadas para análise e visualização de dados de marketing e de outras plataformas do Google, como o YouTube, Analytics e Search Console. Já para análises de conjuntos de dados maiores, informações empresariais privadas, e usuários que buscam mais recursos, o Microsoft Power BI se apresenta como a melhor alternativa. Importante ressaltar que, no caso de informações sigilosas, é importante a aquisição de uma licença Pró ou Premium, já que na licença gratuita os painéis são publicados na web sem restrições de acesso.

Como continuidade deste trabalho e sua ampliação, propõe-se:

- O uso do Microsoft Power BI e do Google Data Studio com outras fontes de dados abertos;
- A avaliação das ferramentas em suas versões futuras, onde os problemas encontrados atualmente possam ter sido resolvidos;
- Estudar e comparar o desenvolvimento de conectores de dados no Google Data Studio e Microsoft Power BI;
- A aplicação dos conhecimentos adquiridos durante o desenvolvimento deste trabalho nas atividades rotineiras do Hospital Universitário de Santa Maria.

## **REFERÊNCIAS**

BRASIL. Ministério da Saúde. **Wiki CNES.** Disponível em: [<https://wiki.saude.gov.br/cnes/index.php/P%C3%A1gina\\_principal#Principais\\_T.C3.B3pico](https://wiki.saude.gov.br/cnes/index.php/P%C3%A1gina_principal#Principais_T.C3.B3picos_do_CNES) [s\\_do\\_CNES>](https://wiki.saude.gov.br/cnes/index.php/P%C3%A1gina_principal#Principais_T.C3.B3picos_do_CNES) Acesso em: 9 ago. 2021.

FIVE ACTS. **Granularidade de dados: o que é, importância e erros para evitar.** Disponível em: [<https://www.fiveacts.com.br/granularidade-de-dados/>](https://www.fiveacts.com.br/granularidade-de-dados/). Acesso em: 6 ago. 2021.

GOOGLE. **Principais recursos dos relatórios de dados e dos painéis: Google Data Studio.** Disponível em: [<https://marketingplatform.google.com/intl/pt-BR\\_br/about/data](https://marketingplatform.google.com/intl/pt-BR_br/about/data-studio/features/)[studio/features/>](https://marketingplatform.google.com/intl/pt-BR_br/about/data-studio/features/). Acesso em: 18 out. 2021.

HELLER, M. **10 ferramentas de BI para visualização de dados.** Disponível em: [<https://cio.com.br/tendencias/10-ferramentas-de-bi-para-visualizacao-de-dados/>](https://cio.com.br/tendencias/10-ferramentas-de-bi-para-visualizacao-de-dados/). Acesso em: 9 ago. 2021.

HEUSER, C. A. **Projeto de Banco de Dados.** 6. ed. Porto Alegre: Bookman, 2009. Disponível em: <https://integrada.minhabiblioteca.com.br/#/books/9788577804528/>. Acesso em: 02 out. 2021.

INMON, W. H. **Como construir o data warehouse.** Tradução Ana Maria Netto Guz. Rio de Janeiro: Campus, 1997.

KIMBALL, R. **The data warehouse toolkit:** practical techinques for building dimensional data warehouses. New York: John Wiley & Sons, 1996.

KIMBALL, R.; ROSS, M. **The data warehouse toolkit:** the complete guide to dimensional modeling. 2. ed. New York: John Wiley & Sons, 2002.

MARIANO, D. C. B. **Data mining**. Porto Alegre: Sagah, 2020. Disponível em: [<https://integrada.minhabiblioteca.com.br/#/books/9786556900292/>](https://integrada.minhabiblioteca.com.br/%23/books/9786556900292/). Acesso em: 6 ago. 2021.

MICROSOFT. **Introdução ao Power BI.** Disponível em: [<https://docs.microsoft.com/pt](https://docs.microsoft.com/pt-br/learn/modules/introduction-power-bi/2-what-power-bi)[br/learn/modules/introduction-power-bi/2-what-power-bi>](https://docs.microsoft.com/pt-br/learn/modules/introduction-power-bi/2-what-power-bi). Acesso em: 9 ago. 2021.

MICROSOFT. **O que é Power BI?** Disponível em: [<https://docs.microsoft.com/pt-br/power](https://docs.microsoft.com/pt-br/power-bi/fundamentals/power-bi-overview)[bi/fundamentals/power-bi-overview>](https://docs.microsoft.com/pt-br/power-bi/fundamentals/power-bi-overview). Acesso em: 9 ago. 2021.

SHARDA, R.; DELEN, D.; TURBAN, E. **Business Intelligence e análise de dados para gestão do negócio.** Tradução Ronald Saraiva de Menezes. Porto Alegre: Bookman, 2019.

TEOREY, T. J.; LIGHTSTONE, S.; NADEAU, T.; JAGADISH, H. D. **Projeto e modelagem de banco de dados**. Tradução de Daniel Vieira. Rio de Janeiro: Elsevier, 2014. Disponível em: [<https://integrada.minhabiblioteca.com.br/#/books/9788595156432/>](https://integrada.minhabiblioteca.com.br/%23/books/9788595156432/). Acesso em: 5 ago. 2021.